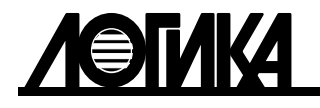

Акционерное общество «Научно-производственная фирма «ЛОГИКА»

## КОРРЕКТОРЫ СПГ762

Руководство по эксплуатации

ЛОГИКА - ТЕХНОЛОГИЯ ПРОФЕССИОНАЛОВ

Корректоры СПГ762 созданы акционерным обществом "Научно-производственная фирма "Логика" (АО НПФ ЛОГИКА).

Исключительное право АО НПФ ЛОГИКА на данную разработку защищается законом.

Воспроизведение любыми способами корректоров СПГ762 может осуществляться только по лицензии АО НПФ ЛОГИКА.

Распространение, применение, ввоз, предложение к продаже, продажа или иное введение в хозяйственный оборот или хранение с этой целью неправомерно изготовленных корректоров запрещается.

Методика поверки, раздел настоящего руководства по эксплуатации, утверждена ФГУП "ВНИИМС". Лист утверждения РАЖГ.421412.027 РЭ-ЛУ.

Отдельные изменения, связанные с дальнейшим совершенствованием корректоров, могут быть не отражены в настоящем 11-м издании руководства.

> РОССИЯ, 190020, г.Санкт-Петербург, наб. Обводного канала, 150 Тел./факс: (812) 2522940, 4452745; office @logika.spb.ru; www.logika.spb.ru

# КОРРЕКТОРЫ СПГ762

Руководство по эксплуатации

РАЖГ.421412.027 РЭ

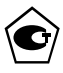

EAC

## Содержание

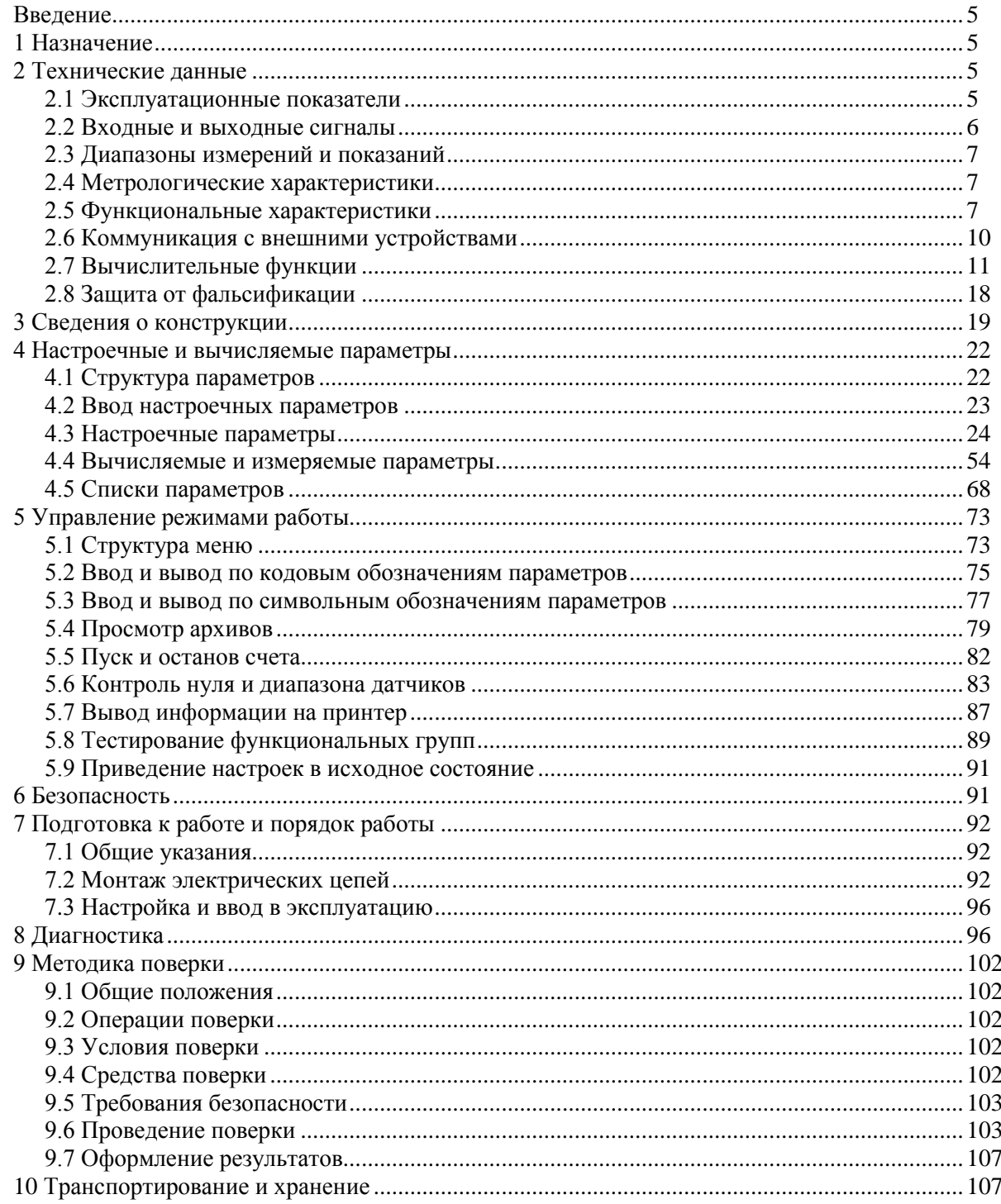

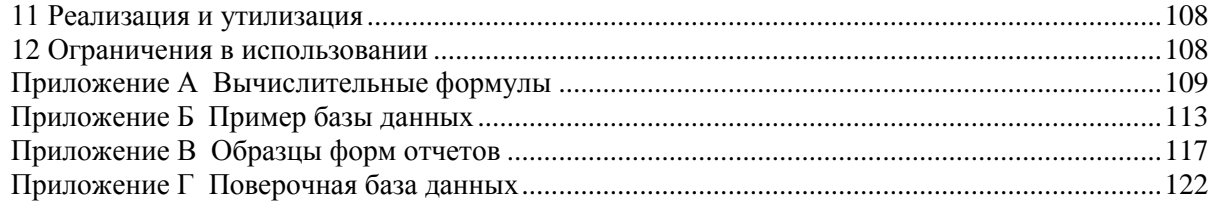

## <span id="page-6-0"></span>Введение

Настоящее руководство по эксплуатации предназначено для специалистов, осуществляющих монтаж, обслуживание и поверку корректоров СПГ762 модификаций 762.1 и 762.2 (далее – корректоры или приборы). Руководство содержит сведения о характеристиках, устройстве и работе приборов.

Пример записи корректора: "Корректор СПГ762.2, ТУ 4217-058-23041473-2007".

## <span id="page-6-1"></span>1 Назначение

Корректоры СПГ762 предназначены для измерения электрических сигналов, соответствующих параметрам технических газов различного состава, транспортируемых по трубопроводам, и вычисления расхода и объема газа, приведенных к стандартным условиям ( $T_c=20 \degree C$ ,  $P_c=0.101325 \text{ M}\text{H}$ а).

Корректоры применяются в составе измерительных систем (комплексов), предназначенных для учета:

- метана, этана, пропана, н-бутана, и-бутана, н-пентана, и-пентана, гексана, азота, аргона, аммиака, водорода, гелия-4, диоксида углерода, моноксида углерода, кислорода, этилена, сероводорода и их смесей, в том числе, доменного и коксового газов, при температуре от 200 до 400 К, абсолютном давлении от 0,1 до 10 МПа и плотности, не превышающей половины псевдокритической плотности;
- ацетилена, воздуха, неона, пропилена и хлора при температуре от 223 до 473 К, абсолютном давлении от 0,05 до 10 МПа и плотности, не превышающей половины псевдокритической плотности;
- природного газа при температуре от 250 до 340 К, абсолютном давлении от 0,1 до 7.5 МПа с вычислением физических свойств по ГОСТ 30319.2-2015.

Корректоры соответствуют ГОСТ 30319.1-2015, ГОСТ 30319.2-2015, ГОСТ 8.586.(1-5)-2005, РД 50-411-83, ГОСТ Р 8.740-2011, МР 118-05, МИ 2667-2011, МИ 3173-2008, ФР.1.29.2003.00885.

Выпускается две модификации корректоров – 762.1 и 762.2. Модификация 762.2 отличается наличием дополнительного (второго) коммуникационного порта RS485.

Корректоры не являются взрывозащищенным оборудованием. При эксплуатации на объектах, где требуется обеспечение взрывозащищенности, они должны размещаться вне взрывоопасных зон и помещений, а искробезопасность цепей связи с датчиками следует обеспечивать с помощью сертифицированных барьеров искрозащиты.

## <span id="page-6-2"></span>2 Технические данные

## <span id="page-6-3"></span>2.1 Эксплуатационные показатели

Габаритные размеры:  $244\times220\times70$  мм.

Масса: не более 2 кг.

Электропитание: 220 В  $\pm 30$  %, (50 $\pm 1$ ) Гц.

Потребляемая мощность: 7 В·А.

Условия эксплуатации:

- температура: от минус 10 до плюс 50 °С;

- относительная влажность: 95 % при 35 °С и более низких температурах;

- атмосферное давление: от 84 до 106,7 кПа;

- синусоидальная вибрация: амплитуда 0,35 мм, частота  $5 - 35$  Гц.

Условия транспортирования (в транспортной таре):

- температура окружающего воздуха: от минус 25 до плюс 55 °С;
- относительная влажность: не более 95 % при 35 °С;
- атмосферное давление: от 84 до 106,7 кПа;
- удары (транспортная тряска): ускорение до 98 м/с<sup>2</sup>, частота до 2 Гц.
- Средняя наработка на отказ: 75000 ч.
- Средний срок службы: 12 лет.

#### <span id="page-7-0"></span>2.2 Входные и выходные сигналы

В качестве датчиков параметров газа совместно с корректорами применяются:

- преобразователи расхода с выходным сигналом тока 0–5, 0–20, 4–20 мА;
- преобразователи расхода с выходным сигналом частоты до 5 кГц;
- преобразователи расхода с импульсным выходным сигналом частотой до 5 кГц с нормированной ценой импульса;
- преобразователи разности давлений на стандартных и специальных диафрагмах, сужающих устройствах с переменным сечением проходного отверстия, соплах ИСА 1932, трубах Вентури и напорных устройствах с выходным сигналом тока 0–5, 0–20, 4–20 мА;
- термопреобразователи сопротивления с характеристикой Pt100, 100П, 100М, Pt50, 50П, 50М;
- преобразователи температуры с выходным сигналом тока 0–5, 0–20, 4–20 мА;
- преобразователи давления и разности давлений с выходным сигналом тока 0–5, 0–20, 4–20 мА.
- преобразователи плотности и преобразователи относительной влажности газа с выходным сигналом тока 0–5, 0–20, 4–20 мА.

Количество входных цепей, рассчитанных для подключения сигналов тока – восемь. Входные цепи не имеют жесткого функционального соответствия измеряемым параметрам – любую из них можно привязать к любому датчику с выходным сигналом тока. Кроме того, каждый токовый вход может быть настроен на обработку дискретного сигнала, формируемого датчиком события.

К прибору может быть подключено четыре импульсных или частотных сигнала. Они формируются изменением состояния "замкнуто/разомкнуто" выходной цепи датчика либо дискретным изменением его выходного напряжения. Длительность импульса должна быть не менее 100 мкс, частота следования – до 5000 Гц, амплитуда импульсов напряжения – от 5 до 12 В. Любой из импульсных входов можно функционально привязать к любому датчику с выходным импульсным или частотным сигналом.

Каждый вход прибора, предназначенный для подключения токовых, импульсных и частотных сигналов, может быть настроен на обработку дискретного сигнала, формируемого датчиком события.

Количество сигналов сопротивления, подключаемых к прибору, – четыре. Термопреобразователи сопротивления подключаются по четырехпроводной схеме; любой из них может быть привязан к любой входной цепи сопротивления.

Приборы имеют вход для подключения дискретных сигналов датчиков сигнализации различного назначения и выход, на котором формируется дискретный сигнал при возникновении нештатных ситуаций. Источником тока во входной и выходной цепях служит внешнее устройство; сила тока в цепи должна быть не более 20 мА, напряжение – не более 24 В.

## <span id="page-8-0"></span>2.3 Диапазоны измерений и показаний

Диапазоны измерений и показаний составляют:

- от 0 до 5, от 0 до 20 и от 4 до 20 мА измерение сигналов тока, соответствующих давлению, разности давлений, температуре, расходу, плотности и относительной влажности;
- от 39 до 250 Ом измерение сигналов сопротивления, соответствующих температуре;
- $-$  от  $3.10^{-4}$  до  $5.10^{3}$  Гц измерение частоты импульсных сигналов, соответствующих расходу;
- от 0 до 10 МПа показания давления;
- от 0 до 1000 кПа показания разности давлений;
- от минус 50 до плюс 200 °С показания температуры;
- от 0 до 9·10<sup>8</sup> показания объемного  $\left[\frac{M^3}{4}\right]$  и массового  $\left[\frac{K}{4}\right]$  расходов;
- от 0 до 9 $\cdot 10^{11}$  показания объема [м<sup>3</sup>] и массы [кг];
- от 0 до 150 кг/м<sup>3</sup> показания плотности;
- от 0 до 100 % показания влажности.

## <span id="page-8-1"></span>2.4 Метрологические характеристики

Пределы допускаемой погрешности:

- $\pm 0.05$  % измерение сигналов 0–20 и 4–20 мА (приведенная к диапазону измерений; преобразователи температуры, давления, разности давлений с пропорциональной характеристикой, объемного и массового расходов, плотности, относительной влажности);
- $\pm 0.1$  % измерение сигналов 0–5 мА (приведенная к диапазону измерений; преобразователи температуры, давления, разности давлений с пропорциональной характеристикой, объемного и массового расходов, плотности, относительной влажности);
- $\pm 0.1$  % измерение сигналов 0–20 и 4–20 мА (приведенная к диапазону измерений; преобразователи разности давлений с квадратичной характеристикой);
- $\pm 0.15$  % измерение сигналов 0–5 мА (приведенная к диапазону измерений; преобразователи разности давлений с квадратичной характеристикой);
- $\pm 0.1$  °C измерение сигналов сопротивления (абсолютная; преобразователи температуры Pt100, 100П, 100М);
- $\pm 0.15$  °C измерение сигналов сопротивления (абсолютная; преобразователи температуры Pt50, 50П, 50М);
- $\pm 0.05$  % измерение сигналов частоты (относительная);
- $\pm 0.02$  % вычисление параметров (относительная);
- $\pm 0.01$  % погрешность часов (относительная).

### <span id="page-8-2"></span>2.5 Функциональные характеристики

Приборы обеспечивают обслуживание до двенадцати трубопроводов. При этом непосредственно к прибору могут быть подключены восемь датчиков с выходным сигналом тока, четыре с частотным или импульсным выходным сигналом и четыре с сигналом сопротивления, образуя конфигурацию входов 8I+4F+4R. Для модификации 762.2, посредством адаптеров АДС97, подключаемых по дополнительному интерфейсу RS485, конфигурация входов может быть расширена до 12I+8F+8R при подключении одного и до 16I+12F+12R при подключении двух адаптеров.

Трубопроводы могут быть в произвольном порядке объединены (логически) в группы – потребители; может быть сформировано до шести потребителей.

В составе измерительных систем (комплексов) корректоры обеспечивают:

- измерение температуры, давления, разности давлений, расхода и объема при рабочих и при стандартных условиях, массы, плотности, относительной влажности, атмосферного давления и температуры окружающего воздуха;
- архивирование значений массы, объема при стандартных условиях, средних значений температуры, давления, разности давлений или объемного расхода при рабочих условиях , средних значений атмосферного давления и температуры окружающего воздуха – в часовом, суточном и месячном архивах объемом, соответственно, 1080, 365 и 48 записей для каждого параметра;
- сообщений о перерывах питания, о нештатных ситуациях и об изменениях настроечных параметров – по 400 записей для каждой категории сообщений;
- ввод настроечных параметров;
- показания текущих, архивных и настроечных параметров на встроенном табло;
- -защиту архивных данных и настроечных параметров от изменений;
- коммуникацию с внешними устройствами через порты RS232 и RS485.

Пример применения корректора в составе измерительного комплекса (ИК) показан на рисунке 2.1 (функциональные возможности корректора используются здесь лишь частично). В состав ИК в рассматриваемом примере входят:

- корректор СПГ $762.2$ ;

- адаптер АДС97;
- преобразователь разности давлений  $(\Delta P/I)$ , установленный на первом трубопроводе;
- преобразователи объемного расхода (Q/I), установленные на втором, пятом и шестом трубопроводах;
- преобразователи объема (V<sub>0</sub>/f), установленные на третьем, четвертом, седьмом и восьмом трубопроводах;
- термопреобразователи сопротивления (T/R), установленные на всех восьми трубопроводах;
- преобразователи давления (Р/I), установленные на всех восьми трубопроводах.

Сигналы тока с преобразователей разности давлений, объемного расхода и давления, сигналы сопротивлений, соответствующие температуре газа, импульсный сигнал, несущий информацию об объеме транспортируемого газа, поступают на соответствующие входы прибора.

Атмосферное давление считается условно постоянным и задается константой. Предполагается, что плотность газа при рабочих условиях вычисляется по известной плотности газа при стандартных условиях, известному составу газа и измеренным значениям температуры и давления.

Прибор по измеренным значениям входных сигналов и с учетом физических характеристик газа вычисляет объемный расход при рабочих и при стандартных условиях по всем трубопроводам, объем при рабочих условиях по трубопроводу, где установлен датчик объема с импульсным выходным сигналом, объем при стандартных условиях и массу газа по всем трубопроводам.

При необходимости вычисляются суммарные параметры по трубопроводам, относящимся к потребителю.

В примере показано, что с целью контроля параметров газа к корректору подключен GSMмодем, удаленный компьютер (через адаптер АПС79) и принтер (через адаптер АПС43).

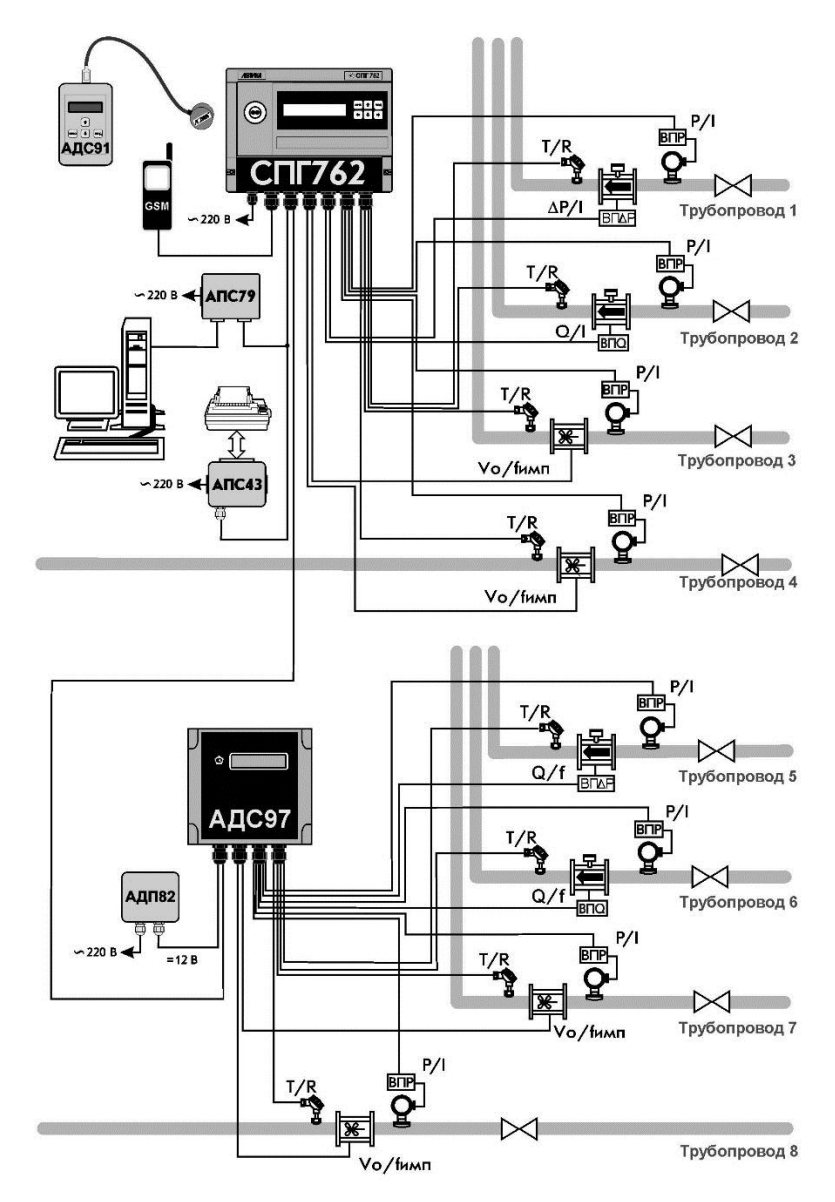

Рисунок 2.1 – Измерительный комплекс на базе корректора

#### <span id="page-11-0"></span>2.6 Коммуникация с внешними устройствами

Помимо органов взаимодействия с оператором - клавиатуры и табло, размещенных на лицевой панели, – приборы обладают развитыми интерфейсными функциями для информационного обмена с внешними устройствами. Уровень доступа к данным через эти интерфейсы такой же, как и с лицевой панели - они всегда доступны для считывания, а возможность записи определяется положением переключателя, защищающего данные от несанкционированного изменения.

Приборы снабжены интерфейсами RS232, оптическим по стандарту IEC1107 и RS485 (двумя для модели 762.2). Обмен данными может осуществляться параллельно по разным интерфейсам (за исключением одновременного использования IEC1107 и RS232C), при этом максимальная скорость обмена данными по каждому составляет 57600 бод. Подробные описания интерфейсов (процедуры обмена и форматы данных), обеспечивающих коммуникационные функции приборов, а также программные средства для работы с приборами (ОРС-сервер, СПСеть, ПРОЛОГ и др.) размещены в интернете на сайте фирмы www.logika.spb.ru.

Пример конфигурации системы информационного обеспечения учета энергоресурсов приведен на рисунке 2.2.

Интерфейс RS232 ориентирован, в основном, на подключение телефонных модемов, радиомодемов, GSM-модемов с поддержкой технологий CSD и GPRS, преобразователей Ethernet/RS232. В этом интерфейсе не осуществляется изоляция цепей прибора от внешних цепей, поэтому в условиях эксплуатации его не рекомендуется использовать для подключения удаленного оборудования.

Посредством оптического интерфейса IEC1107 к прибору подключается специальное устройство сбора данных – накопитель АДС90 или переносной компьютер при помощи адаптеров АПС78 и АПС70 соответственно.

Интерфейс RS485 предназначен для объединения приборов фирмы ЛОГИКА в информационную сеть. В одну сеть могут быть объединены как приборы новых моделей, так и ранее выпускавшиеся приборы, правда при этом максимальная скорость обмена будет ограничиваться возможностями "старых" приборов. Если в сеть объединены только приборы нового поколения, то возможны два варианта реализации сети – либо как шины с маркерным доступом и 9-битовым форматом данных, либо как шины с одним ведущим устройством и 8-битовым форматом данных. В первом случае возможно независимое подключение к шине нескольких пользователей либо через адаптеры АПС79, либо через приборы-шлюзы, к интерфейсу RS232 которых подключено одно из перечисленных выше устройств (модемы и пр.). В случае шины с одним ведущим возможно подключение только одного пользователя, но при этом увеличивается реальная скорость получения данных.

Приборы СПГ762.2 имеют дополнительный, второй, интерфейс RS485, который предназначен, главным образом, для подключения адаптеров-расширителей АДС97 (они имеют 4 входа для подключения импульсных сигналов, 4 входа для токовых сигналов 4 - для термопреобразователей сопротивления). К прибору можно подключить один или два таких адаптера для увеличения числа обслуживаемых трубопроводов до двенадцати и числа потребителей до шести.

Второй интерфейс RS485 может быть использован и для объединения приборов в информационную сеть, при этом прибор будет принадлежать одновременно двум сетям, и его можно использовать как шлюз для входа в обе сети. Это может быть интересно в случае одновременного использования "старых" и новых приборов – в одной сети "старые" приборы с меньшими скоростями обмена, в другой - новые приборы с высокими скоростями.

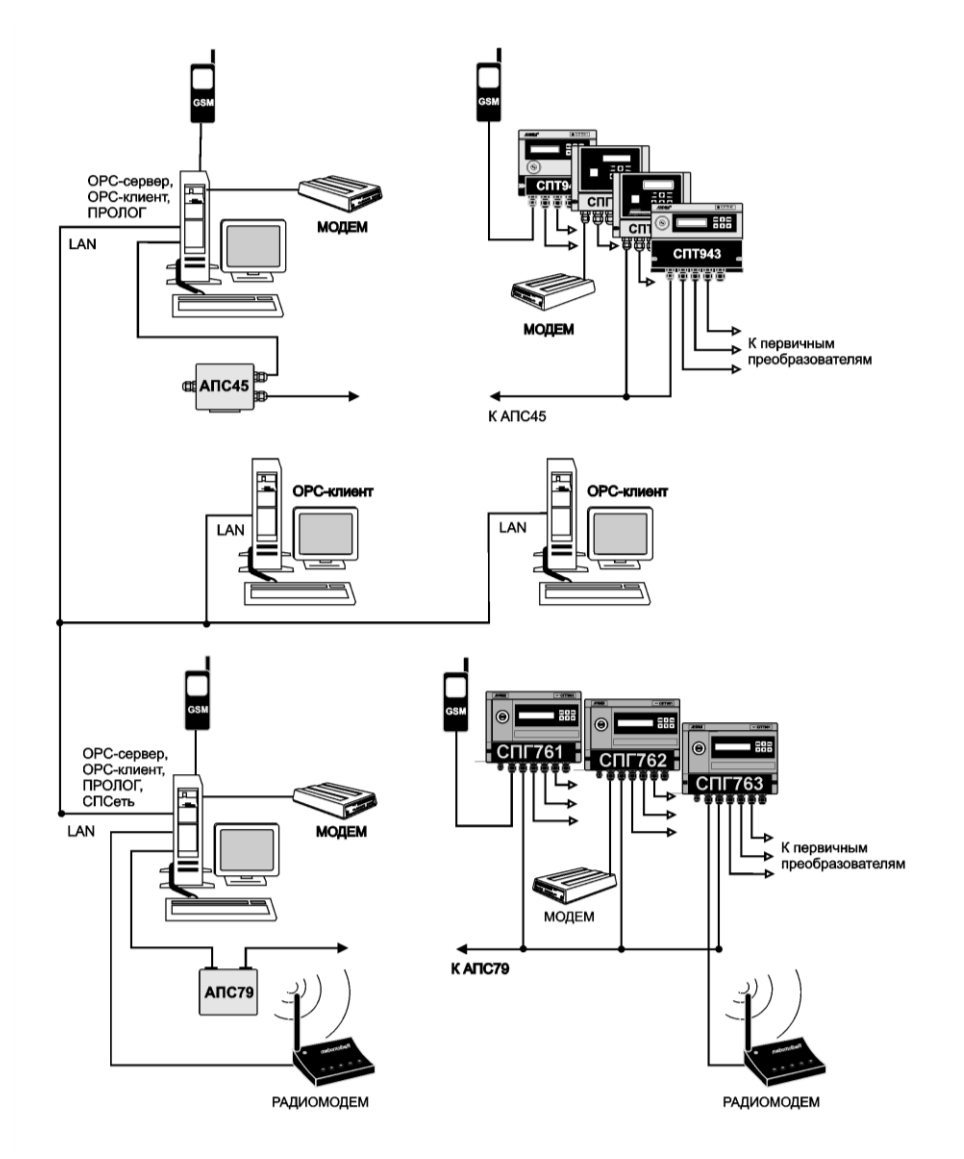

Рисунок 2.2 – Система информационного обеспечения учета энергоресурсов

### <span id="page-12-0"></span>2.7 Вычислительные функции

#### 2.7.1 Правила преобразований при нарушении диапазонов изменения параметров

2.7.1.1 Измеренные значения объемного расхода или перепада давления, а также измеренные значения температуры и давления газа используются в дальнейших вычислениях для получения значений массового расхода, расхода и объема при стандартных условиях и т.п.

В процессе работы прибора возможны ситуации, когда вследствие отказа того или иного датчика, может быть кратковременного, или вследствие изменения параметров потока газа измеренные значения параметров выходят за допустимые пределы. Под допустимыми пределами здесь и далее понимаются верхний и нижний пределы диапазона измерений, определенные в документации на соответствующий датчик и расширенные на величину технически обоснованных заходов (верхнего и нижнего). Ниже описывается, какие значения параметров в этих случаях используются в дальнейших вычислениях. При этом для каждого параметра Y говорится о его измеренном значении Yизм и о его преобразованном значении Үпр, которое используется в дальнейших вычислениях.

2.7.1.2 Правила преобразования измеренного значения разности давлений иллюстрируются рисунком 2.3. Здесь рассматривается вариант с одним датчиком перепада давления. Случай совместной работы трех датчиков перепада давления на одном трубопроводе и преобразования соответствующих измеренных значений параметра рассматривается в следующем разделе.

Как видно из рисунка, характерными точками являются нижний ДРнп и верхний ДРвп допустимые пределы диапазона измерений (с учетом заходов), нижний  $\Delta P$ нн=0 и верхний  $\Delta P$ вн пределы диапазона измерений и точка "отсечки самохода" ДРотс, соответствующая максимально возможному перепаду давления при перекрытом трубопроводе (точнее, максимально возможному значению выходного сигнала датчика перепада давления при перекрытом трубопроводе). Может быть определено также некоторое значение  $\Delta P$ н (нижний предел) из диапазона измерений такое, что относительная погрешность измерения ДР меньших ДРн становится больше заданной.

В диапазоне изменения ДРизм от ДРн до ДРвп всегда выполняется ДРпр=ДРизм.

В диапазоне изменения ДРотс<ДРизм<ДРн выполняется ДРпр=ДРн, при этом формируется соответствующее диагностическое сообщение.

В диапазоне изменения ДРнп<ДРизм<ДРотс выполняется ДРпр=0.

При ДРизм<ДРнп и при ДРвп<ДРизм вычисления ведутся по константному значению ДРк, которое задается при настройке прибора на конкретные условия применения  $\Delta P_{\text{IP}} = \Delta P$ к

Что касается показаний прибора по перепаду давления, то измеренным значениям перепада давления соответствует параметр 151 (обозначение  $\Delta P1$ ), а преобразованным – параметр 150 (обозначение  $\Delta P$ ; см. раздел 4.1).

Прибор контролирует выход ДРизм за пределы диапазона измерений и формирует диагностические сообщения об этом. Выход за пределы допустимого диапазона трактуется как нештатная ситуация, связанная с датчиками перепада давления и влияющая на коммерческий учет (о нештатных ситуациях см. раздел 8).

Если ДР<sub>НП</sub><ДРизм<ДРотс, то формируется диагностическое сообщение, которое интерпретируется как факт перекрытия трубопровода.

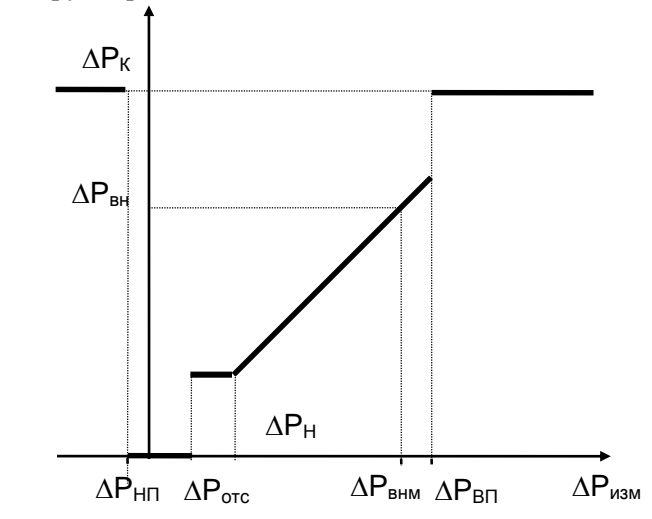

Рисунок 2.3 – Преобразование измеренных значений перепада давления

Пределы диапазона измерений, заходы за диапазон, отсечка самохода и значение нижнего предела вводятся в прибор как настроечные параметры для описания подключаемых датчиков.

2.7.1.3 Правила преобразования измеренного значения объемного расхода иллюстрируются рисунком 2.4. Как видно из рисунка, правила эти полностью совпадают с правилами преобразования перепада давления.

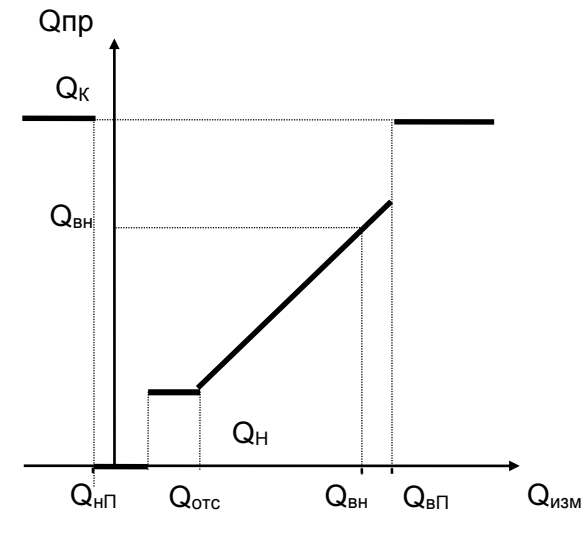

Рисунок 2.4 – Преобразование измеренных значений объемного расхода

Преобразованным значениям объемного расхода соответствует параметр 171 (обозначение О). В диапазоне изменения Qизм от Qн до верхнего предела Qвп всегда выполняется Qпр=Qизм.

Прибор контролирует выход Оизм за пределы диапазона измерений и это трактуется как нештатная ситуация, связанная с датчиками объемного расхода и влияющая на коммерческий учет. Значение Он, определяется как тот наименьший объемный расход, относительная погрешность измерения которого не превосходит заданного предела. Обычно Он указывается в паспорте датчика расхода.

Если Оотс<Оизм<Он, то Опр=Он и формируется диагностическое сообщение об этом.

Если Qнп<Qизм<Qотс, то формируется диагностическое сообщение, которое интерпретируется как факт перекрытия трубопровода.

2.7.1.4 Правила преобразования измеренного значения массового расхода иллюстрируются рисунком 2.5. В данном случае рассматриваются прямые измерения массового расхода. Расход  $g_{\text{H}}$ определяется как тот наименьший массовый расход, относительная погрешность измерения которого не превосходит заданного предела. Обычно дн указывается в паспорте датчика расхода.

В диапазоне изменения дизм от  $g_{\text{H}}$  до верхнего предела  $g_{\text{BH}}$  всегда выполняется дпр=дизм.

Прибор контролирует выход дизм за пределы диапазона измерений и это трактуется как нештатная ситуация, связанная с датчиками массового расхода и влияющая на коммерческий учет.

Если g<sub>отс</sub><g<sub>изм</sub><g<sub>н</sub>, то формируется диагностическое сообщение о том, что измеряемый массовый расход меньше допустимого и при этом  $g_{\text{mp}} = g_{\text{H}}$ 

Если дни<g изм<g org, то формируется диагностическое сообщение, которое интерпретируется как факт перекрытия трубопровода; при этом  $g_{np} = 0$ .

Преобразованным значениям массового расхода соответствует параметр 171 (обозначение G).

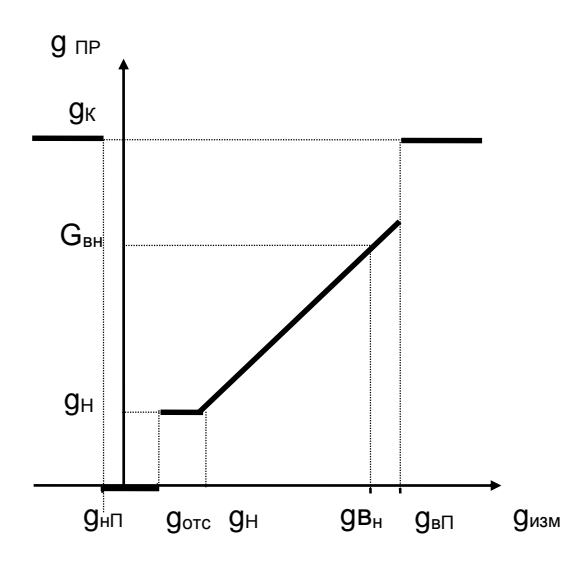

Рисунок 2.5 - Преобразование измеренных значений массового расхода

2.7.1.5 Правила преобразования температуры и давления иллюстрируются рисунками 2.6 и 2.7. Для просмотра доступны только преобразованные значения температуры (параметр 065, 156).

Для просмотра доступны преобразованные значения давления (параметры 066, 154), которое может быть или абсолютным, или избыточным в зависимости от используемого датчика.

Прибор контролирует выход Тизм и Ризм за пределы диапазона измерений. Выход за пределы диапазона трактуется как нештатная ситуация, связанная, соответственно, с датчиками температуры или давления и влияющая на коммерческий учет.

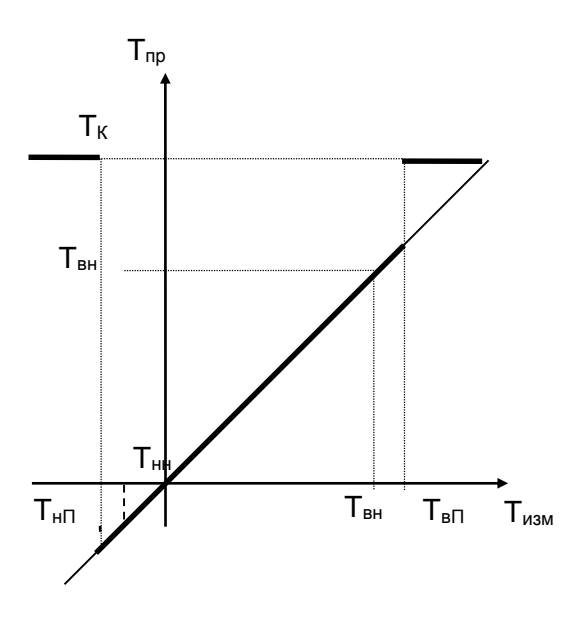

Рисунок 2.6 - Преобразование измеренных значений температуры

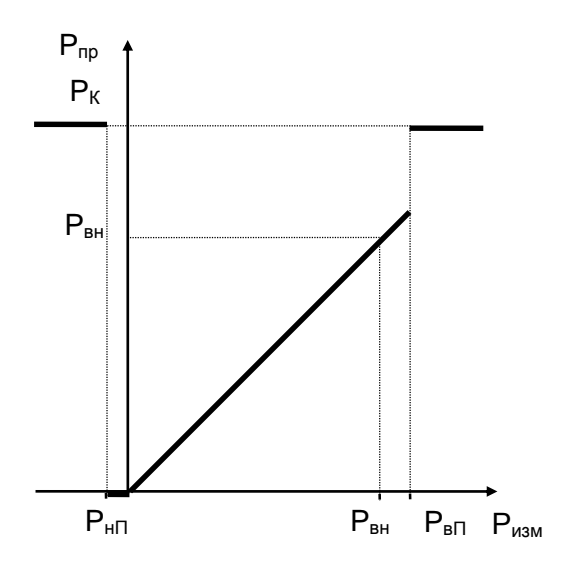

Рисунок 2.7 - Преобразование измеренных значений давления

2.7.1.6 Правила преобразования плотности аналогичны правилам преобразования температуры, правила преобразования относительной влажности аналогичны правилам преобразования давления.

#### 2.7.2 Правила преобразований при использовании двух или трех датчиков  $\Delta P$

На одном сужающем устройстве может быть установлено до трех датчиков перепада давления с частично перекрывающимися диапазонами. Ниже описывается, какая величина принимается за значение измеряемого перепада давления и используется в дальнейших вычислениях. Обозначения совпадают с обозначениями предыдущего раздела.

Преобразование перепада давления при использовании трех датчиков на одном сужающем устройстве иллюстрируется рисунком 2.8.

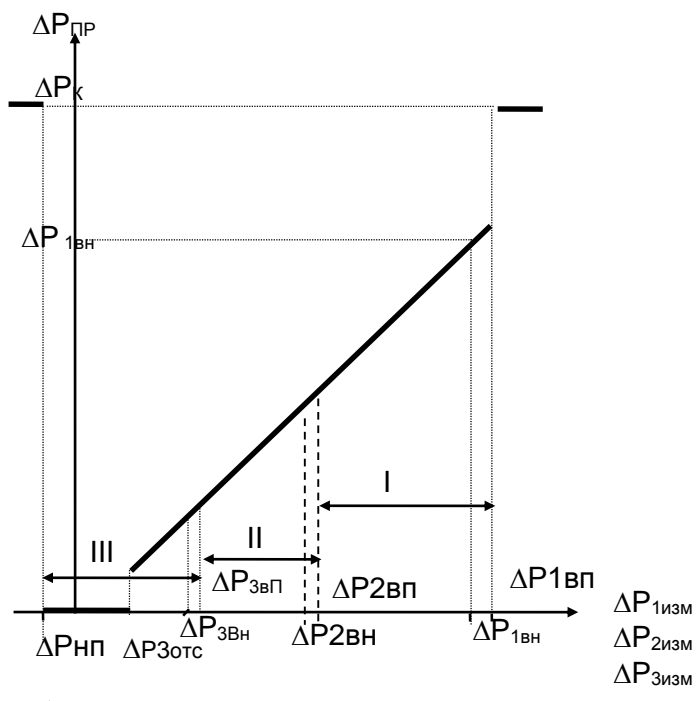

Рисунок 2.8 – Преобразование значений перепада давления, измеренных тремя датчиками

Преобразователи нумеруются так, что датчик с номером 1 имеет самый широкий диапазон измерений, включающий отмеченные на рисунке зоны I, II, III; датчик с номером 2 имеет более узкий диапазон измерений, включающий зоны II, III; датчик с номером 3 имеет еще более узкий диапазон измерений, включающий только зону III. Нижний предел (ДРнп) определяется датчиком, имеющим максимальные по абсолютной величине значение захода.

Если измеренные значения перепада давления  $\Delta P$ јизм (J=1, 2, 3), соответствующие каждому из датчиков, выходят за их диапазоны измерений, то вычисляемый перепад давления в этом случае равен константному значению ДРпр=ДРк. При этом фиксируется нештатная ситуация по всем трем датчикам (см. раздел 8). Если хотя бы одно из трех измеренных значений перепада давления не выходит за соответствующие ему пределы, то в качестве преобразованного значения перепада давления выбирается, по приведенным ниже правилам, одно из измеренных значений.

Во-первых, в качестве преобразованного всегда принимается то измеренное значение (из тех, что не выходят за пределы диапазона измерений), которое соответствует датчику с наибольшим номером. По этому же датчику определяется точка отсечки самохода.

Например, если все измеренные значения ДР1изм, ДР2изм и ДР3изм попадают в зону III, то в качестве преобразованного принимается значение, определенное по датчику 3 (имеющему наиболее узкий диапазон и меньшую абсолютную погрешность),  $\Delta P \pi p = \Delta P 3 u$ зм

Во-вторых, если номер зоны, в которую попадает преобразованное значение, больше номера соответствующего датчика, то это рассматривается как нештатная ситуация, не влияющая непосредственно на коммерческий учет, и формируются сообщения о невозможности перейти на датчик с большим номером и о том, что его сигнал находится вне пределов диапазона измерений.

Например, если все измеренные значения  $\Delta P1$ изм, и  $\Delta P2$ изм попадают в зону III, а  $\Delta P3$ изм – вне пределов диапазона, то в качестве преобразованного принимается значение, определенное по второму датчику, ДРпр=ДР2изм. При этом формируются сообщения о невозможности перейти на третий датчик и о том, что ДРЗизм находится вне пределов диапазона.

В-третьих, если измеренные значения двух или трех датчиков не выходят за пределы диапазонов, но принадлежат разным зонам, то фиксируется нештатная ситуация, не влияющая непосредственно на коммерческий учет, и формируется сообщение о невозможности перейти на датчик с меньшим номером.

Например, если  $\Delta P1$ изм попадает в зону I,  $\Delta P2$ изм – в зону II, а  $\Delta P3$ изм – вне пределов диапазона, то в качестве преобразованного принимается значение, определенное по второму датчику, (ДРпр=ДР2изм). При этом формируется сообщение о невозможности перейти на датчик 1.

Измеренным значениям перепада давления соответствуют параметры 151 (ДР1), 152 (ДР2), 153 (ДР1), а преобразованным – параметр 150 (обозначение  $\Delta P$ ; см. раздел 4.1).

Правила преобразования для двух датчиков - очевидный частный случай вышеописанных правил для трех датчиков.

#### 2.7.3 Контроль значений параметров

Прибор позволяет задать до четырех уставок (параметры 041-044) по измеряемым параметрам системного канала (атмосферное давление, температура наружного воздуха), до десяти уставок (параметры 131-140) по измеряемым и вычисляемым параметрам каждого обслуживаемого трубопровода (перепаду давления, объемному и массовому расходу, температуре и давлению, массовому расходу, плотности, влажности), а также задать до четырех уставок (параметры 311-314) по вычисляемым параметрам каждой магистрали (по объемному расходу, по массовому расходу).

Факт выхода значения параметра за уставку в большую или меньшую сторону (в зависимости от того, что требуется) фиксируется и формируется диагностическое сообщение с записью в архив. Кроме того, может быть сформирован выходной двухпозиционный сигнал.

Выход значения контролируемого параметра за уставку никак не отражается на коммерческом учете. Для исключения частых переключений состояний "есть выход за уставку" и "нет выхода" предусмотрено введение гистерезиса на срабатывание по уставке.

#### 2.7.4 Вычисление объемного расхода при стандартных условиях и массового расхода

Массовый расход газа либо измеряется непосредственно и преобразуется для дальнейших вычислений так, как это описано в 2.7.1.4, либо вычисляется по формулам, приведенным в приложении А.

При вычислении массового расхода по формулам выполняются следующие правила.

В качестве исходных данных для вычислений используются преобразованные в соответствии с процедурами, изложенными в разделах 2.7.1 - 2.7.2, измеренные значения объемного расхода или перепада давления, температуры и давления.

То есть, при неисправности какого-либо из датчиков объемного расхода, перепада давления, температуры или давления расчет массового расхода G ведется по константным (договорным) значениям соответствующего параметра, а при исправных датчиках расчет ведется по измеренным значениям.

При вычислении массового расхода методом переменного перепада давления по измеренным значениям перепада давления, температуры и давления непосредственно по массовому расходу может быть указан тот предел Gн (см. описание параметра 115), при расходе ниже которого в вычисления подставляется Gн. Значение Gн берется из расчета расходомерного узла с помощью стандартных программ исходя из требуемой точности.

Вычисленное значение массового расхода выводится как показание прибора по массовому расходу (параметр 157).

В случае прямых измерений массового расхода значения параметров 157 и 171 совпадают.

Рисунок 2.9 иллюстрирует вышесказанное для случая, когда в качестве датчиков расхода используются преобразователи перепада давления. Жирной линией выделен график значений массового расхода, которые используются для расчета массы. Возможный заход по ДРизм в область отрицательных значений объясняется погрешностью датчика перепада давления.

При восстановлении данных после перерыва электропитания или при отказе функциональной группы аналогового ввода массовый расход принимается равным константному значению Gк.

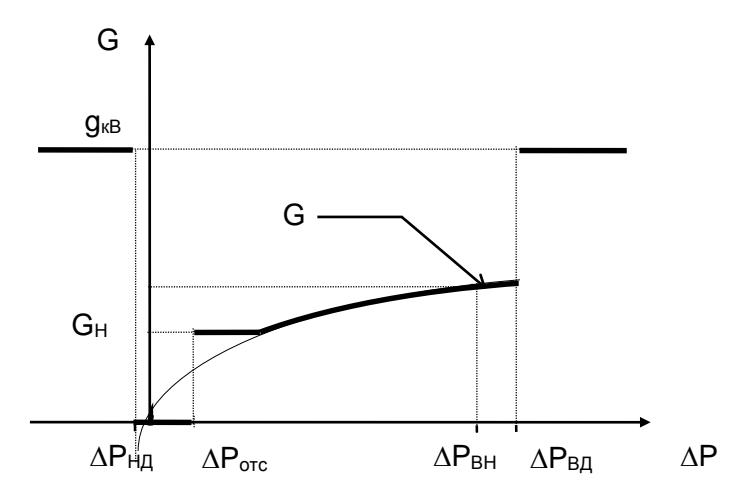

Рисунок 2.9 – Вычисление массового расхода по значениям перепада давления

2.7.5 Вычисление объемного расхода и объема газа при стандартных условиях, массового расхода и массы, а также других параметров выполняется по формулам, приведенным в приложении А.

#### <span id="page-19-0"></span>2.8 Защита от фальсификации

В целях противодействия попыткам фальсификации результатов измерений, в приборах приняты меры защиты от изменений программного обеспечения (ПО) и измерительных данных.

Исполняемый код программы, под управлением которой функционирует прибор, размещен в энергонезависимой FLASH-памяти и сохраняется в течение всего срока службы прибора независимо от наличия внешнего источника питания.

В такой же устойчивой к обесточиванию FLASH-памяти размещены архивы, где хранятся результаты измерений и вычислений, сообщения о нештатных ситуациях и об изменениях настроечных параметров.

Настроечные параметры, определяющие режимы работы прибора, также хранятся в энергонезависимой FLASH-памяти; они могут быть изменены в процессе эксплуатации в силу требований, накладываемых технологий учета газа на конкретном объекте. Защиту настроечных данных от непреднамеренных (случайных) изменений обеспечивает специальный пломбируемый переключатель, блокирующий ввод данных. При попытке изменения любого защищенного параметра на табло выводится информационное сообщение ЗАЩИТА!.

В пользовательском и связном интерфейсах приборов отсутствуют процедуры модификации ПО и накопленных архивов.

Контроль целостности ПО при эксплуатации осуществляется с помощью процедуры самоидентификации – подсчета контрольной суммы исполняемого кода по модулю 2<sup>16</sup>. Идентификационные данные ПО содержатся в структуре справочных параметров 099н00 и 099н01, отображаемых на

табло в формате: 099н00=762.mvy.y.xxx; 099н01=k-nnnnn – ZZZZ, где y.y – номер версии ПО, ZZZZ – контрольная сумма немодифицируемой части ПО. Номер версии и контрольная сумма должны совпадать с приведенными в паспорте корректора.

Доступ внутрь корпуса прибора ограничен путем установки пломбы поверителя, как показано на рисунке 3.3. Эта пломба, несущая оттиск поверительного клейма, устанавливается после прохождения поверки.

## <span id="page-20-0"></span>3 Сведения о конструкции

Корпус прибора выполнен из пластмассы, не поддерживающей горение. Стыковочные швы корпуса снабжены уплотнителями, что обеспечивает высокую степень защиты от проникновения пыли и воды. Внутри корпуса установлена печатная плата, на которой размещены все электронные компоненты.

На рисунках 3.1 – 3.3 показано расположение органов взаимодействия с оператором, соединителей для подключения внешних цепей, маркировки, пломб изготовителя и поверителя, а также даны установочные размеры.

Прибор крепится на ровной вертикальной плоскости с помощью четырех винтов. Корпус навешивается на два винта, при этом их головки фиксируются в пазах петель, расположенных в верхних углах задней стенки, и прижимается двумя винтами через отверстия в нижних углах. Монтажный отсек закрывается крышкой, в которой установлены кабельные вводы, обеспечивающие механическое крепление кабелей внешних цепей. Подключение цепей выполняется с помощью штекеров, снабженных винтовыми зажимами для соединения с проводниками кабелей. Сами штекеры фиксируются в гнездах, установленных на печатной плате. Конструкция крышки монтажного отсека позволяет не производить полный демонтаж электрических соединений, когда необходимо временно снять прибор с эксплуатации – достаточно лишь расчленить штекерные соединители.

Переключатель защиты данных, установленный в состояние ON (движок находится в верхнем положении), обеспечивает защиту от несанкционированного изменения настроечных параметров – состояние прибора "защита включена". В нижнем положении движка данные доступны для изменения.

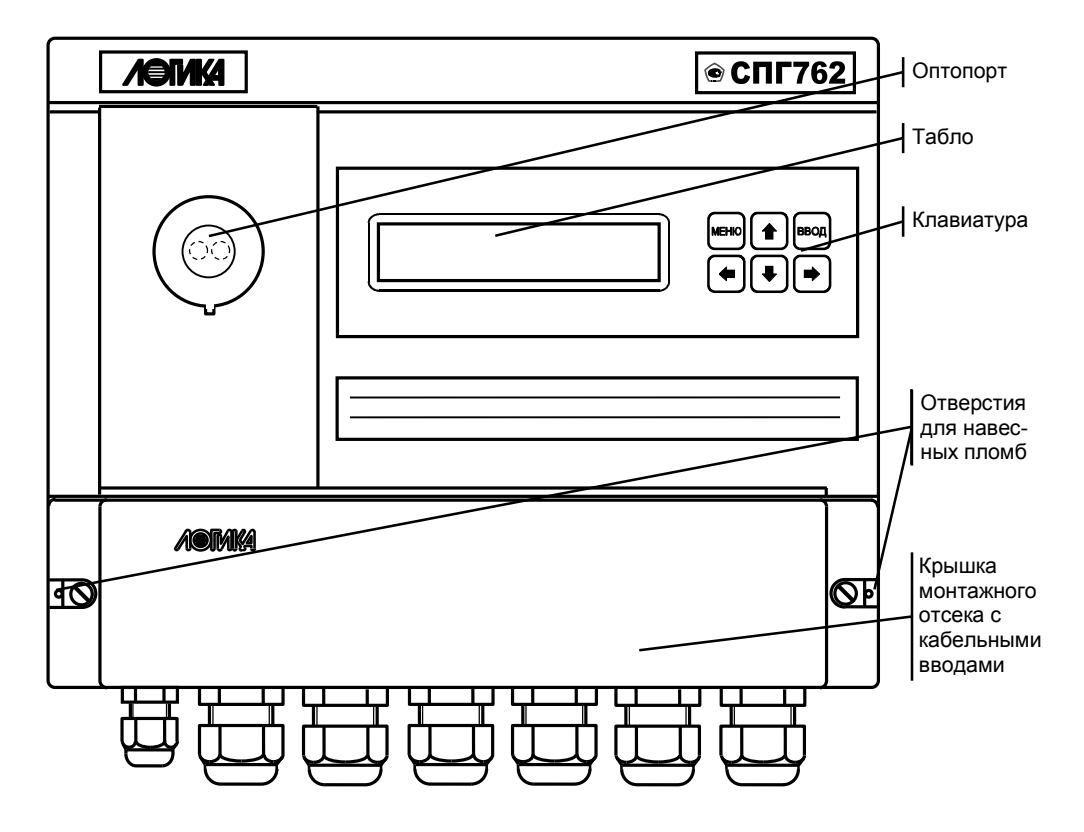

Рисунок 3.1 – Вид спереди

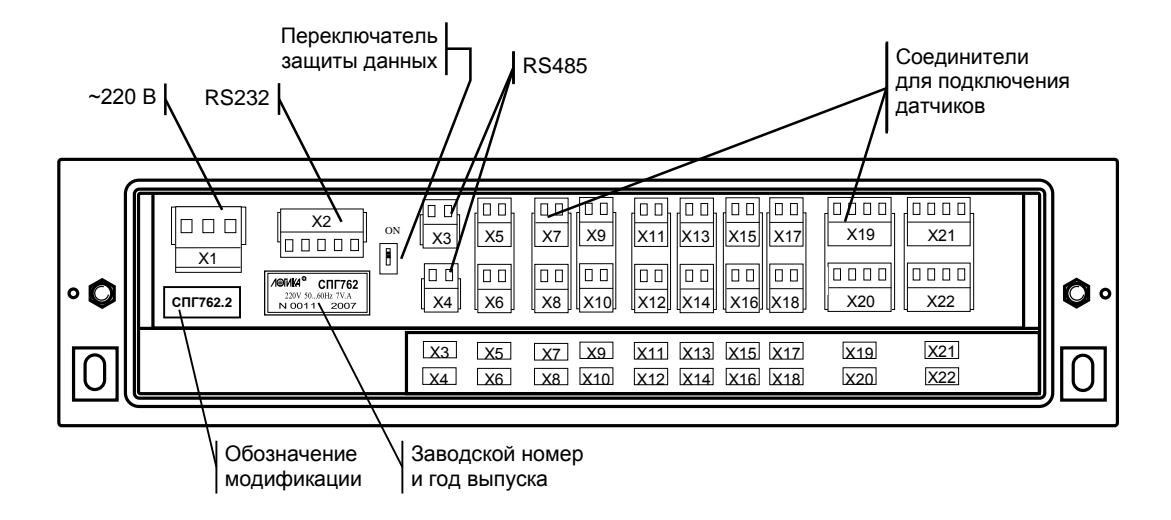

Рисунок 3.2 – Монтажный отсек (крышка снята)

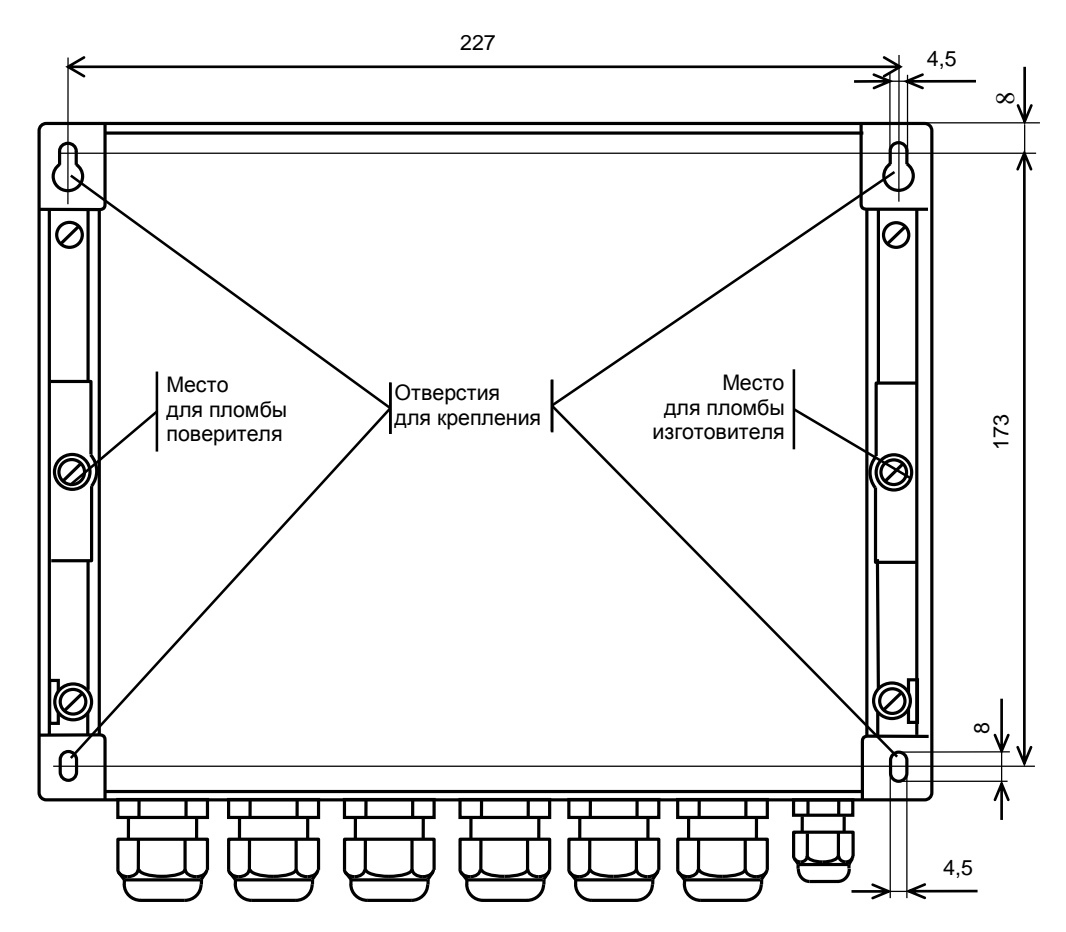

Рисунок 3.3 – Вид сзади

Сбоку на корпусе прибора нанесена информация, представленная на рисунке 3.4. Эта же информация частично дублируется табличкой на плате прибора (рисунок 3.2).

| Корректор СПГ762             | <b>/ ЭГИКА</b>   |
|------------------------------|------------------|
| $\sim$ 220 V 7 V A 50  60 Hz | Сделано в России |
| IN <u>∘</u> XXXXX 2019 г.    | EAC.             |

Рисунок 3.4 – Маркировка на корпусе прибора

#### <span id="page-23-0"></span>4 Настроечные и вычисляемые параметры

#### <span id="page-23-1"></span>4.1 Структура параметров

Прибор является универсальным и многофункциональным, его настройка на конкретные условия применения осуществляется посредством ввода значений ряда настроечных параметров (базы ланных), описывающих схему газоснабжения и латчики параметров газа по каждому трубопроводу.

Все параметры подразделяются на "общесистемные", "по трубопроводу" и "по потребителю". Некоторые параметры могут представлять собой структуры, то есть совокупность нескольких пронумерованных (индексированных) элементов, имеющих, в общем случае, разный физический или математический смысл, но объединенных по некоторому смысловому признаку. Например, параметр 027 "Задание технологического режима работы прибора" включает элементы: "Признак включения технологического режима" и "Время интегрирования в технологическом режиме". Здесь первый элемент - безразмерная величина, второй элемент имеет размерность времени. Если элементы структуры однородны, то можно говорить о массиве элементов. Нумерация элементов структур начинается с нуля.

Чтобы указать на простой общесистемный параметр достаточно задать его трехзначный номер. Например, номер 020 указывает на параметр "Календарная дата ввода прибора в эксплуатацию". Для параметров описывающих подключаемые к прибору датчики нужно указать, к какому входу они подключены, или, по другому, нужно указать номер измерительного канала, например 034к01. Каждый параметр имеет не только номер, но и символьное обозначение; например, параметр 020 имеет обозначение Дтп. В символьных обозначениях используются русские, латинские и греческие буквы.

Чтобы указать на элемент структуры общесистемного параметра необходимо задать номер параметра и индекс элемента структуры или, для параметров, описывающих датчики, задать номер параметра, номер канала и индекс элемента структуры. Например, запись 022н01 указывает на элемент 01 ("Дата сезонного изменения времени") параметра 022 ("Прибор часов прибора"), а символ "н" (номер) служит разделителем. Далее, запись 034к01н01 указывает на элемент 01 ("Верхний предел диапазона измерений") параметра 034 ("Описание датчика с импульсным выходным сигналом") по измерительному каналу номер 01; здесь разделителями служат символы к и н. Следует обратить внимание на то, что каждый элемент каждого параметра-структуры также имеет свое наименование и символьное обозначение; в рассмотренном примере для элемента 022н01 символьное обозначение - Дсив.

Чтобы указать на параметр по трубопроводу, достаточно задать его трехзначный номер и номер трубопровода. Например, запись 101т01 указывает на параметр 101 "Тип газа по трубопроводу" по трубопроводу номер 1. Параметр по трубопроводу или по потребителю может быть также структурой: например, запись 110т02н00 указывает на элемент с номером 00 параметра 110 по трубопроводу 2. Запись типа 020, 101Т01 или 110Т02н00, однозначно идентифицирующая параметр или элемент параметра - структуры, называется адресом или кодовым обозначением параметра (элемента параметра).

При работе с прибором используются обе формы идентификации параметра – по адресу и по символьному обозначению. Подробно об этом написано в разделе 6.

Все сказанное выше относительно классификации параметров, их номеров и символьных обозначений в полной мере относится и к настроечным параметрам и к измеряемым и вычисляемым параметрам. Отличие в том, что значения измеряемых и вычисляемых параметров доступны только для вывода и не могут быть изменены оператором.

Параметры могут быть объединены в списки, например список параметров для контроля нулей датчиков СкД. По сути, каждый список представляет собой массив, содержащий адреса параметров или элементов параметров - структур. Каждый список имеет свой номер и символьное обозначение, например, 045 и Сп1 соответственно.

Объединение в списки облегчает доступ к группе параметров и делает более удобными процедуры ввода-вывода данных. Об этом подробно написано в 4.4.

#### <span id="page-24-0"></span>4.2 Ввод настроечных параметров

Рекомендуется следующий порядок ввода параметров: сначала вводятся значения общесистемных параметров, включая описания полключенных латчиков, затем значения параметров по трубопроводам, затем значения параметров по потребителям (магистралям).

Значение параметра 031, указывающего какие трубопроводы и потребители обслуживаются, должно быть введено до ввода значений любых параметров по трубопроводам и потребителям. Ввод значения параметра 301п\*, перечисляющего относящиеся к потребителю трубопроводы, возможен только после ввода значений параметров по относящимся к потребителю трубопроводам.

Эти обязательные требования контролируются прибором: например, попытка ввести значения параметров по трубопроводу, не описанному в параметре 031, блокируется. Кроме того, и среди общесистемных параметров, и среди параметров по трубопроводам и потребителям (см. ниже полный список параметров) выделены те, ввод значений которых обязателен и есть те, которым значения уже присвоены по умолчанию и без необходимости их можно не изменять.

В процессе настройки прибора значения всех параметров можно изменять многократно с vчетом указанного выше порядка. При этом дополнительно нужно обратить внимание на следующее: для датчиков давления и перепада давления единицы измерения физических величин могут быть заданы либо в системе СИ (МПа и кПа), либо в практической (кг/см<sup>2</sup> и кг/м<sup>2</sup>), поэтому, при изменении системы единиц, задаваемой параметром 030н00, нужно пересчитать и ввести заново значения всех параметров, описывающих соответствующие датчики. Далее, по мере ввода значений настроечных параметров прибор начинает анализировать состояние входных цепей, а также описание трубопроводов и потребителей и, в соответствующих случаях, формировать сообщения о нештатных ситуациях, связанных либо с тем, что входные сигналы выходят за пределы указанных диапазонов, либо с неправильным или неполным описанием датчиков или параметров трубопроводов и потребителей. До окончания ввода настроечных параметров не следует обращать внимания на формируемые сообщения о нештатных ситуациях. По окончании ввода базы данных следует проанализировать существующие на этот момент времени нештатные ситуации: среди них не должно быть таких, которые свидетельствовали бы о неправильном назначении датчиков или неправильном описании параметров трубопроводов. Сообщения о других нештатных ситуациях должны сняться при реальном вводе в эксплуатацию, поскольку предполагается, что в этом случае значения измеряемых параметров должны соответствовать описаниям датчиков. Если какие-то сообщения о нештатных ситуациях сохранились и после ввода в эксплуатацию, то нужно вновь проверить базу данных и, при необходимости, откорректировать ее, а при отсутствии ошибок в базе данных следует проверить правильность подключения датчиков и их исправность.

Введенная база данных сохраняется при обесточивании прибора и автоматически восстанавливается после поверки, если ее не сбросить принудительно. Запись базы данных в память прибора производится не синхронно с процессом передачи значения параметра в прибор, а с задержкой порядка 30 секунд, поэтому, если прибор неожиданно оказался обесточенным, следует проверить, сохранились ли значения последних введенных параметров.

Основной ввод базы данных рекомендуется производить с помощью компьютера, используя поставляемое вместе с прибором программное обеспечение. При отсутствии компьютера, а также при корректировке базы данных непосредственно на узле учета можно воспользоваться клавиатурой и табло прибора.

Программное обеспечение ввода данных с помощью компьютера является самодокументированным. Процедуры ввода данных с клавиатуры описаны в разделе 6. База данных может быть выведена для просмотра на табло прибора в любое время.

Значения параметров базы данных, как правило, нельзя изменять в процессе работы прибора (при включенном переключателе защиты данных), но некоторые настроечные параметры, так называемые оперативные, могут быть изменены и в процессе эксплуатации прибора. Для этого соответствующие параметры должны быть включены в список Сп1, дополнительно они могут быть защищены паролем (см. описание параметра 045).

### <span id="page-25-0"></span>4.3 Настроечные параметры

#### 4.3.1 Описание внешнего оборудования и датчиков

Здесь и далее описания приводятся в табличном виде следующего формата:

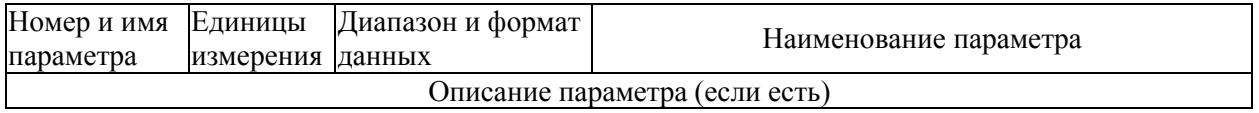

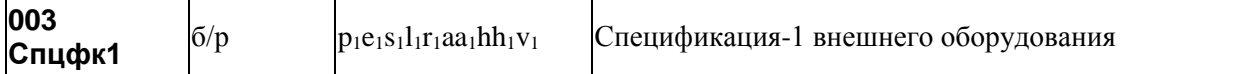

Параметр указывает тип оборудования, подключенного по интерфейсу RS232C и скорость обмена, а также скорость и тип протокола обмена по первому интерфейсу RS485. Значение параметра представляет собой строку из 10 символов, при этом:

p1 - указывает тип протокола который применяется при обмене по первому интерфейсу RS485; p1 = 1 – применяется магистральный протокол с маркерным доступом, p1 = 2 - применяется магистральный протокол в режиме обмена "ведущий - ведомый "(см. Приложение В);

e1 – описывает оборудование, подключенное к RS232C: если е=0 –подключен компьютер, e1  $= 1$ - модем, e1 = 2 – принтер, e1 = 3 – радиомодем, e1 = 4 - GSM – модем с применением стандарта **GPRS:** 

 $s1 -$ задает скорость обмена по RS232C, скорость выбирается из ряда 300, 600, 1200, 2400, 4800, 9600, 19200, 38400, 57600, 115200 бод, при этом s1 = 0 соответствует скорость 300 бод, ... s1 = 9 - 115200 бод;

11 - указывает на способ управления потоком данных на интерфейсе RS232C посредством цепей RTS, CTS;  $11 = 0 - \gamma$ правление не осуществляется,  $11 = 1 - \gamma$ нонаправленное управление: возможен запрет на передачу данных со стороны прибора внешнему оборудованию (применяется при работе с принтером),  $11 = 2 -$ двунаправленное управление: возможен запрет на передачу и на прием данных (применяется при работе с модемом, в т.ч. с GSM-модемом),  $11 = 3 -$ однонаправленное управление (применяется при полудуплексном обмене с радиомодемами, когда сигнал наличия встречной несущей DCD подключается к цепи прибора СТС);

r1 - указывает на наличие магистрального принтера, подключенного через адаптер АПС43 к первому интерфейсу RS485, г1 = 1 – есть принтер, г1 = 0 – нет принтера;

 $a$ а $1 -$ магистральный адрес прибора,  $a$ а $1 = 00...29$ ;

hh1 – старший магистральный адрес, hh1 = 00...29; hh1  $\geq$  aa1;

 $v1 -$ скорость обмена на магистрали;  $v1 = 1 - 600$  бод, ...,  $v1 = 9 - 115200$  бод. Значение параметра по умолчанию 1050100002.

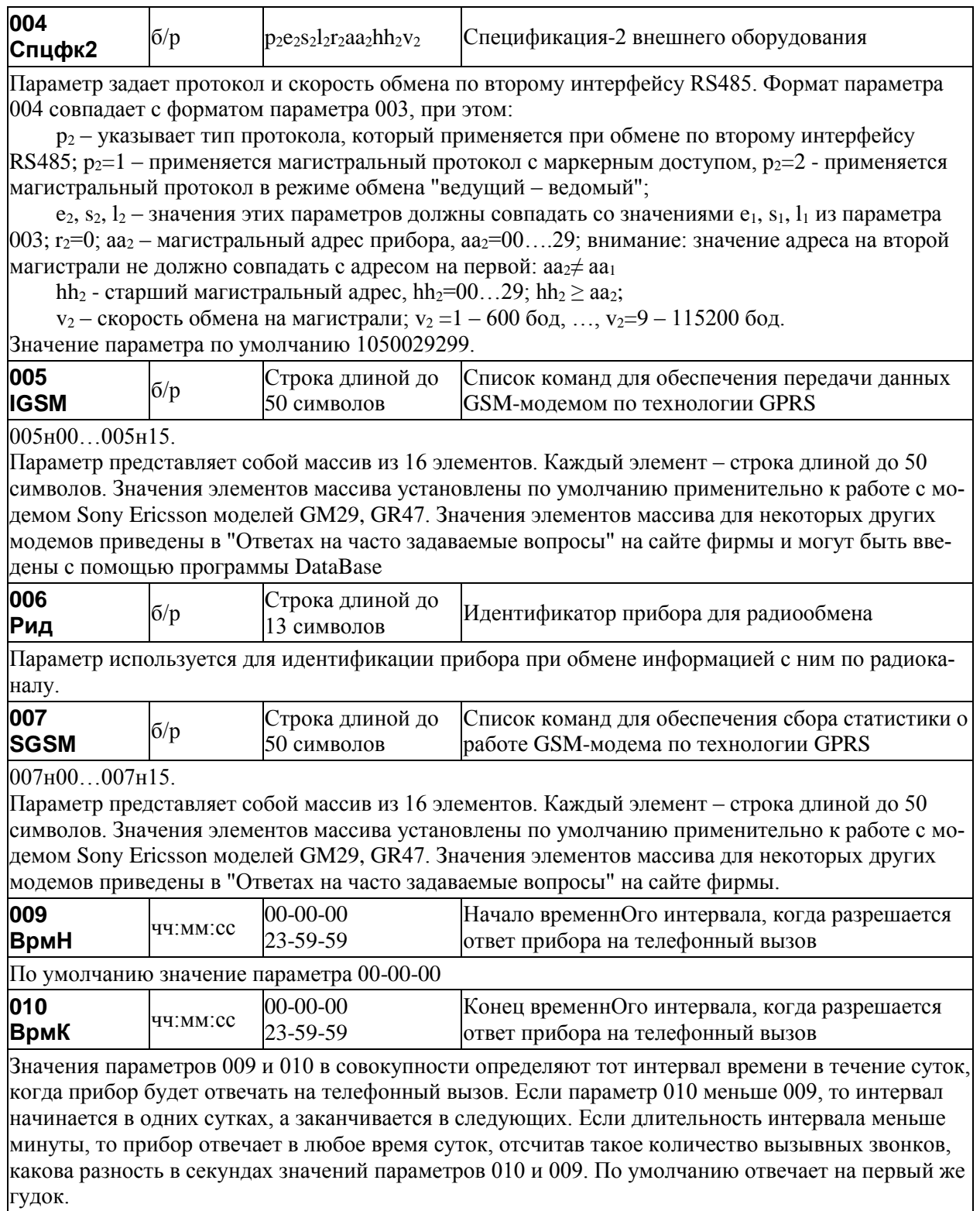

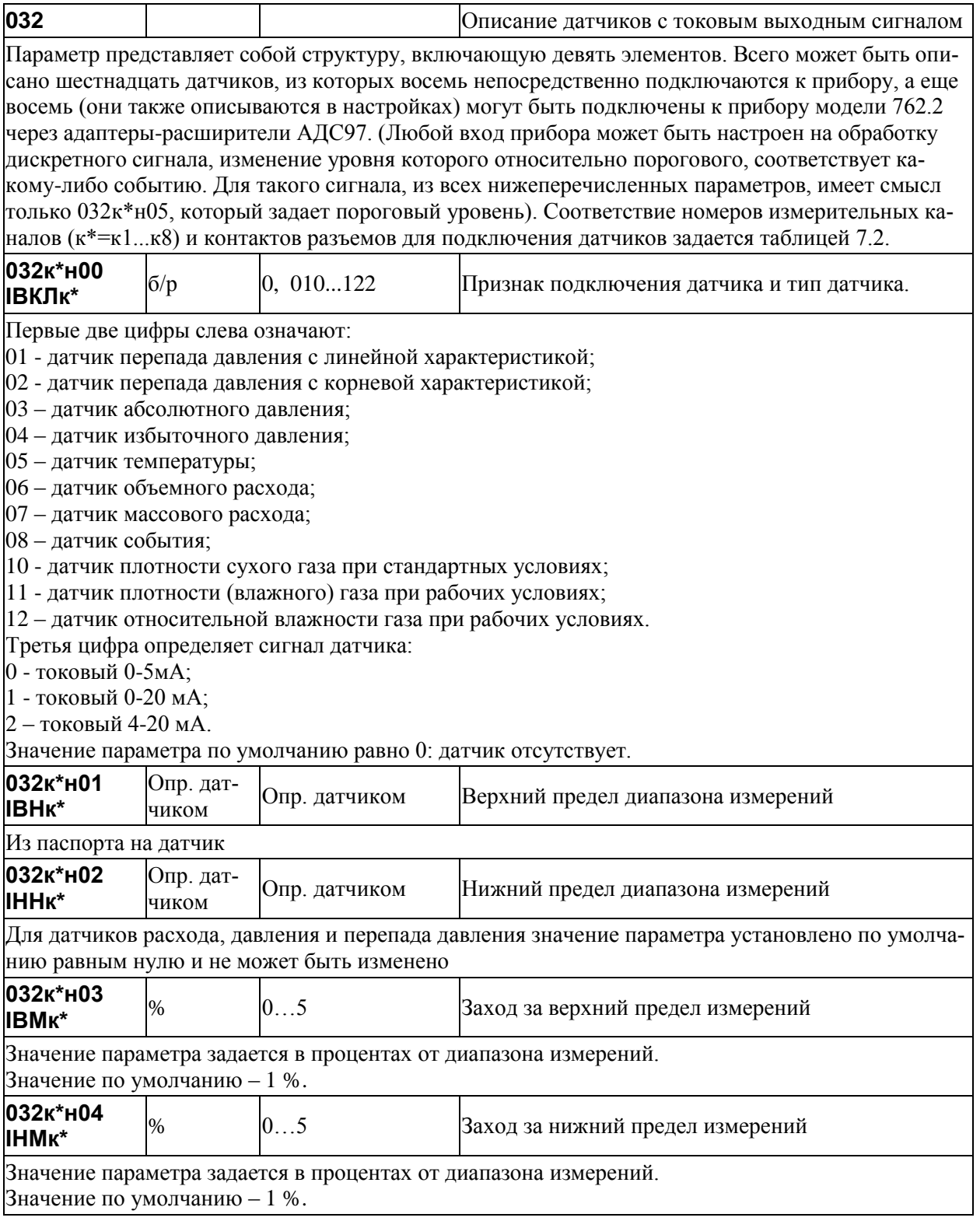

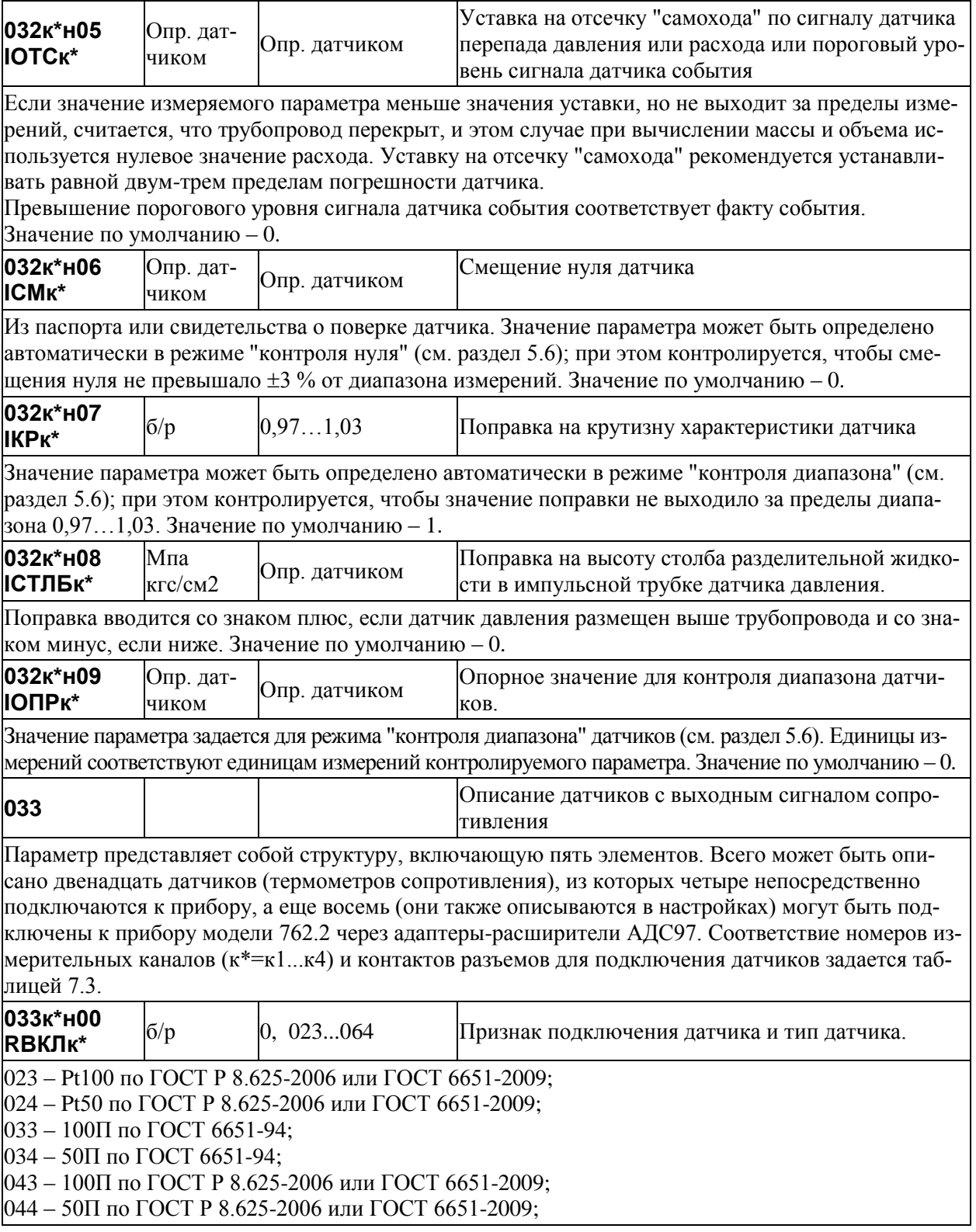

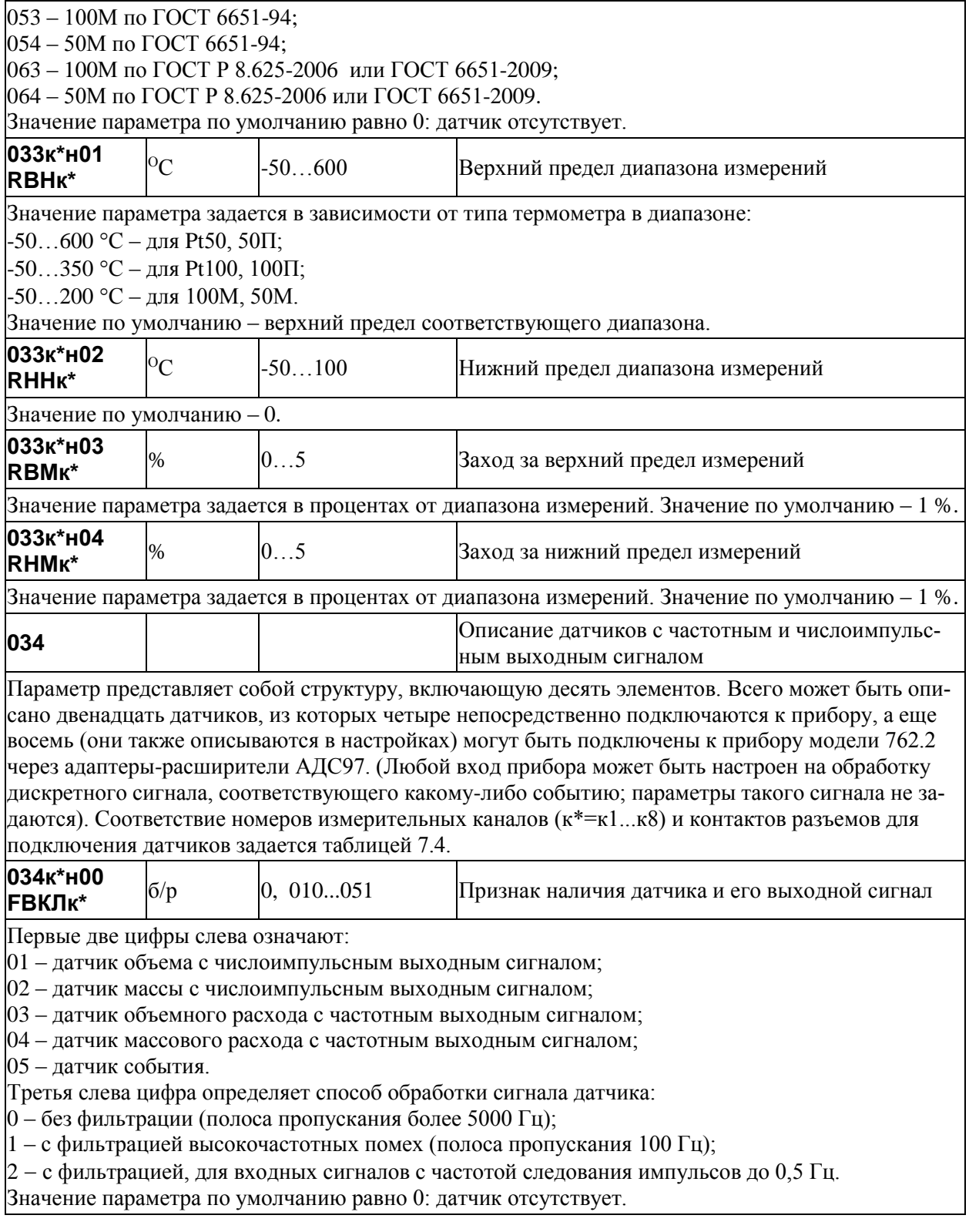

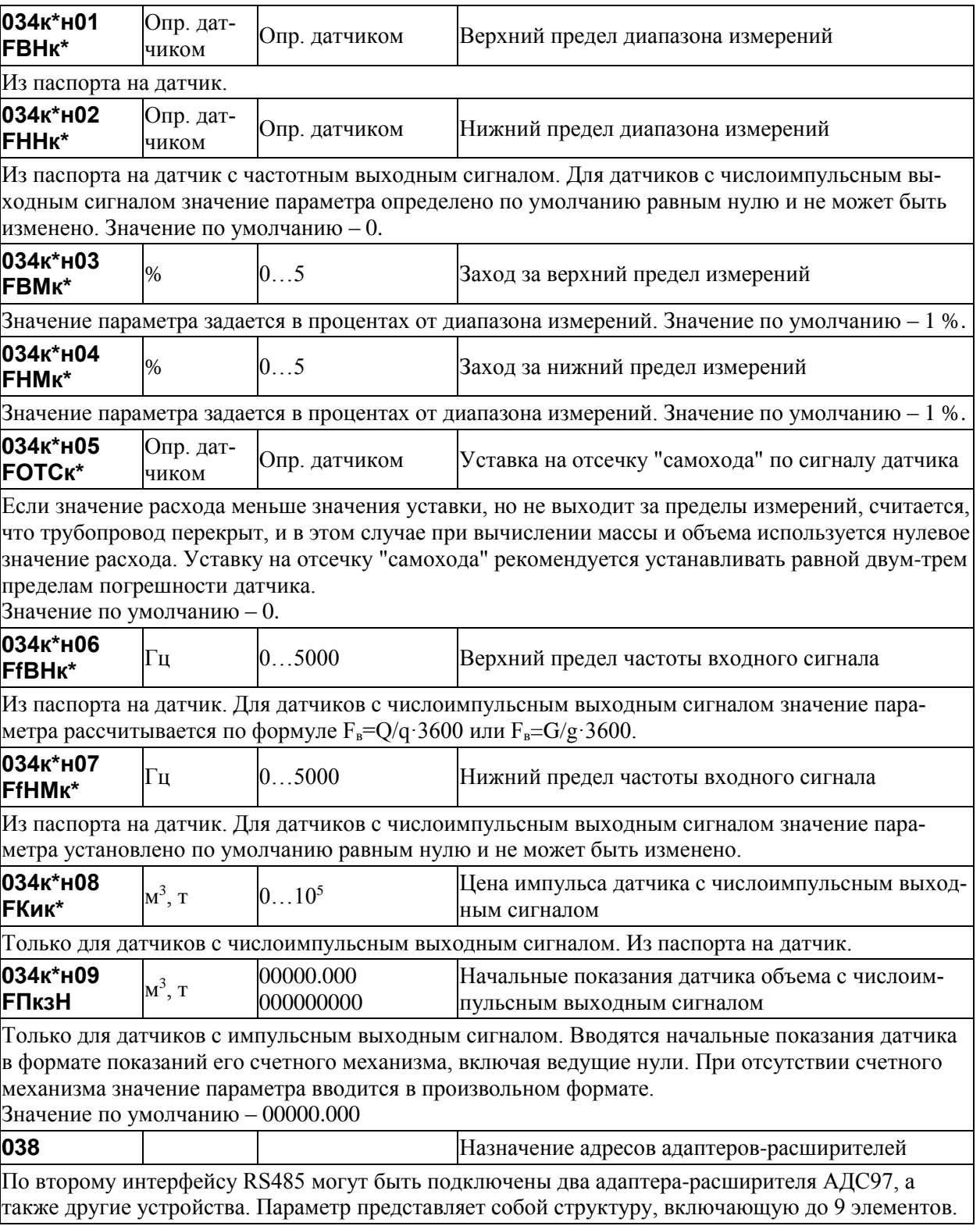

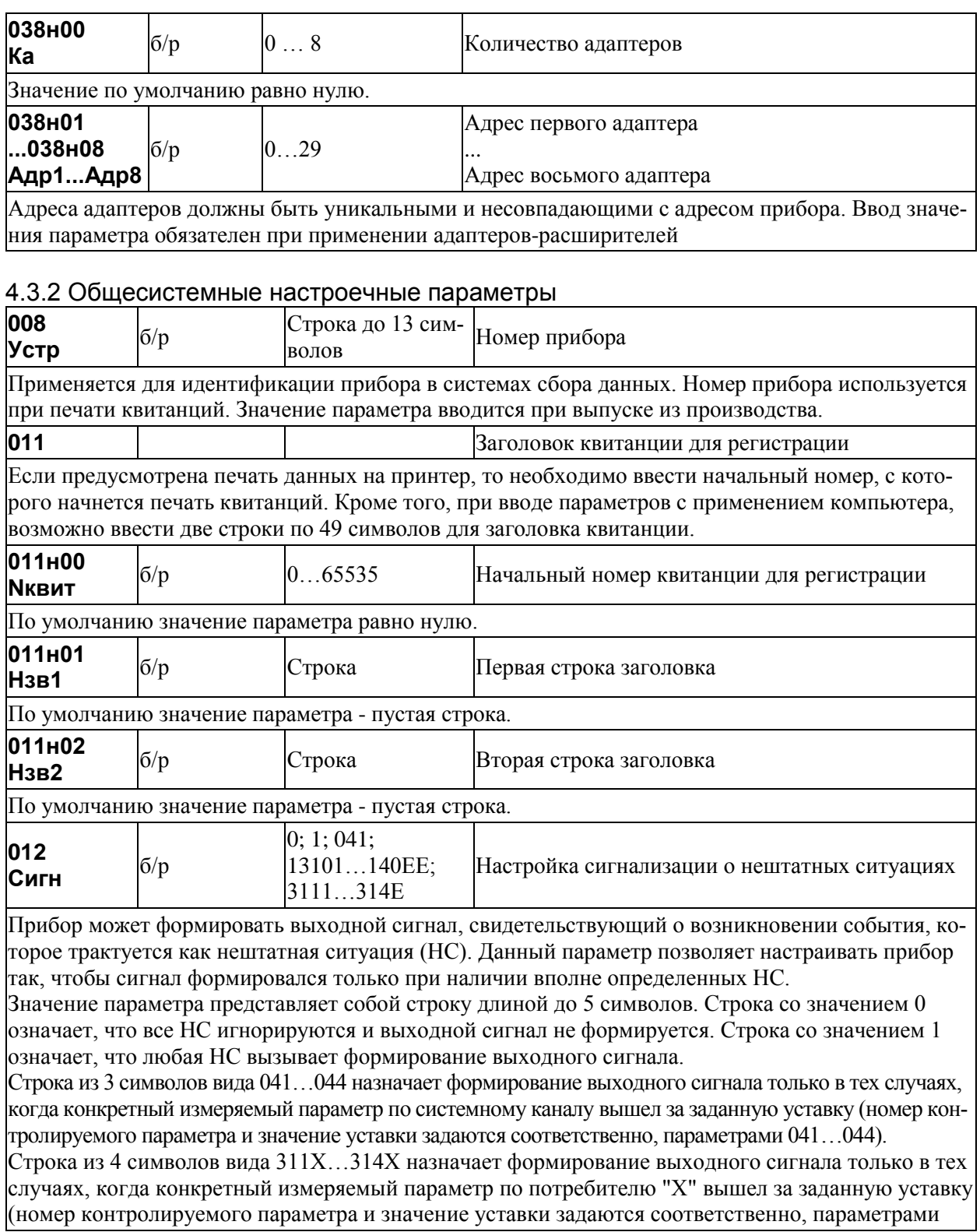

 $311...314$ , X=1...6, E). Строка из пяти символов вида 131YY...140YY назначает формирование выходного сигнала только в тех случаях, когда конкретный измеряемый параметр по трубопроводу "ҮҮ" вышел за заданную уставку (номер контролируемого параметра и значение уставки залаются соответственно, параметрами  $131...140$ , YY=01, 12, EE).

Если X=Е (или YY=ЕЕ), то формирование сигнала будет происходить при появлении соответствующей НС по любому потребителю (трубопроводу). По умолчанию значение параметра равно нулю.

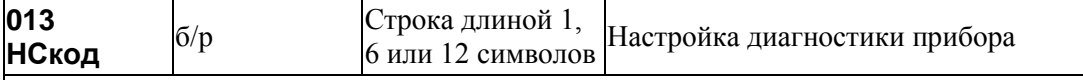

013н00...013н99. Параметр представляет собой массив, содержащий 100 элементов. Некоторые элементы массива не используются (зарезервированы).

Элементы массива связаны со списком возможных диагностических сообщений (см. табл. 8.1), которые может формировать прибор по результатам контроля собственного состояния, состояния датчиков и параметров потока газа. Если некоторому возможному сообщению сопоставлен 0 в соответствующем элементе параметра 013, то это сообщение никогда не формируется, если  $1$  – то сообщение формируется при наступлении контролируемого события. Изменяя значения элементов массива, можно управлять возможностью формирования тех или иных сообщений. Значением того или иного элемента является строка из 1 символа - управление общесистемными сообщениями, из 6 символов - управление сообщениями по магистралям, из 12 символов - управление сообщениями по трубопроводам. Символами в строке могут быть только 0 и 1. Например, элемент 013н62 управляет формированием сообщения о том, что расход по трубопроводу стал меньше отсечки самохода. По умолчанию, это сообщение не формируется: 013н62=000000000000, но при необходимости его можно включить, например, по второму трубопроводу: 013н62=0100000000. Значения по умолчанию элементов массива 013 приведены в таблице 8.1.

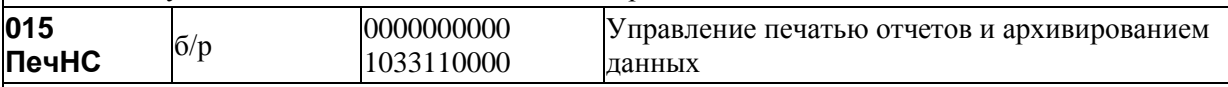

Первая цифра задает периодичность печати сообщений о нештатных ситуациях (НС, см. параметр 013), вторая - зарезервирована, третья и четвертая цифры задают периодичность печати отчетов по трубопроводам и по потребителям.

Если первая цифра равна 0, то печать не производится, если равна 1, то печать производится по факту возникновения (исчезновения) НС.

Если третья и/или четвертая цифра равна 0 - не печатаются отчеты по трубопроводам и/или потребителям; если равна 1, то производится печать отчетов по соответствующему трубопроводу или потребителю за каждые расчетные сутки, 2 - производится печать отчетов за каждый расчетный месяц, 3 - производится печать и за каждые расчетные сутки и за каждый расчетный месяц.

Пятая цифра определяет следующие действия: если она равна 1, то учетные данные записываются в архив с признаком "получены при наличии нештатной ситуации" (данные помечаются символом \*) при условии, что одна или несколько нештатных ситуаций возникали в течение соответствующего

часа (см. раздел 8); если пятая цифра равна 0, то при записи в архив данные символом \* не маркируются.

Шестая цифра управляет подачей бумаги: 1 – печать с переводом страниц, 0 - печать на рулонную бумагу без перевода страниц.

Шифры с 7 по 10 зарезервированы и равны 0. Значение по умолчанию 0000000000.

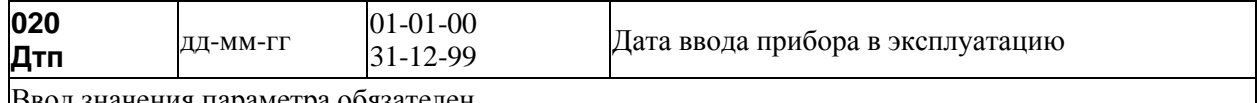

ввод значения параметра ооязателен.

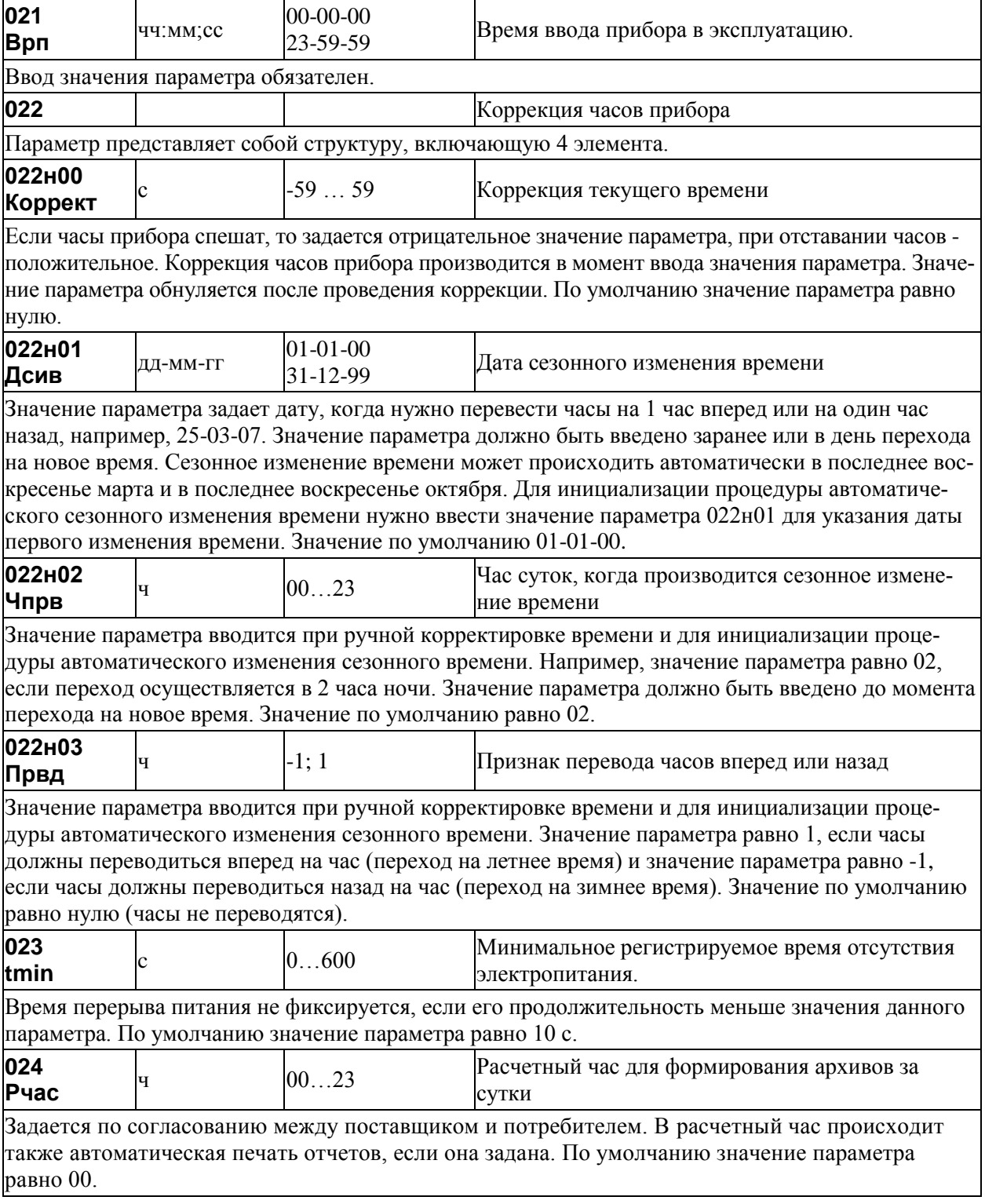

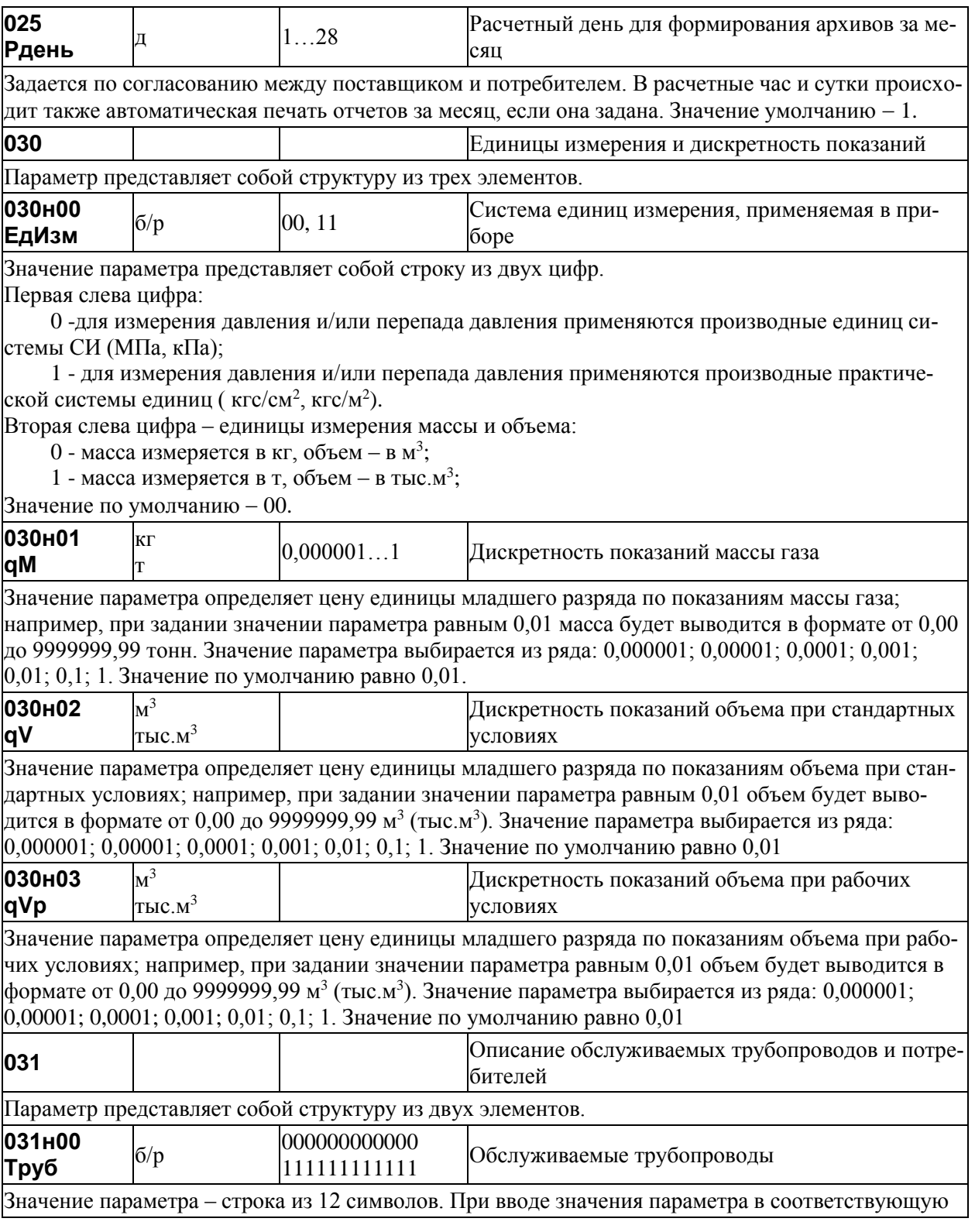

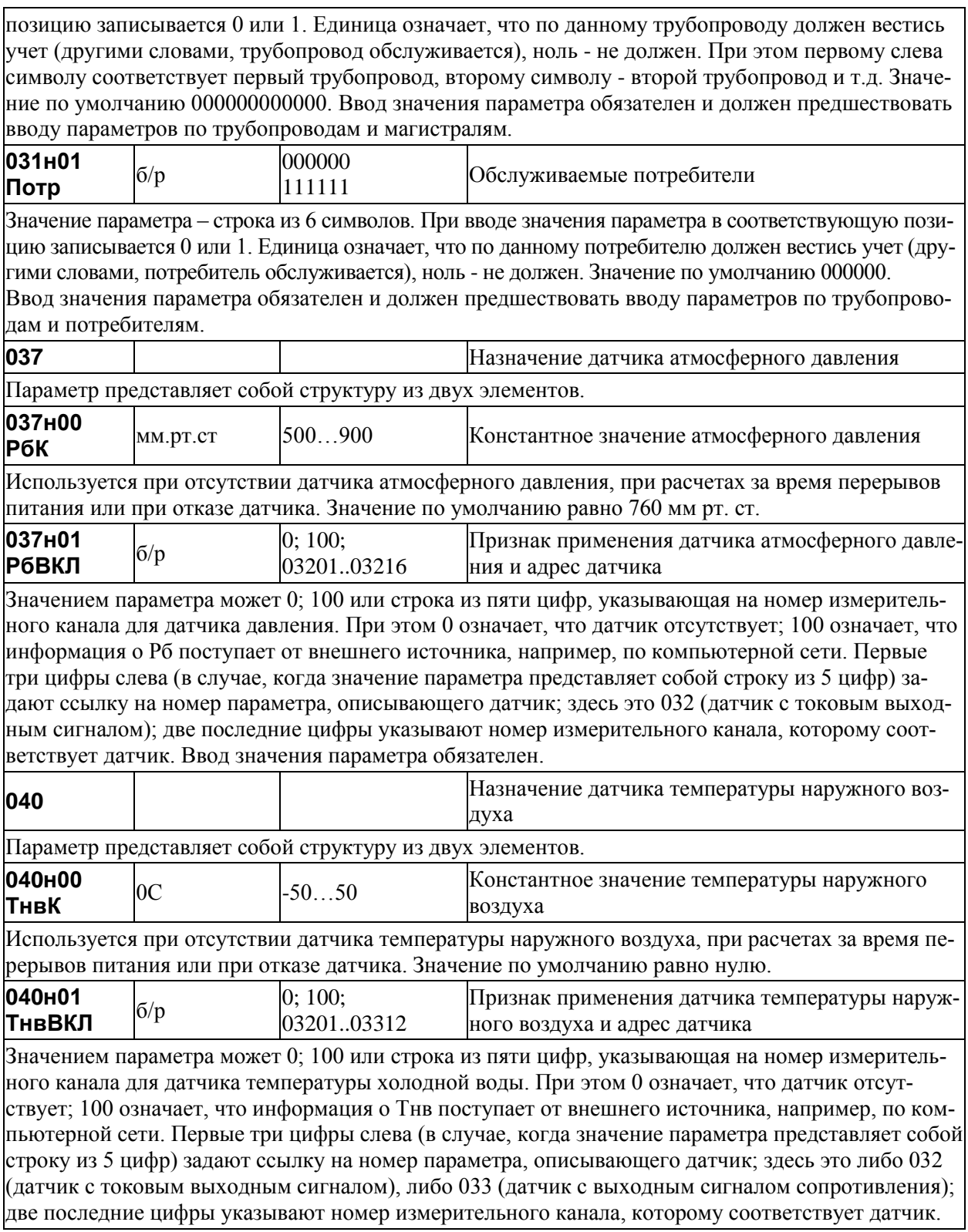
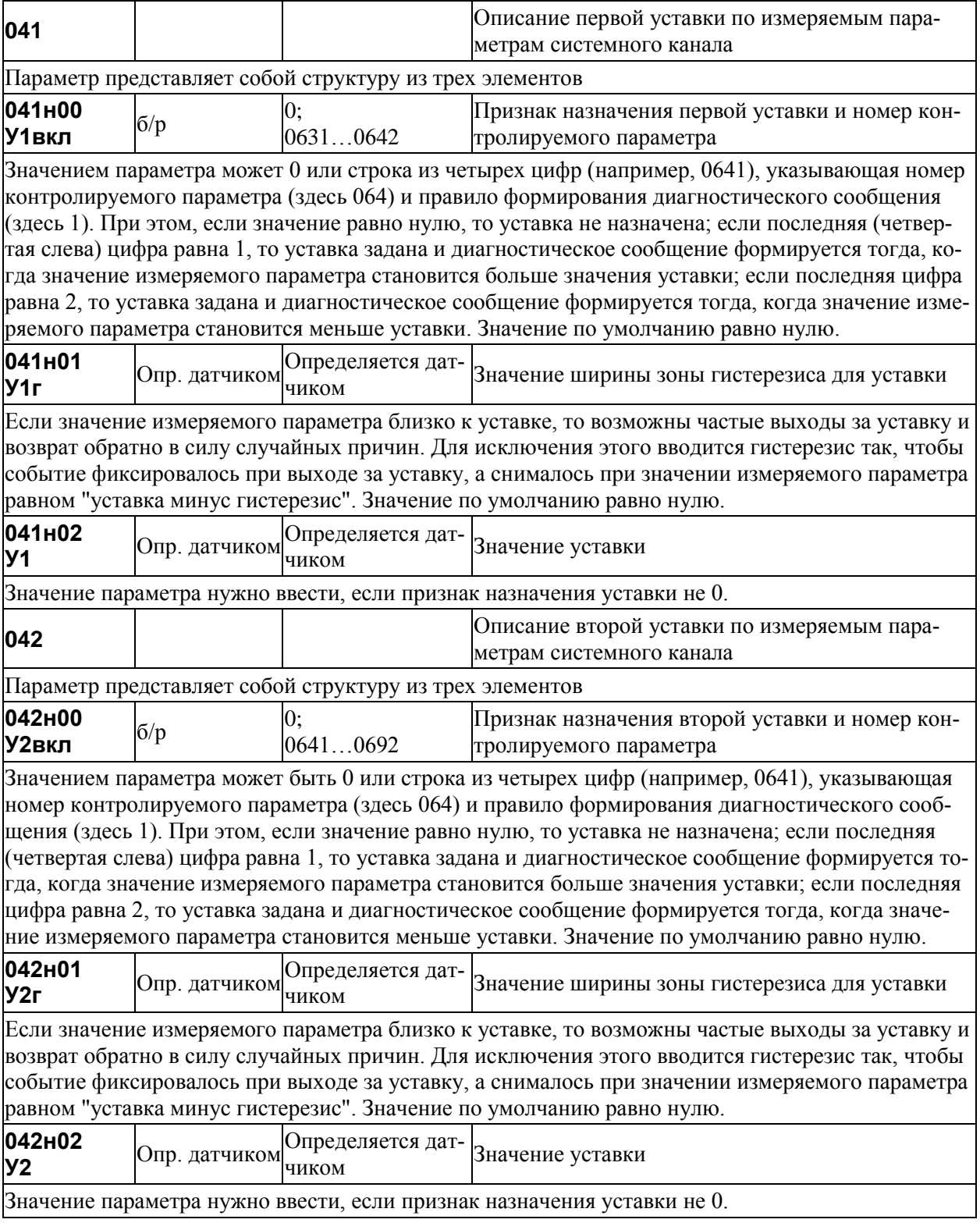

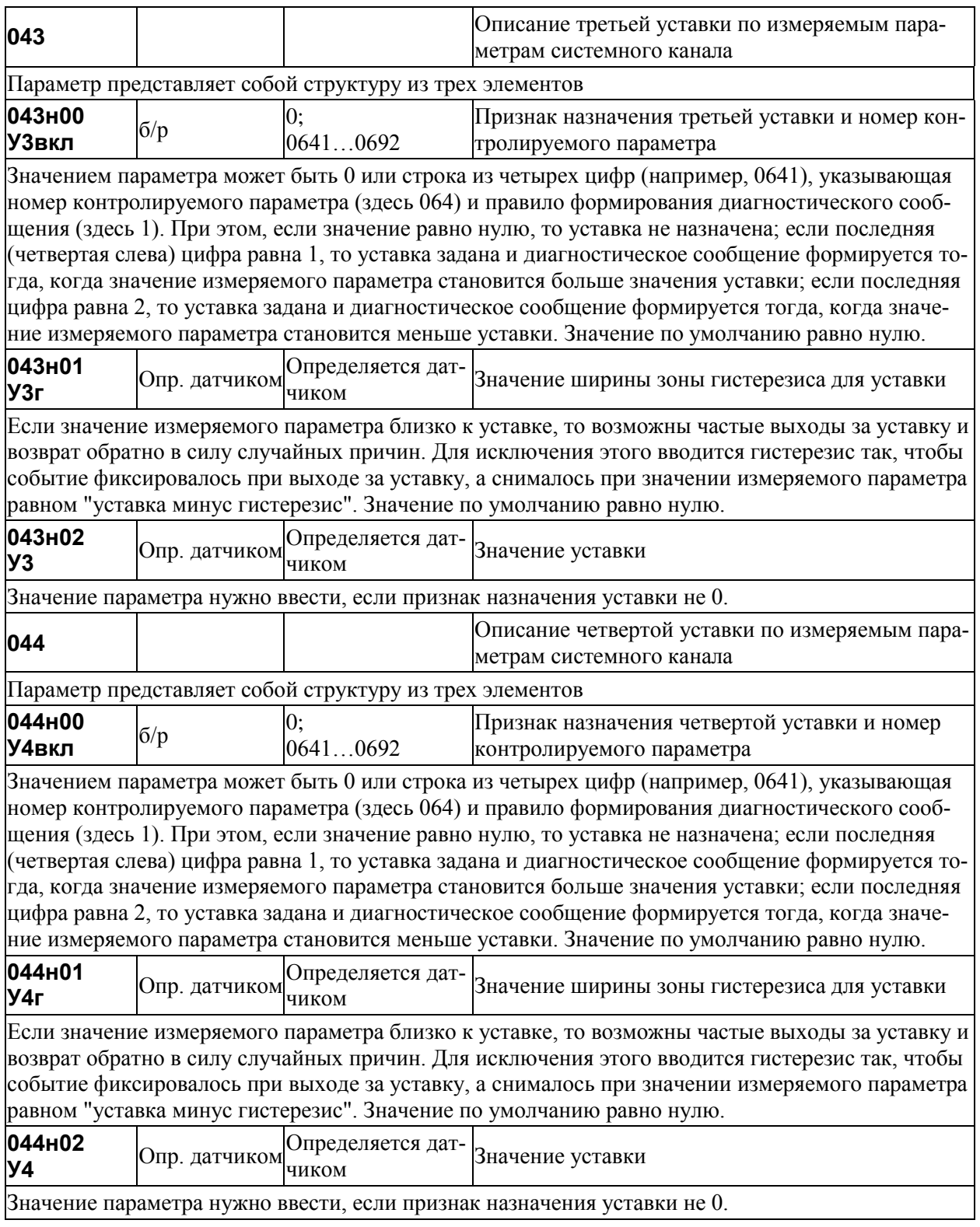

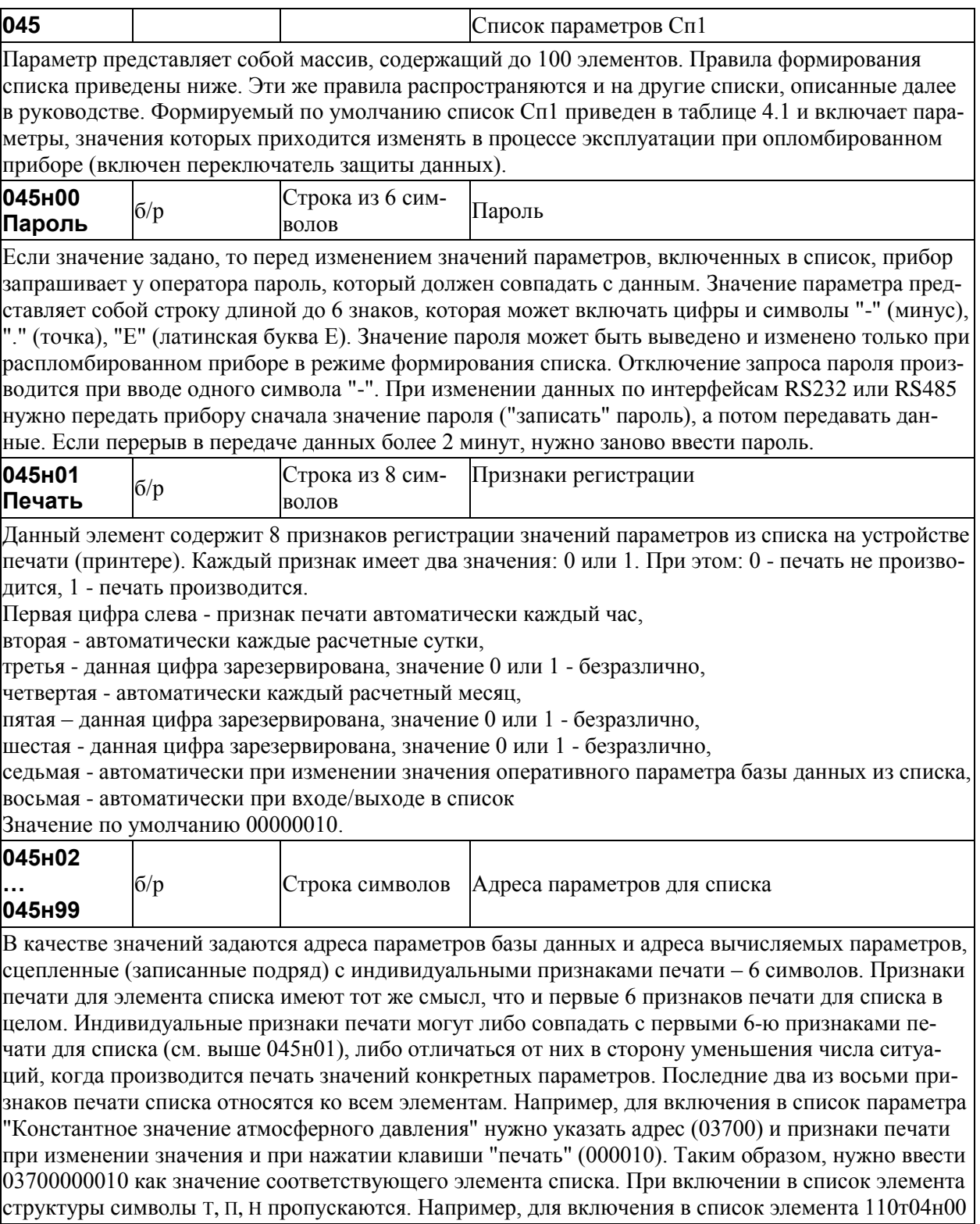

следует ввести 1100400000010 (последние 8 цифр - признаки печати). Для того, чтобы включить в список одной записью целую структуру или сечение структуры используются символы Е. Например, для включения в список адресов 0-го элемента параметра 110 по всем трубам следует записать 110Е00000010; для включения в список адресов всех элементов параметра 110 по всем трубам следует записать 110ЕЕЕ000010. Вычеркивание адреса параметра из списка осуществляется путем ввода символа "-".

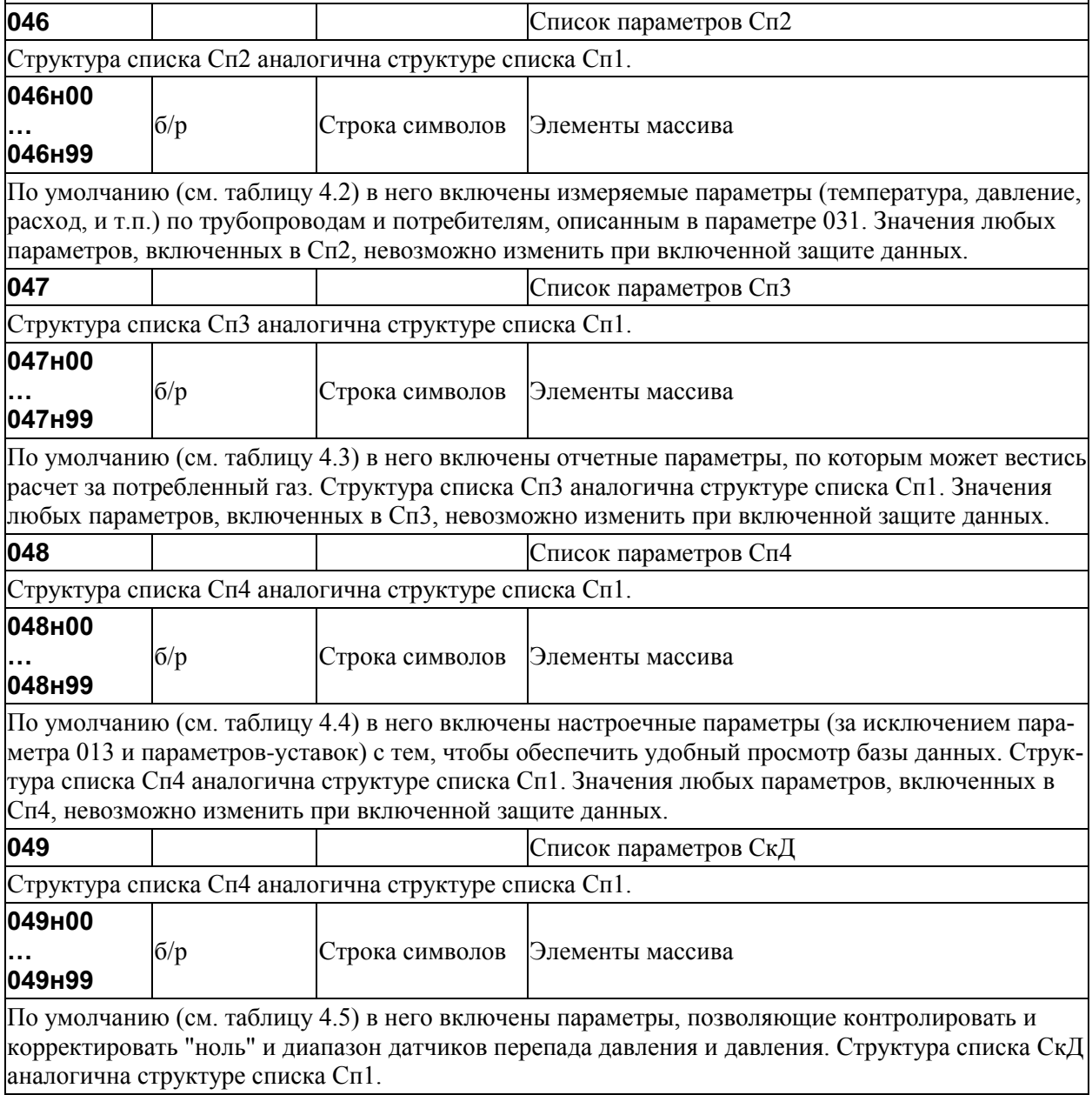

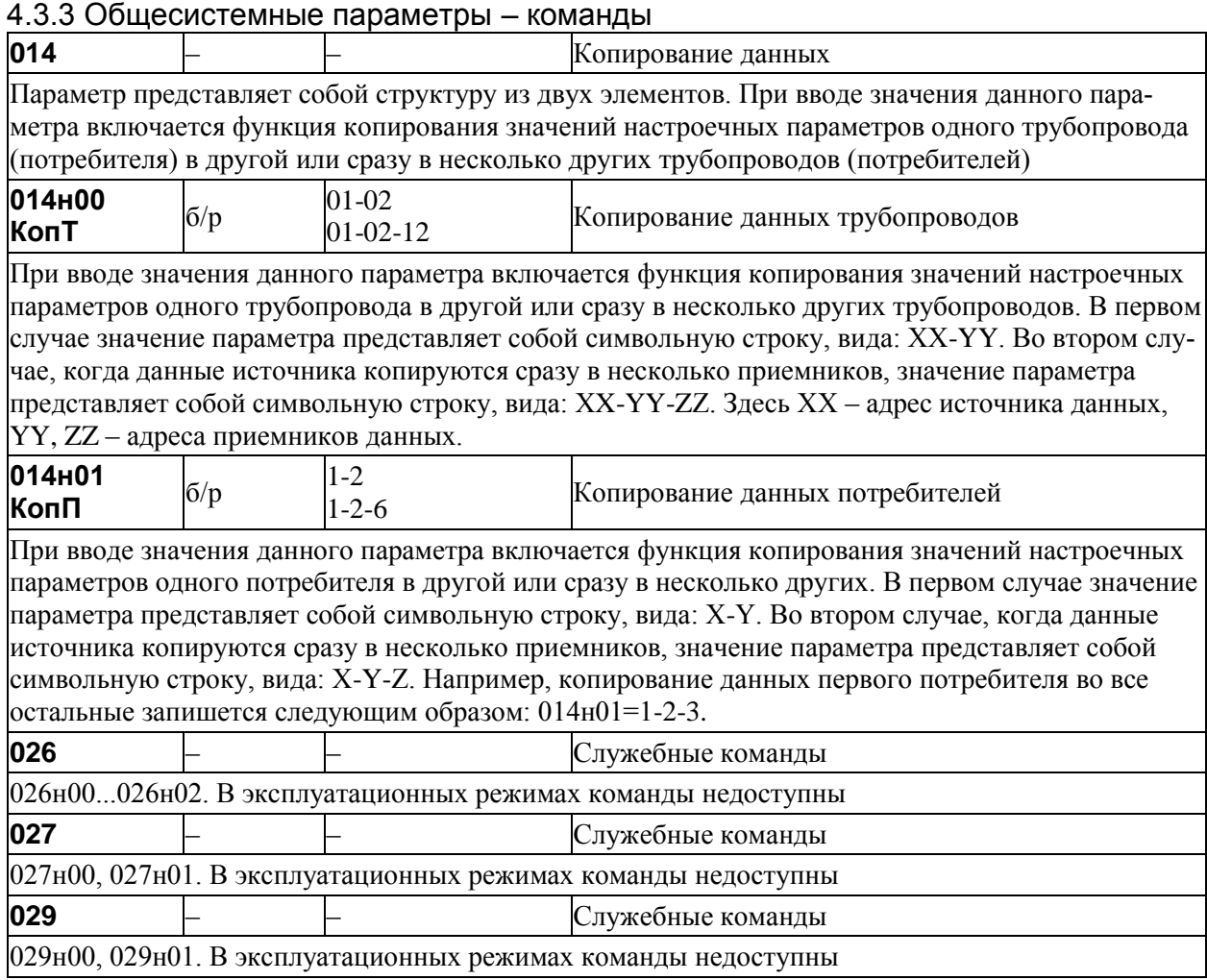

# 4.3.4 Настроечные параметры по трубопроводу

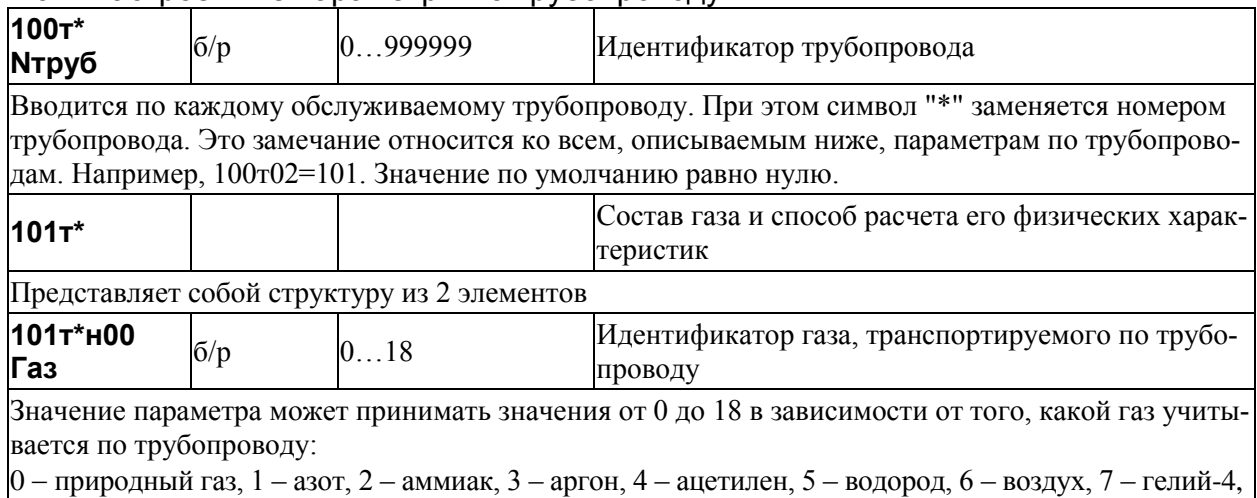

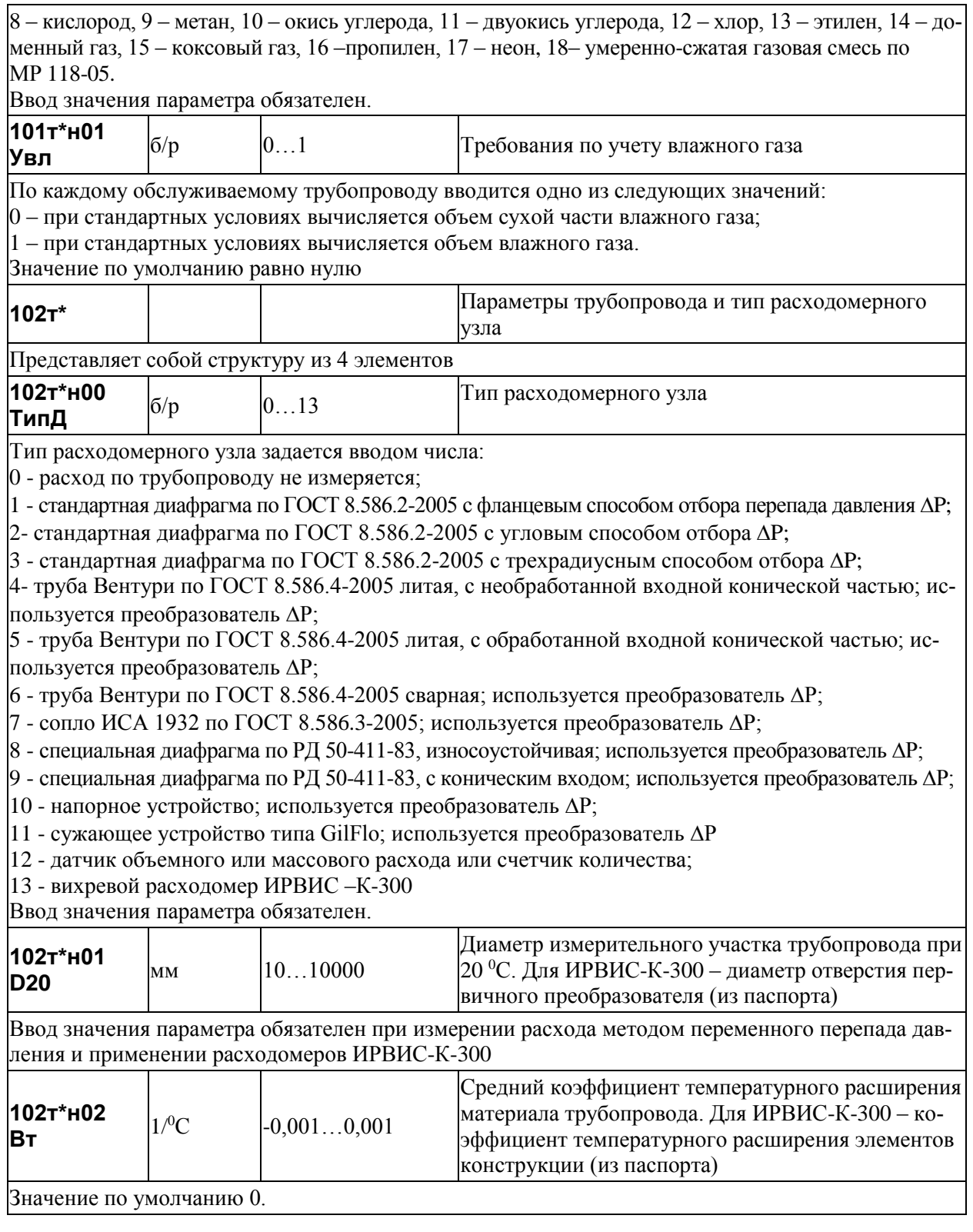

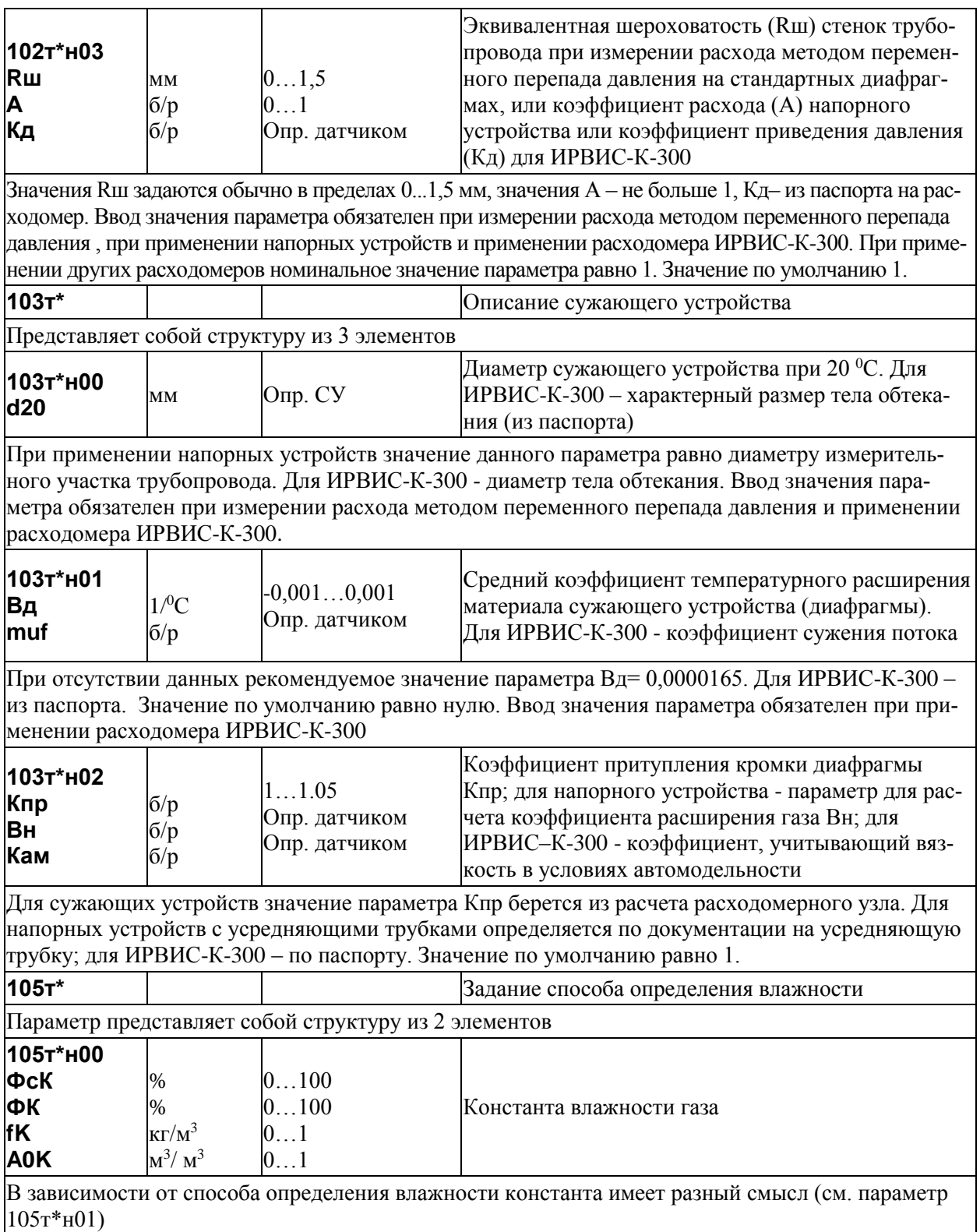

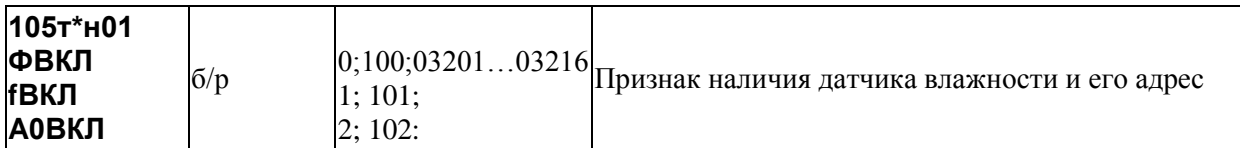

Значения параметра интерпретируются следующим образом:

 $0$  – влажность не измеряется и заланная в параметре  $105$ т<sup>\*</sup>00 константа имеет смысл относительной влажности при стандартных условиях ФсК;

 $1 -$ влажность не измеряется и заданная в параметре 105т\*00 константа имеет смысл абсолютной влажности при стандартных условиях fK;

2 – влажность не измеряется и заданная в параметре  $105r*00$  константа имеет смысл объемного влагосодержания при стандартных условиях АОК;

100 - значения относительной влажности при рабочих условиях поступают извне по цифровому интерфейсу и заданная в параметре 105<sup>T\*</sup>00 константа имеет смысл относительной влажности при рабочих условиях ФК;

101 - значения абсолютной влажности при станлартных условиях поступают извне по цифровому интерфейсу и заданная в параметре 105т\*00 константа имеет смысл абсолютной влажности при стандартных условиях fK;

102 - значения объемного влагосодержания при стандартных условиях поступают извне по цифровому интерфейсу и заданная в параметре 105т\*00 константа имеет смысл объемного влагосодержания при стандартных условиях А0К;

03201...03216 – строка их пяти цифр указывает адрес датчика относительной влажности при рабочих условиях; первые три цифры – тип датчика (032 – датчик с выходным сигналом тока), две последние цифры – номер канала, к которому относится датчик; константа 105т\*н00 применяется для расчетов при отказе датчика, при этом она имеет смысл относительной влажности при рабочих условиях ФК.

Значение параметра по умолчанию равно нулю.

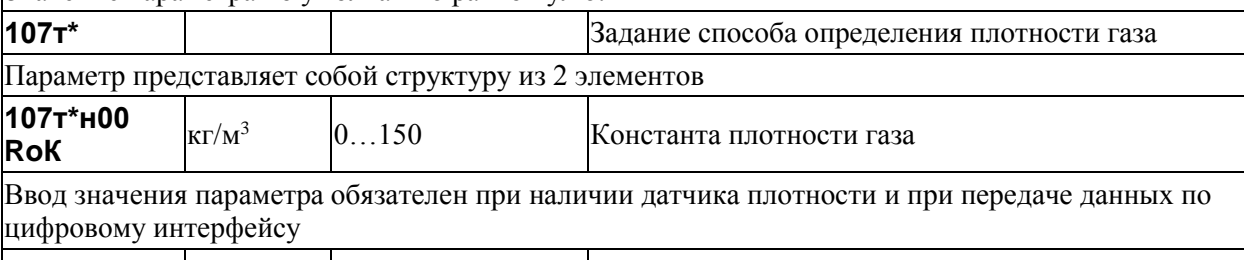

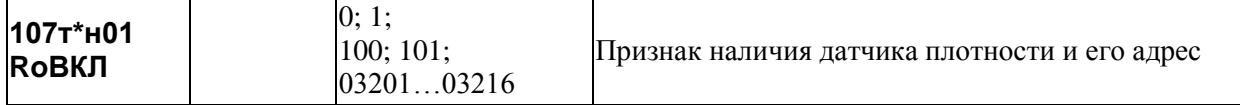

Значения параметра интерпретируются следующим образом:

0 - датчик отсутствует, плотность не измеряется, а вычисляется и при стандартных условиях и при рабочих условиях по заданному в параметре 125т\* составу газа с учетом его влажности;

 $1 - \mu$ атчик отсутствует, плотность не измеряется, а задается константой 107 $\tau$ \*н00, которая имеет смысл плотности влажного газа при рабочих условиях, плотность сухого газа при стандартных условиях определяется по составу газа;

100 - значения плотности сухого газа при стандартных условиях передаются извне по цифровому интерфейсу; при отсутствии передачи в вычисления подставляется константа 107т\*н00;

101- значения плотности влажного газа при рабочих условиях передаются извне по цифровому интерфейсу; при отсутствии передачи в вычисления подставляется константа 107т\*н00;

03201...03216 - плотность измеряется при стандартных или рабочих условиях, первые три цифры слева залают ссылку на номер параметра, описывающего латчик с токовым выходным сигналом; две последние цифры указывают номер измерительного канала, которому соответствует датчик; константа 107т\*н00 применяется для расчетов при отказе датчика. Значение по умолчанию равно нулю.

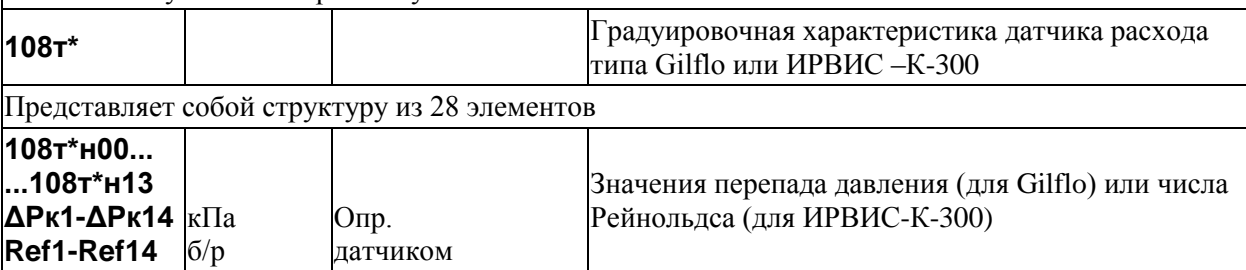

Для датчика Gilflo первые 14 элементов параметра содержат калибровочные значения перепада давления ΔPк1... ΔPк14 по документации на расходомер. В документации на Gilflo значения перепада давления приведены в дюймах водяного столба, поэтому они должны быть пересчитаны, в зависимости от применяемой системы единиц, либо в кПа умножением на число 0,249088, либо в кг/м<sup>2</sup> умножением на число 25,4.

Для расходомера ИРВИС-К-300 первые 14 элементов параметра содержат калибровочные значения модернизированного числа Рейнольдса: Ref1...Fef14. Ввод значений параметра обязателен при применении датчика Gilflo или ИРВИС-К-300

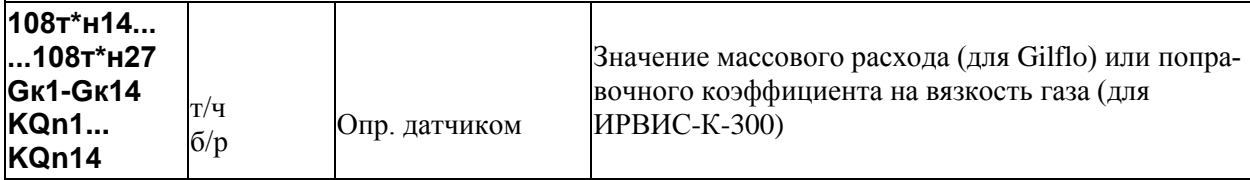

Для Gilflo данные 14 элементов параметра содержат калибровочные значения массового расхода воды при стандартных условиях Gк1...Gк14, соответствующие значениям перепада давления  $\Delta P_{K1}$ ... $\Delta P_{K1}$ 4 и выраженные в кг/ч или в т/ч (в зависимости от параметра 030).

Лля расхоломера ИРВИС-К-300 ланные 14 элементов параметра солержат калибровочные значения поправочного коэффициента на вязкость газа KQn1...:KQn14, соответствующие значениям числа Рейнольдса Ref1...Fef14. Ввод значений параметра обязателен при применении датчика Gilflo или ИРВИС-К-300

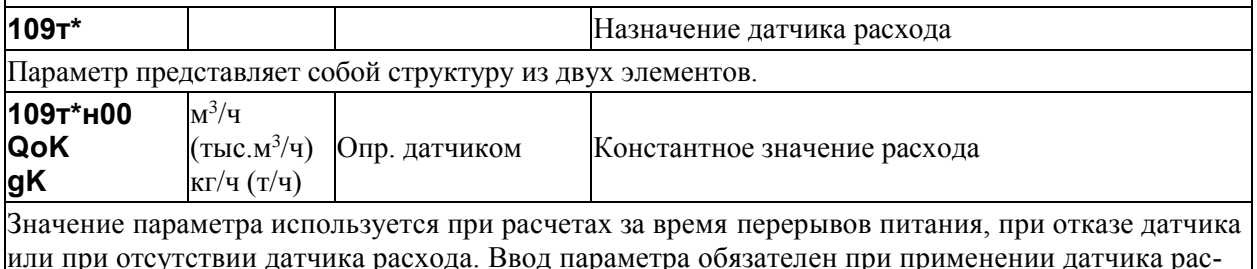

хода

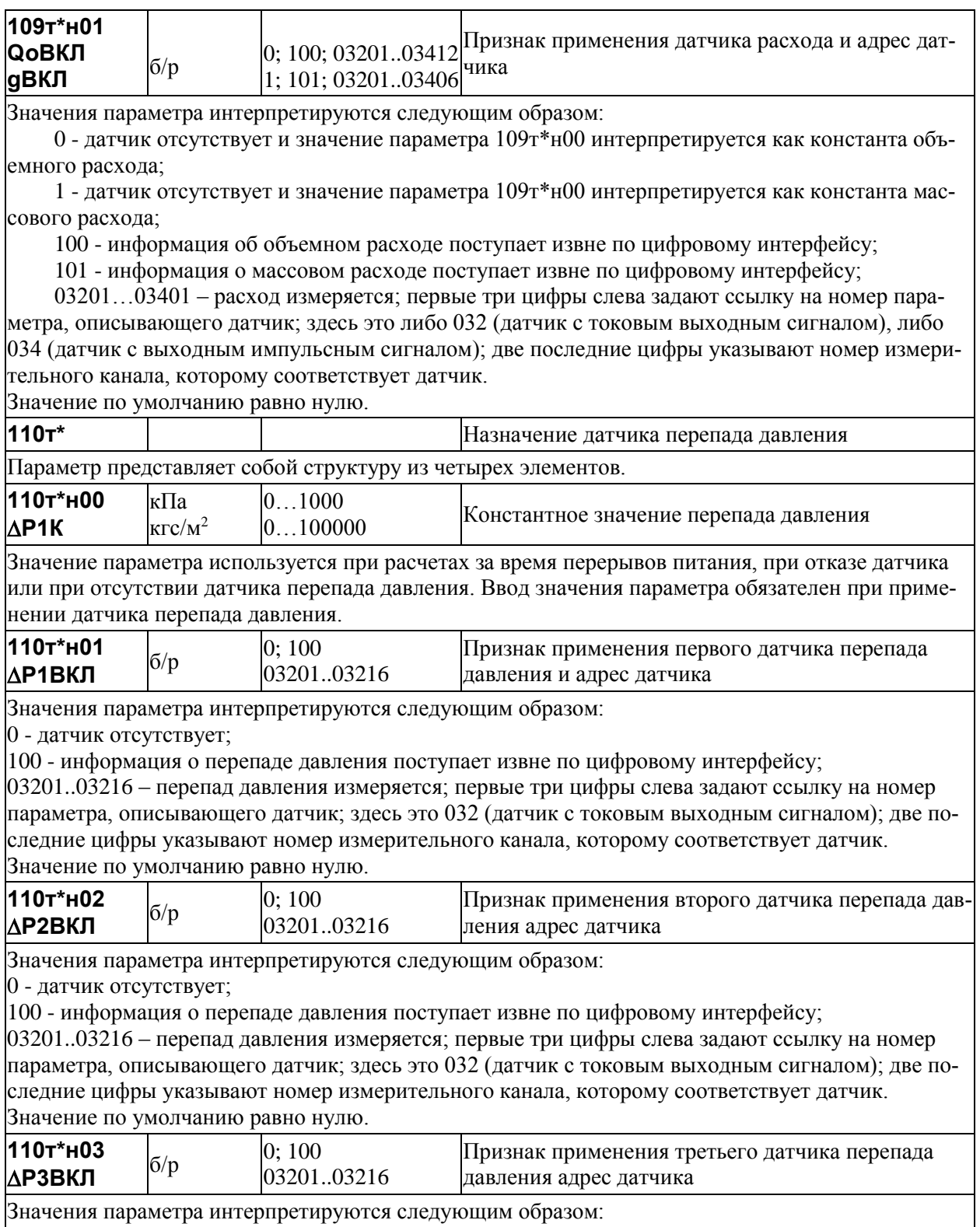

0 - датчик отсутствует; 100 - информация о перепаде давления поступает извне по цифровому интерфейсу; 03201..03216 – перепад давления измеряется; первые три цифры слева задают ссылку на номер параметра, описывающего датчик; здесь это 032 (датчик с токовым выходным сигналом); две последние цифры указывают номер измерительного канала, которому соответствует датчик. Значение по умолчанию равно нулю. **113т\*** Назначение датчика давления Параметр представляет собой структуру из двух элементов. **113т\*н00 РК** МПа кг $c/cm<sup>2</sup>$  $\begin{array}{c} 0...30 \\ 0...300 \end{array}$ Константное значение абсолютного давления Значение параметра используется при расчетах за время перерывов питания, при отказе датчика или при отсутствии датчика давления. Ввод значения параметра обязателен **113т\*н01 РВКЛ** б/р 0; 100 03201..03216 Признак применения датчика давления и адрес датчика Значения параметра интерпретируются следующим образом: 0 - датчик отсутствует; 100 - информация о давлении поступает извне по цифровому интерфейсу; 03201..03216 – давления измеряется; первые три цифры слева задают ссылку на номер параметра, описывающего датчик; здесь это 032 (датчик с токовым выходным сигналом); две последние цифры указывают номер измерительного канала, которому соответствует датчик. Значение по умолчанию равно нулю. **114т\*** Назначение датчика температуры Параметр представляет собой структуру из двух элементов. **114т\*н00 ТК** <sup>о</sup>С Опр. датчиком Константное значение температуры Значение параметра используется при расчетах за время перерывов питания, при отказе датчика или при отсутствии датчика температуры. Ввод значения параметра обязателен **114т\*н01 ТВКЛ** б/р 0; 100 03201..03312 Признак применения датчика температуры и адрес датчика Значения параметра интерпретируются следующим образом: 0 - датчик отсутствует; 100 - информация о температуре поступает извне по цифровому интерфейсу; 03201..03316 – температура измеряется; первые три цифры слева задают ссылку на номер параметра, описывающего датчик; здесь это 032 (датчик с токовым выходным сигналом) или 033 (термосопротивление); две последние цифры указывают номер измерительного канала, которому соответствует датчик. Значение по умолчанию равно нулю. **115т\*** Ограничение диапазона измерения расхода или перепада давления Данный параметр определяет нижнюю границу диапазона измерения перепада давления, объемного или массового расхода, выше которой обеспечивается заданная точность определения массового расхода, а также определяет алгоритм усреднения температуры и давления в зависимости от расхода. Параметр представляет собой структуру из 4 элементов.

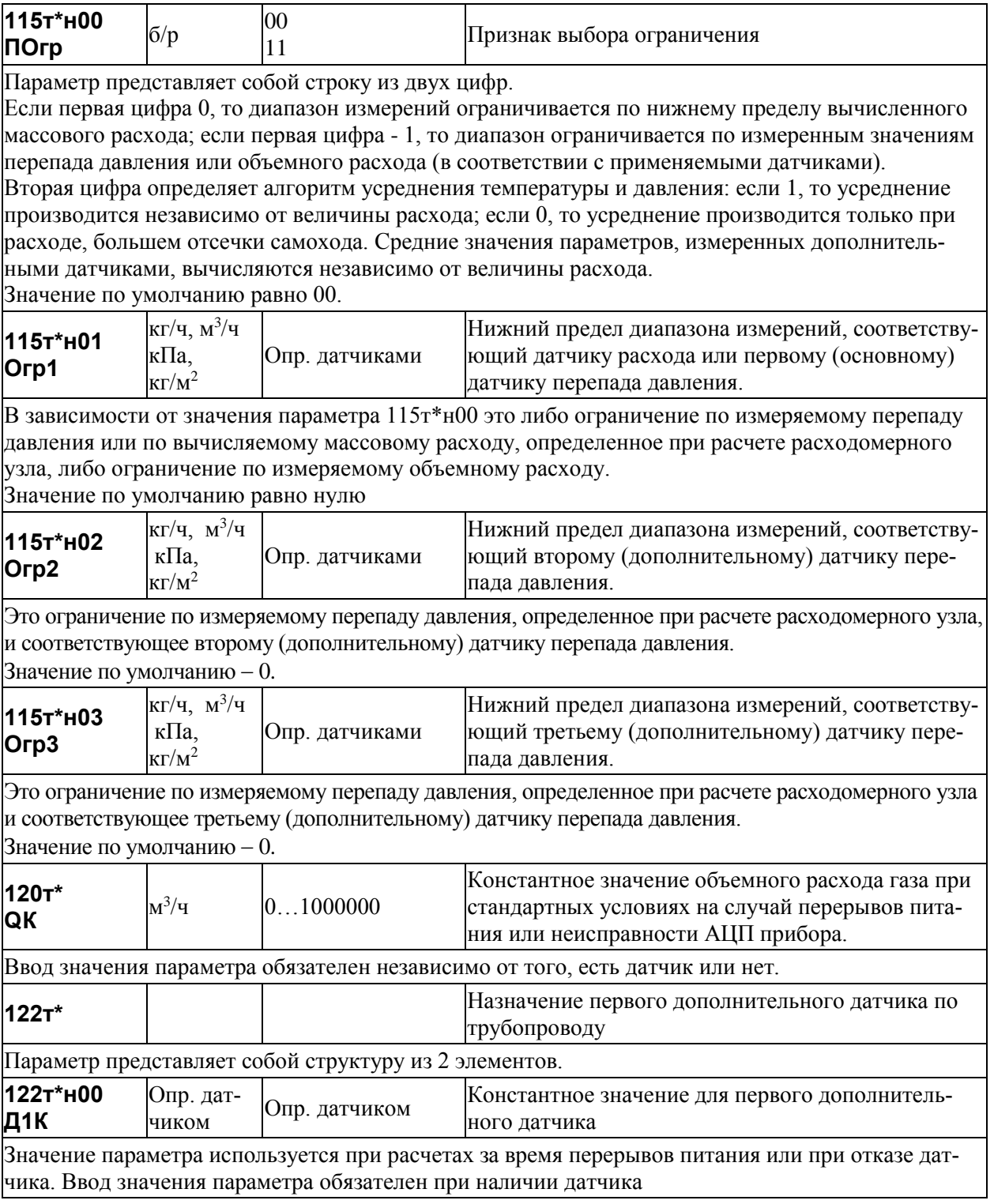

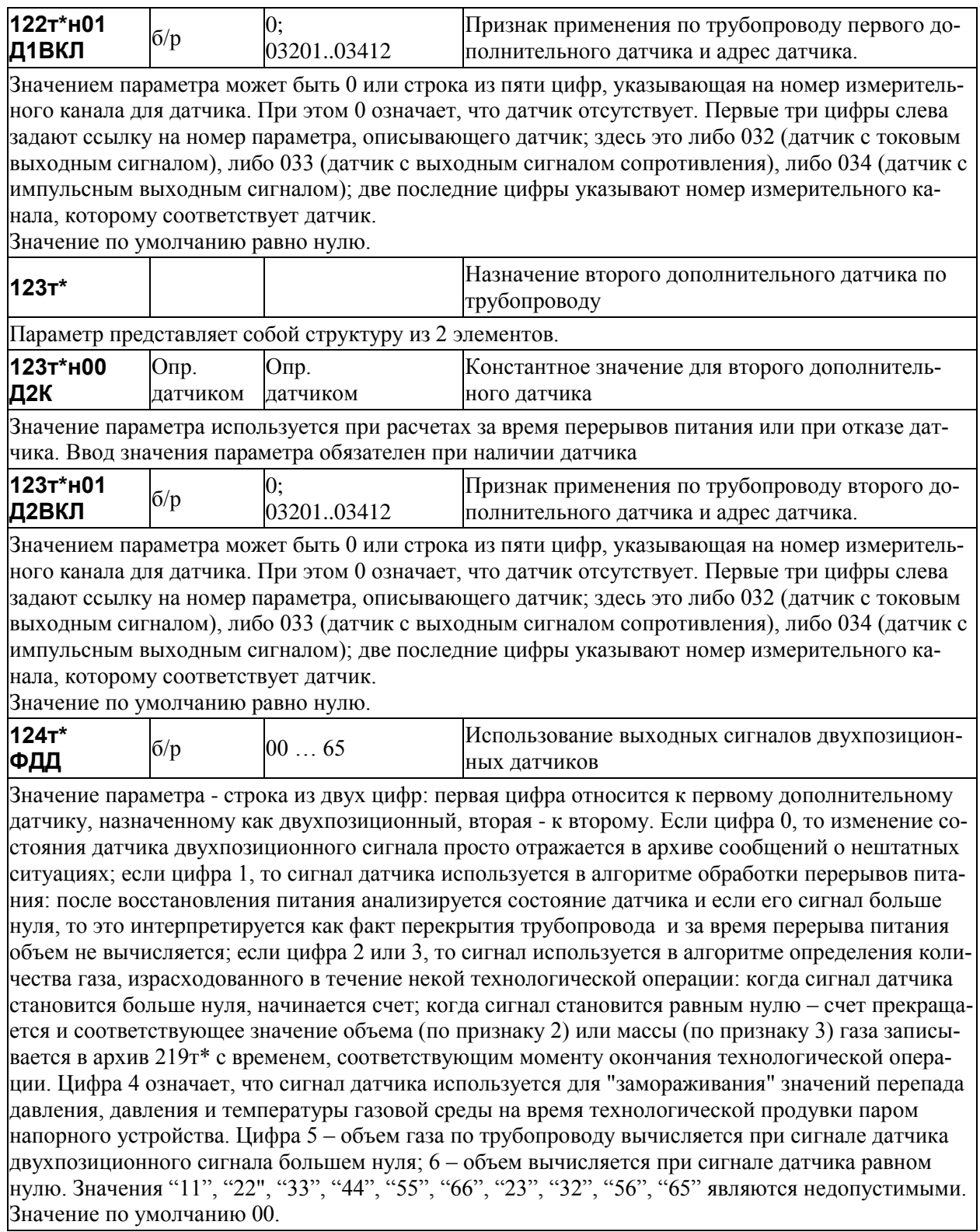

48 Корректоры СПГ762. Руководство по эксплуатации

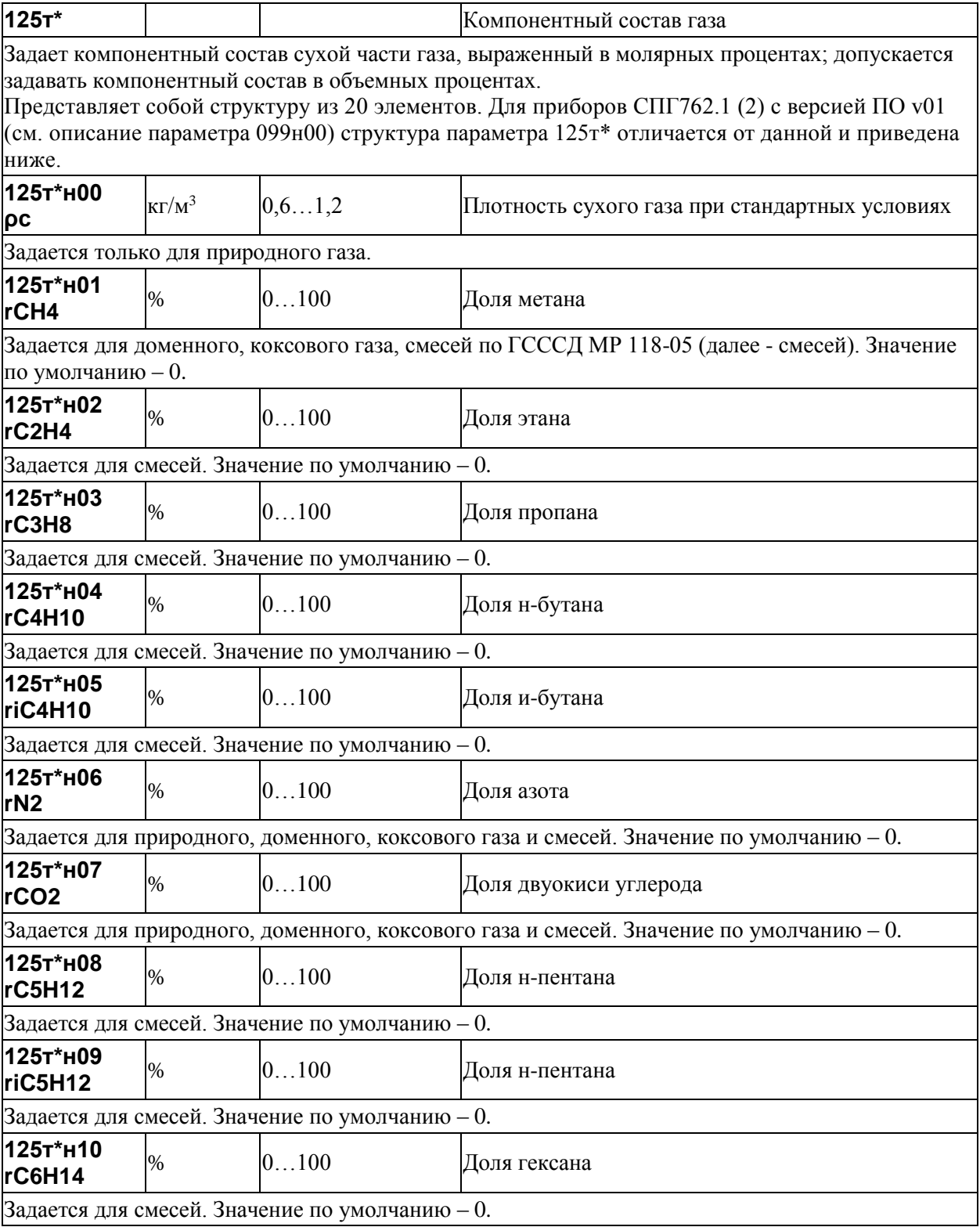

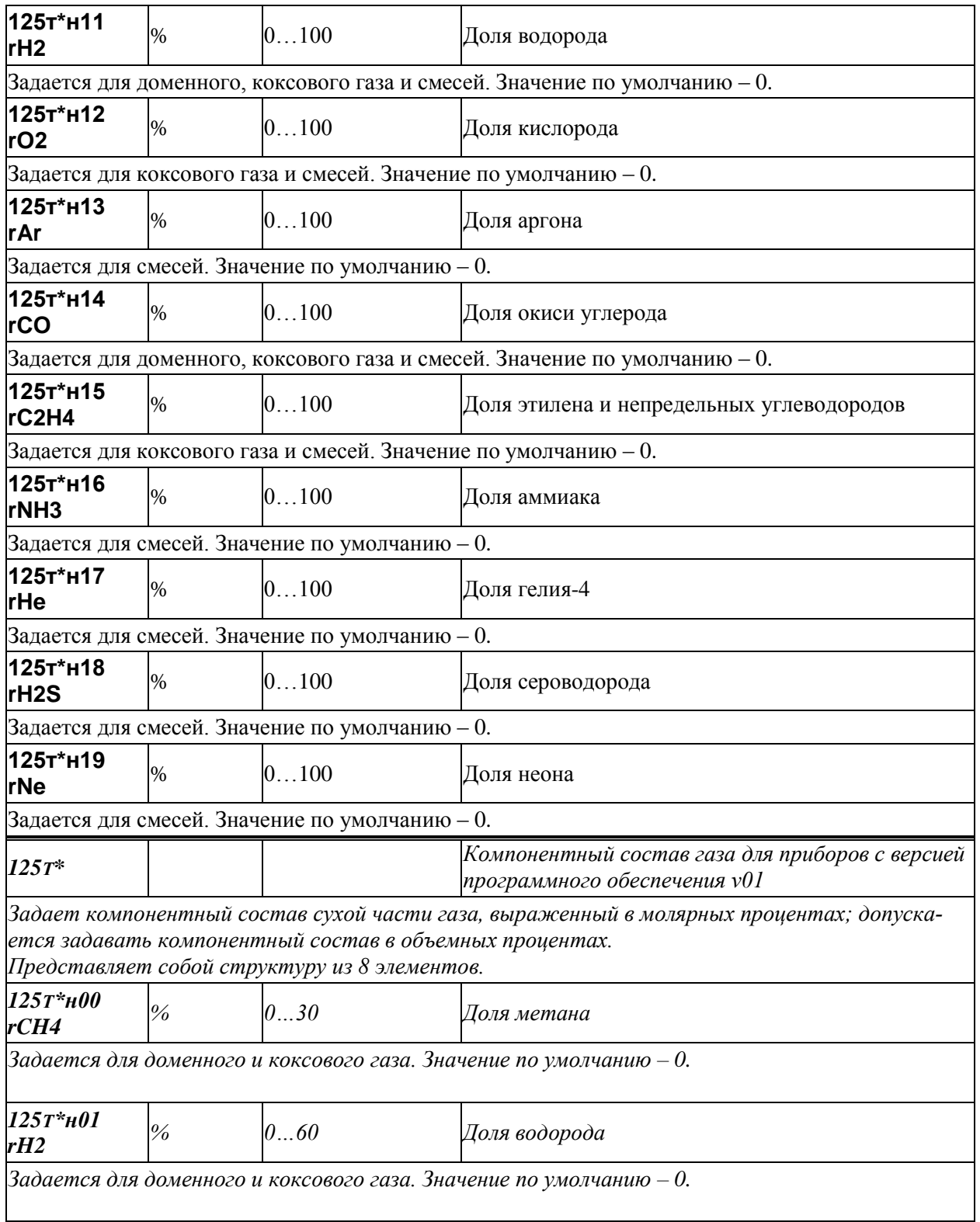

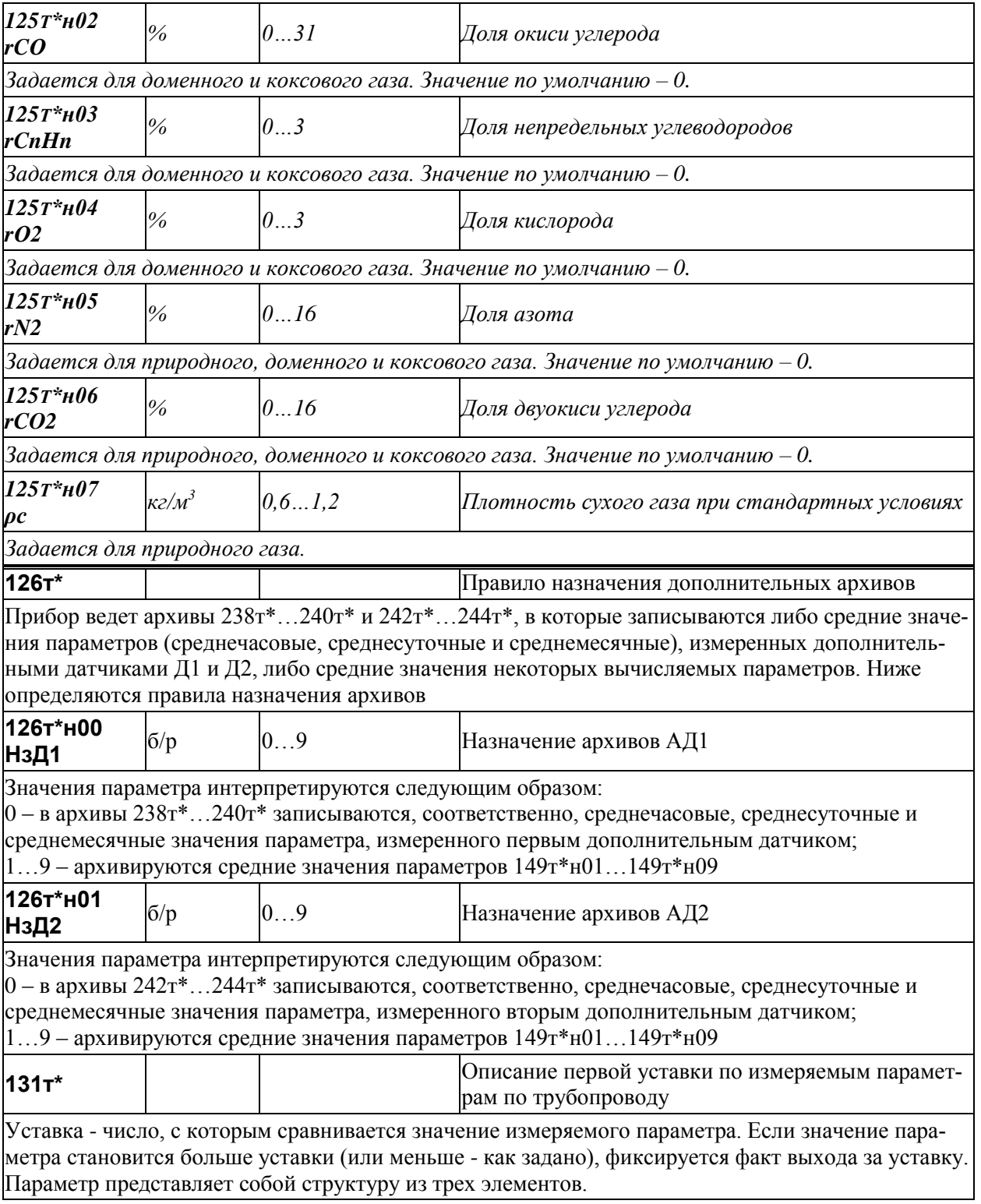

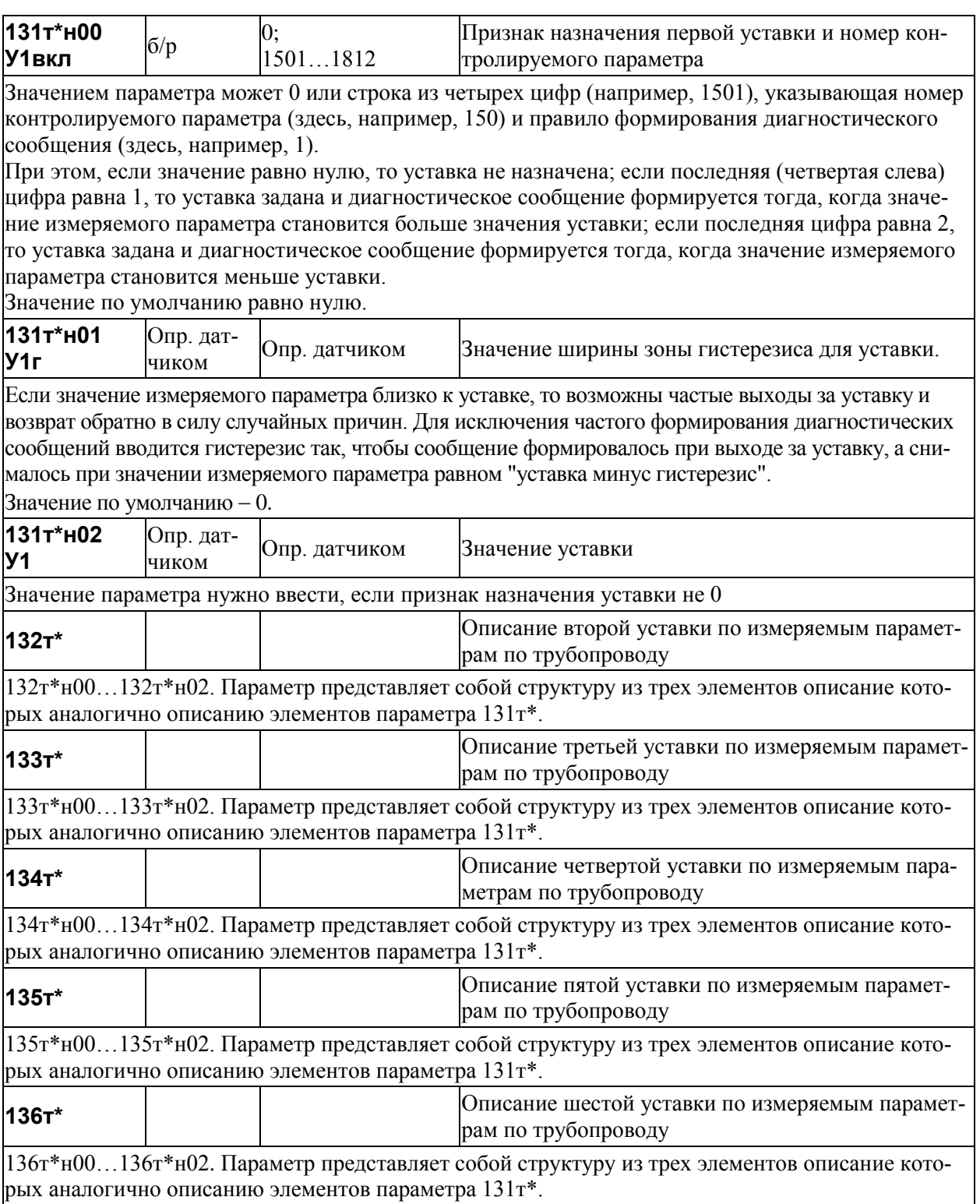

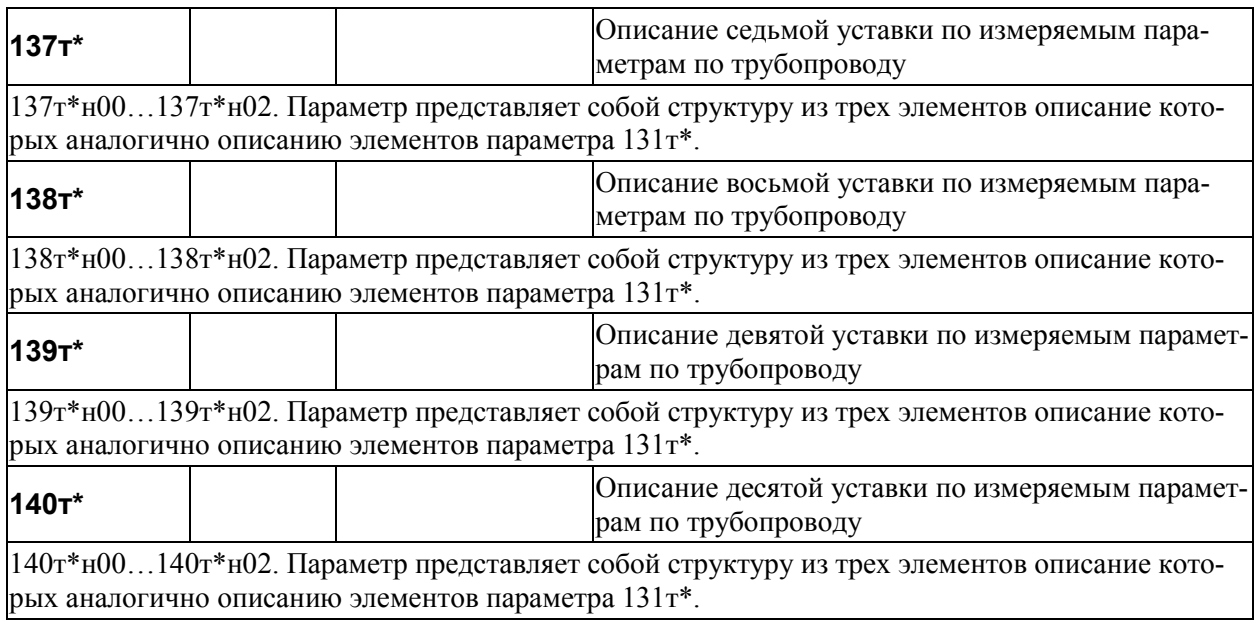

# 4.3.5 Настроечные параметры по потребителю

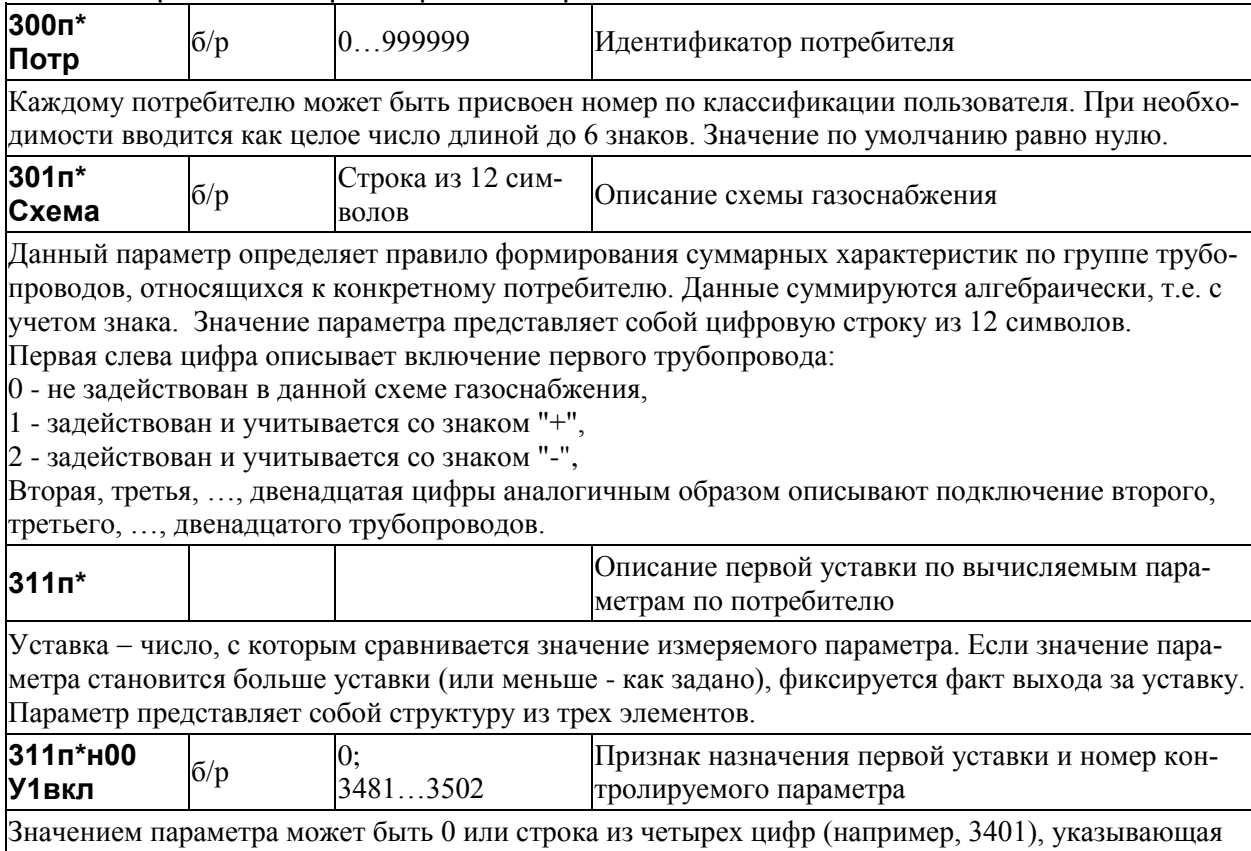

номер контролируемого параметра (здесь, например, 340) и правило формирования диагностического сообщения (здесь, например, 1). При этом, если значение равно нулю, то уставка не назначена; если последняя (четвертая слева) цифра равна 1, то уставка задана и диагностическое сообшение формируется тогла, когла значение измеряемого параметра становится больше значения уставки; если последняя цифра равна 2, то уставка задана и диагностическое сообщение формируется тогда, когда значение измеряемого параметра становится меньше уставки.

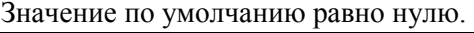

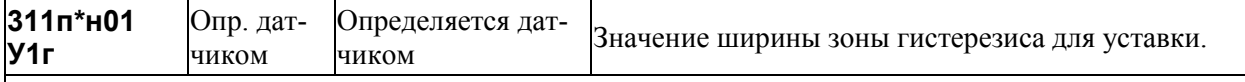

Если значение измеряемого параметра близко к уставке, то возможны частые выходы за уставку и возврат обратно в силу случайных причин. Для исключения частого формирования диагностических сообщений вводится гистерезис так, чтобы сообщение формировалось при выходе за уставку, а снималось при значении измеряемого параметра равном "уставка минус гистерезис".

Значение по умолчанию - 0.

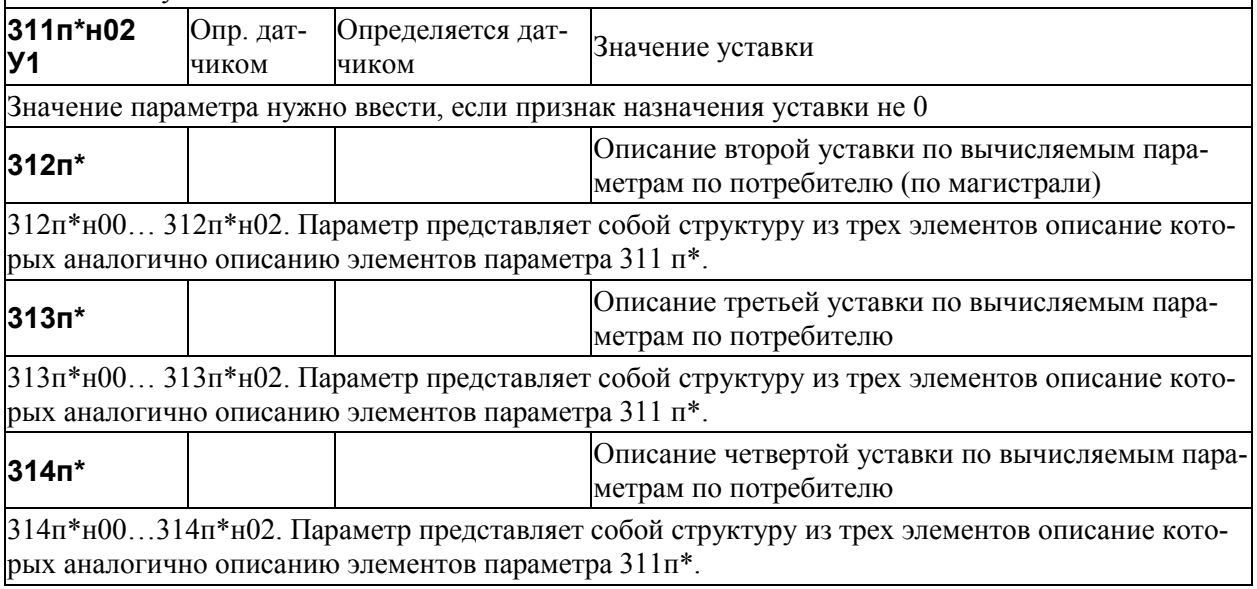

### 4.4 Вычисляемые и измеряемые параметры

#### 4.4.1 Общесистемные вычисляемые параметры

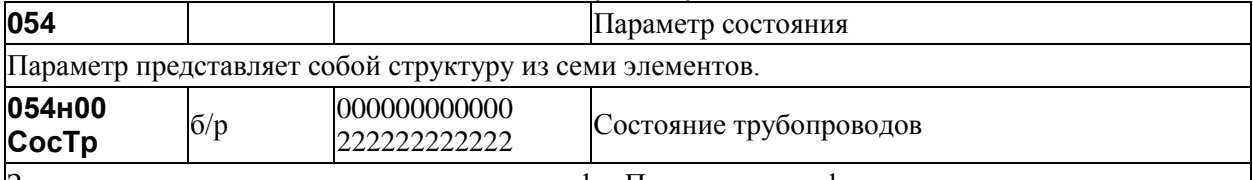

Значение параметра - строка из двенадцати цифр. Первая слева цифра описывает состояние первого трубопровода, вторая - второго и т.д.

Цифра 0 (состояние 0) в той или иной позиции означает, что соответствующий трубопровод вообще не обслуживается (не включен в параметр конфигурации 031).

Цифра 1 (состояние 1) означает, что по трубопроводу ведется учет и по нему нет нештатных ситуаний.

Цифра 2 (состояние 2) означает, что по трубопроводу ведется учет и по этому каналу есть нештатные ситуации.

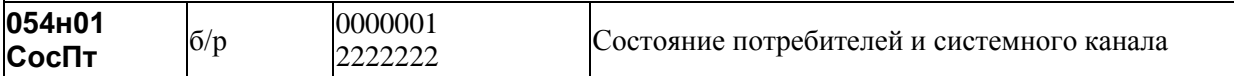

Значение параметра - строка из семи цифр.

Первая цифра описывает состояние первого потребителя, вторая - состояние второго потребителя и т.д., седьмая цифра описывает состояние системного канала (состояние системного канала - это состояние аппаратных средств самого прибора и датчиков температуры, датчиков давления холодной воды и атмосферного давления).

Цифра 0 (состояние 0) в той или иной позиции означает, что соответствующая потребитель вообще не обслуживается (не включен в параметр конфигурации 031).

Цифра 1 (состояние 1) означает, что по потребителю ведется учет и по нему нет нештатных ситуаций.

Цифра 2 (состояние 2) означает, что по потребителю ведется учет и по этому каналу есть нештатные ситуации.

Системный канал может быть только в состояниях 1 или 2.

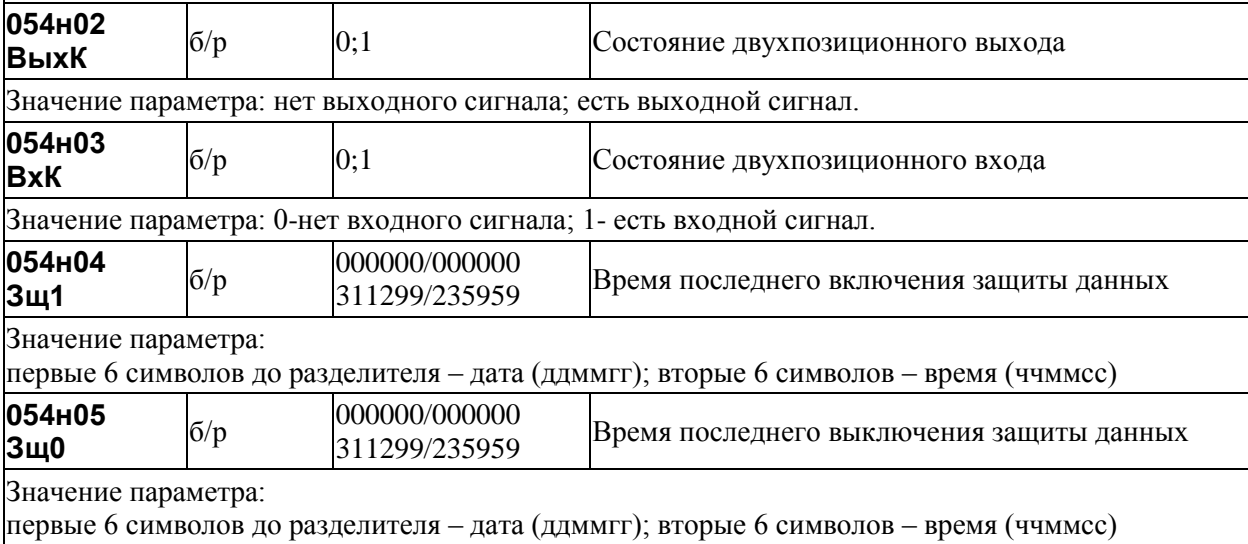

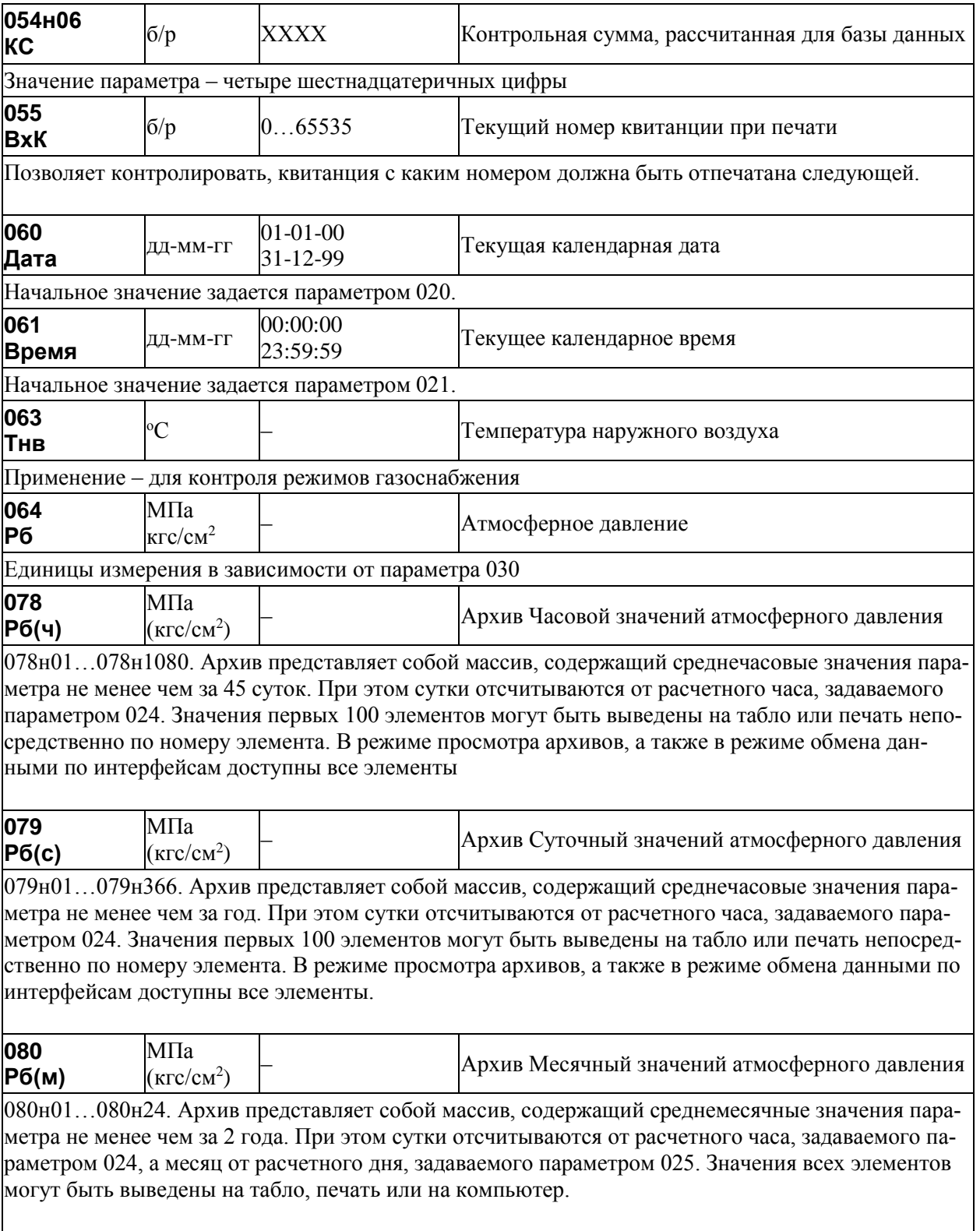

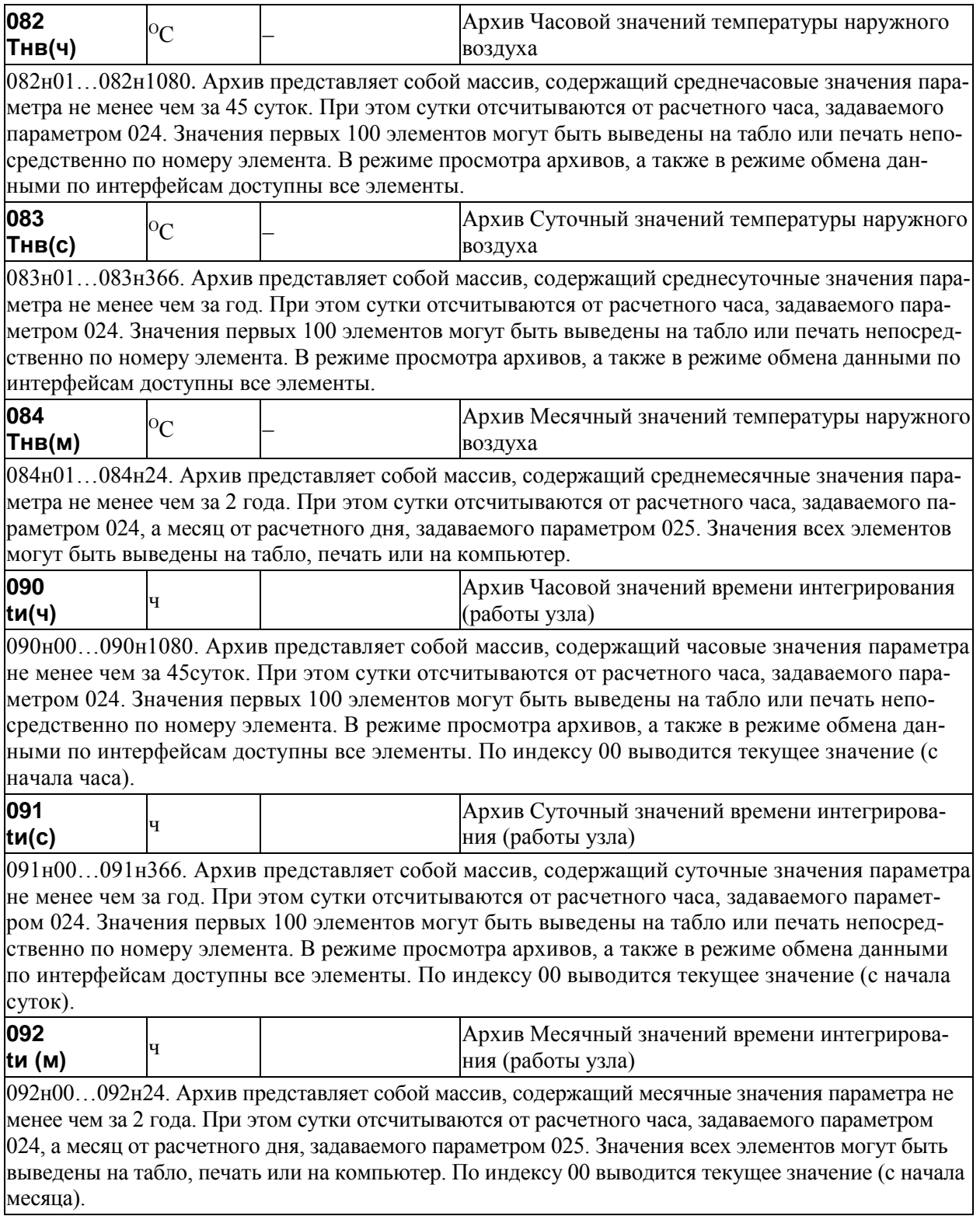

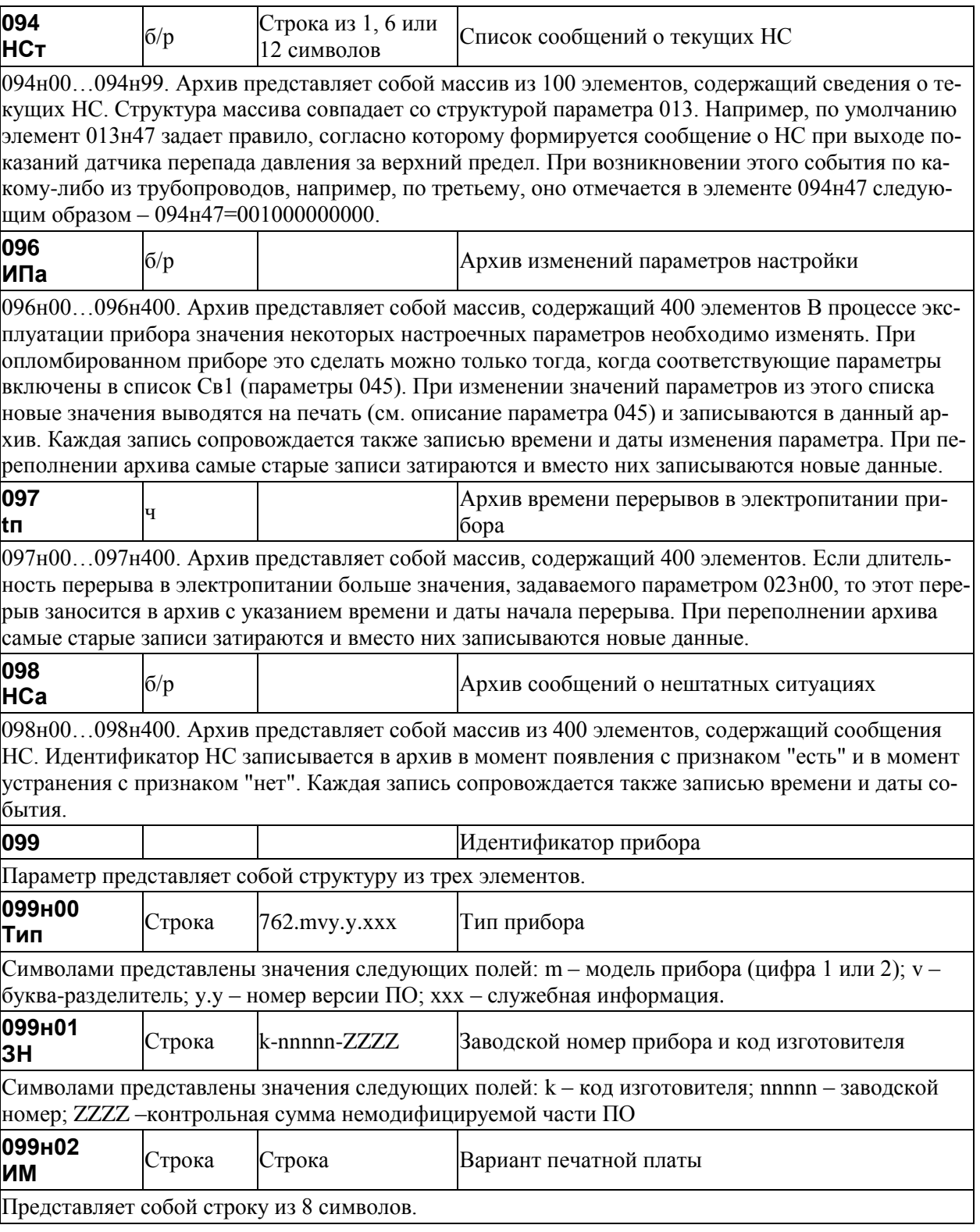

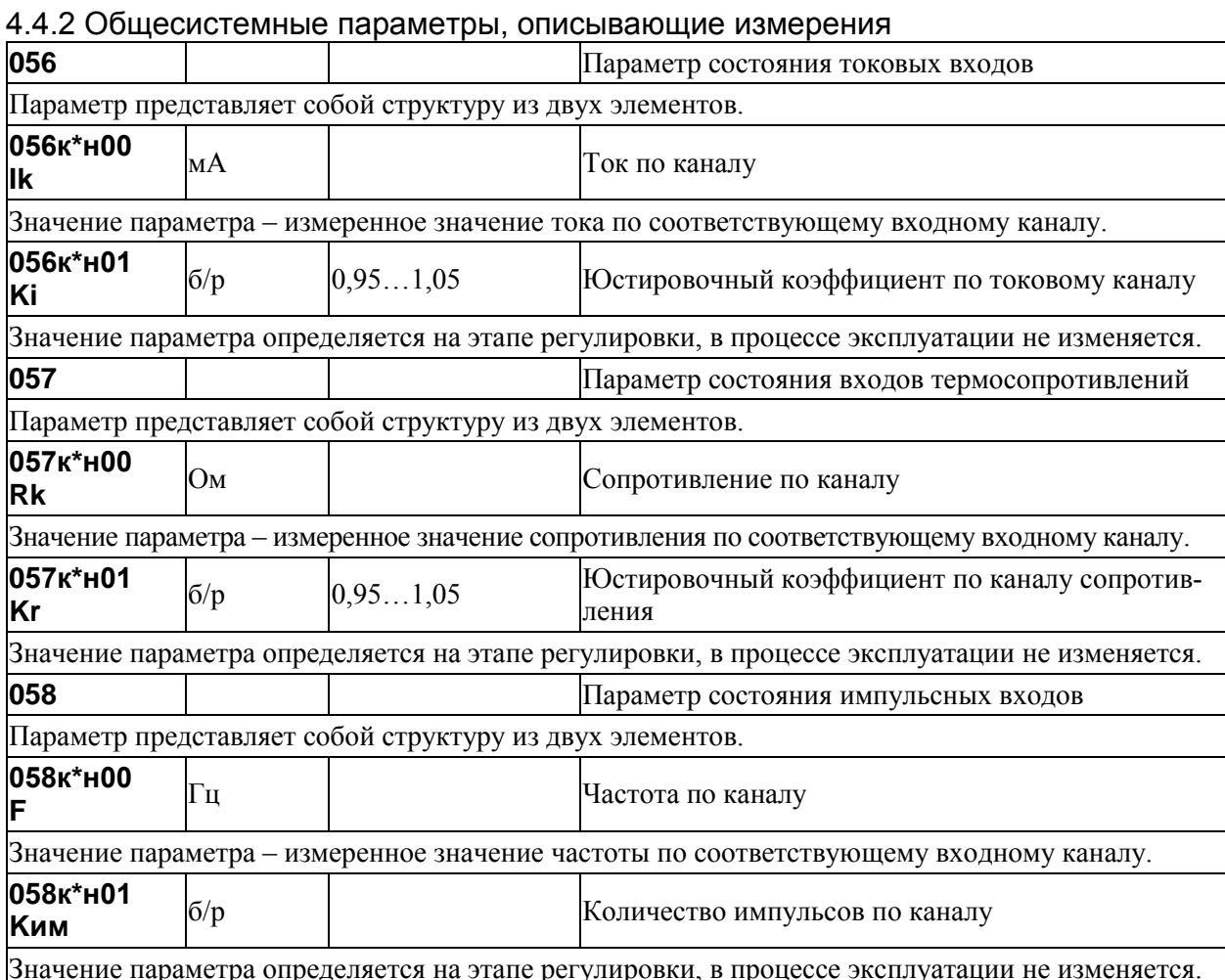

### 4.4.3 Вычисляемые параметры, относящиеся к трубопроводу

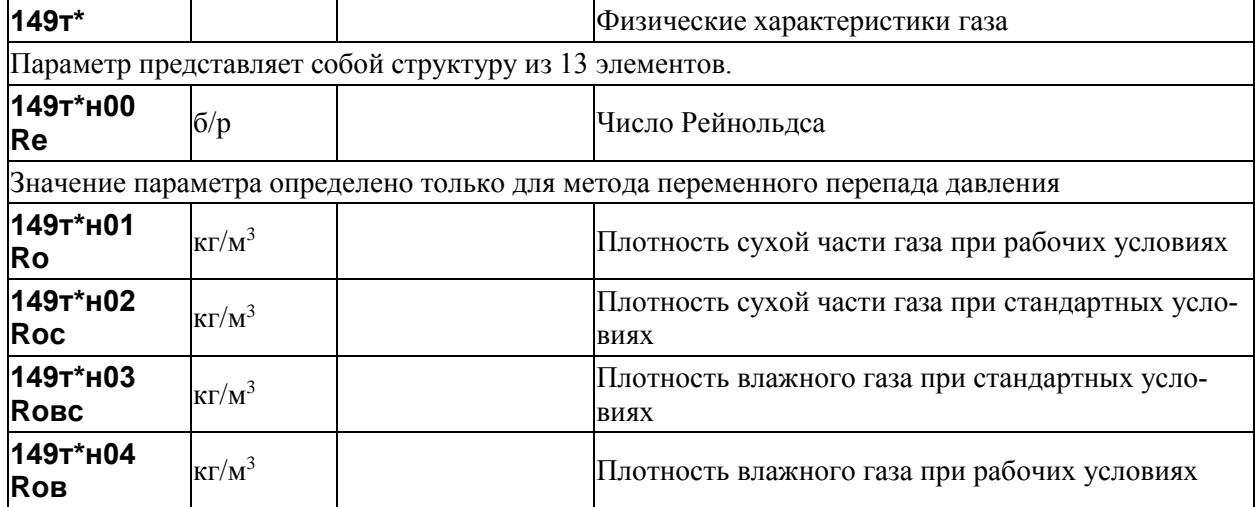

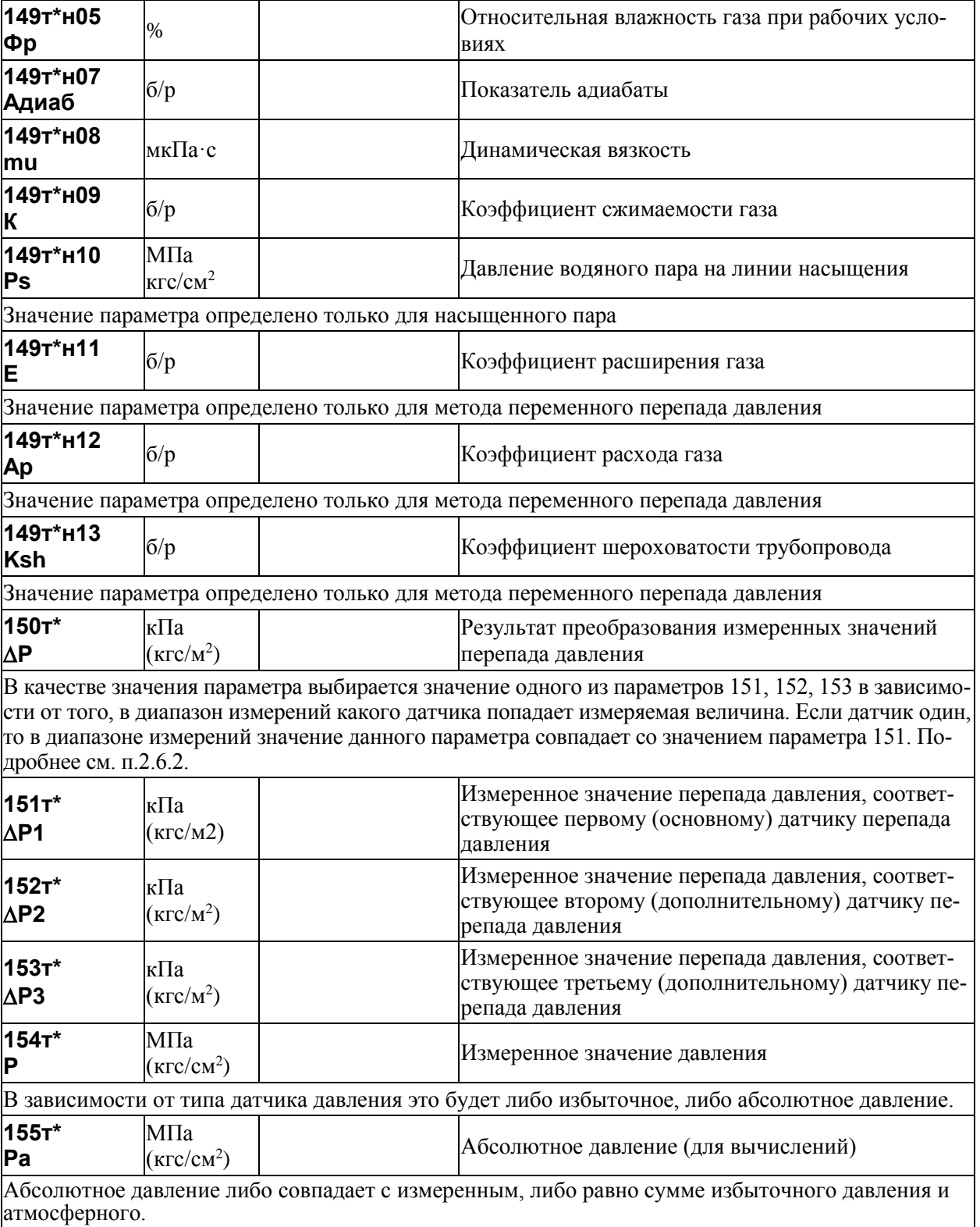

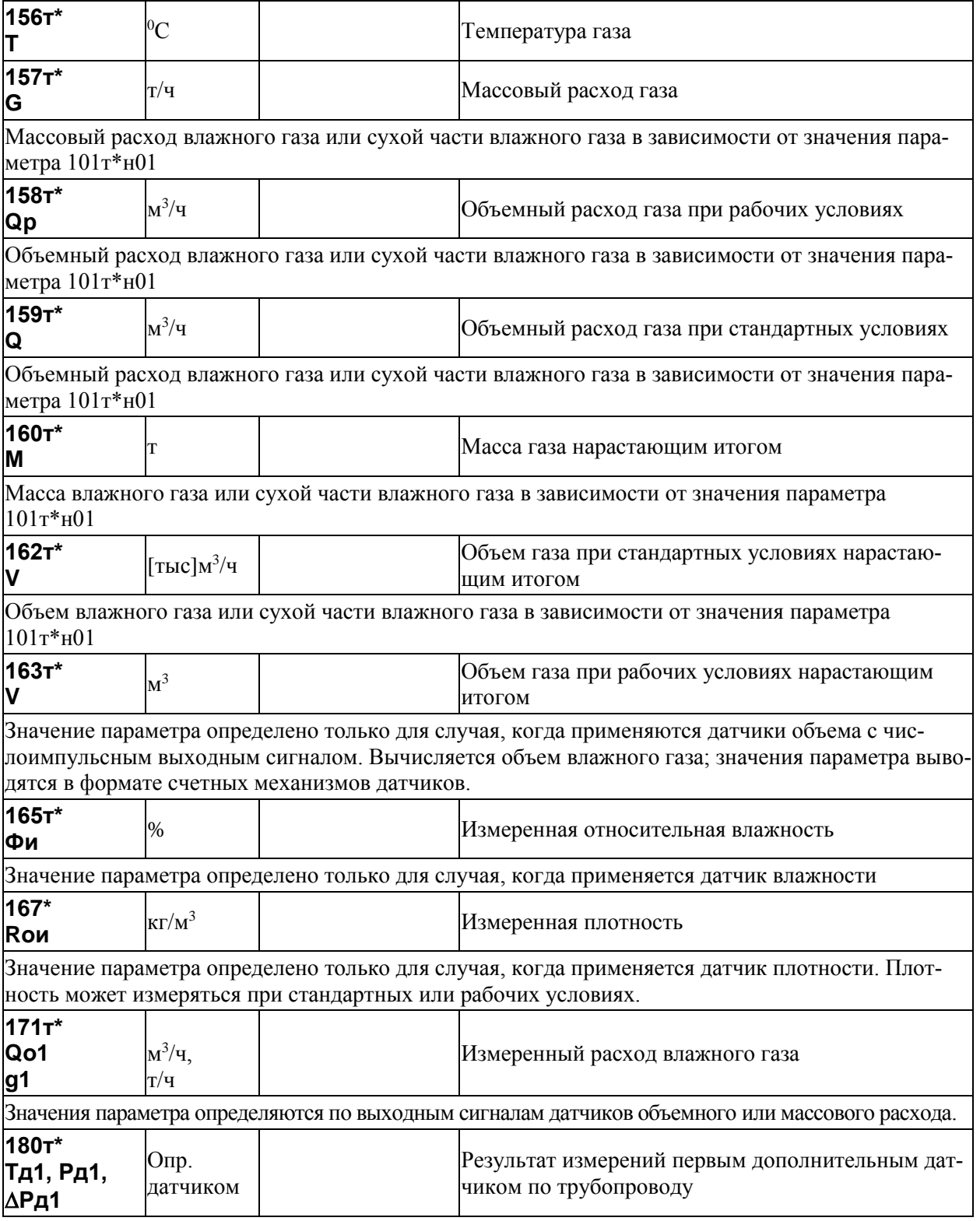

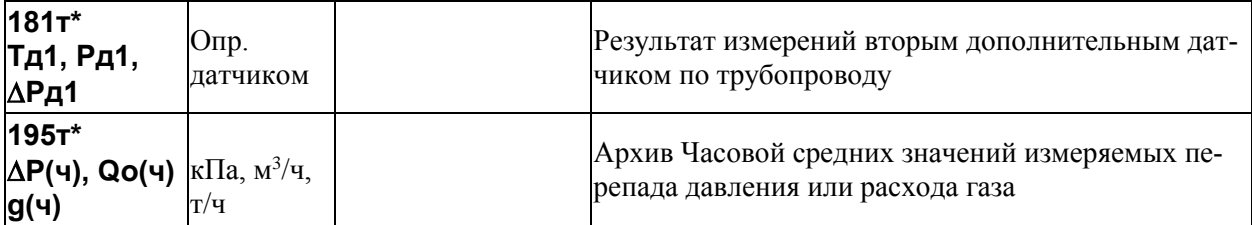

195т\*н01…195т\*н1080. Архив представляет собой массив, содержащий среднечасовые значения параметра не менее чем за 45 суток. Правила усреднения задаются параметром 115т\*. Значения первых 100 элементов могут быть выведены на табло или печать непосредственно по номеру элемента. В режиме просмотра архивов, а также в режиме обмена данными по интерфейсам доступны все элементы.

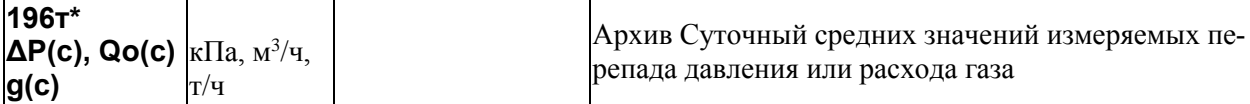

196т\*н01…196т\*н366. Архив представляет собой массив, содержащий среднесуточные значения параметра не менее чем за год. При этом сутки отсчитываются от расчетного часа, задаваемого параметром 024. Значения первых 100 элементов могут быть выведены на табло или печать непосредственно по номеру элемента. В режиме просмотра архивов, а также в режиме обмена данными по интерфейсам доступны все элементы.

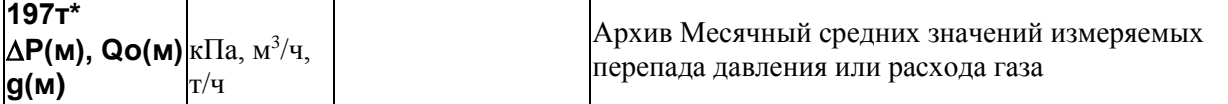

197т\*н01...197т\*н24. Архив представляет собой массив, содержащий среднемесячные значения параметра не менее чем за два года. При этом месяц отсчитывается от расчетного дня, задаваемого параметром 025. Значения всех элементов могут быть выведены на табло или печать непосредственно по номеру элемента. В режиме просмотра архивов, а также в режиме обмена данными по интерфейсам также доступны все элементы.

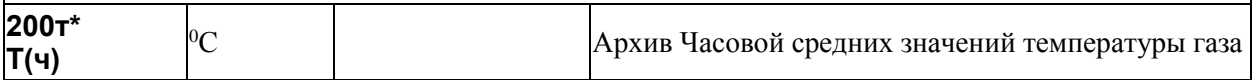

200т\*н01…200т\*н1080. Архив представляет собой массив, содержащий среднечасовые значения параметра не менее чем за 45 суток. Правила усреднения задаются параметром 115т\*. Значения первых 100 элементов могут быть выведены на табло или печать непосредственно по номеру элемента. В режиме просмотра архивов, а также в режиме обмена данными по интерфейсам доступны все элементы.

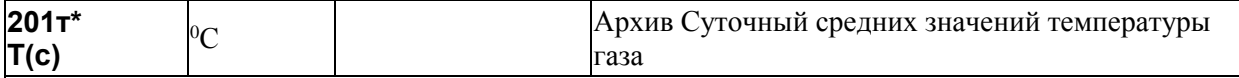

 $201\tau$ \*н $01...201\tau$ \*н $366$ . Архив представляет собой массив, содержащий среднесуточные значения параметра не менее чем за год. При этом сутки отсчитываются от расчетного часа, задаваемого параметром 024. Значения первых 100 элементов могут быть выведены на табло или печать непосредственно по номеру элемента. В режиме просмотра архивов, а также в режиме обмена данными по интерфейсам доступны все элементы.

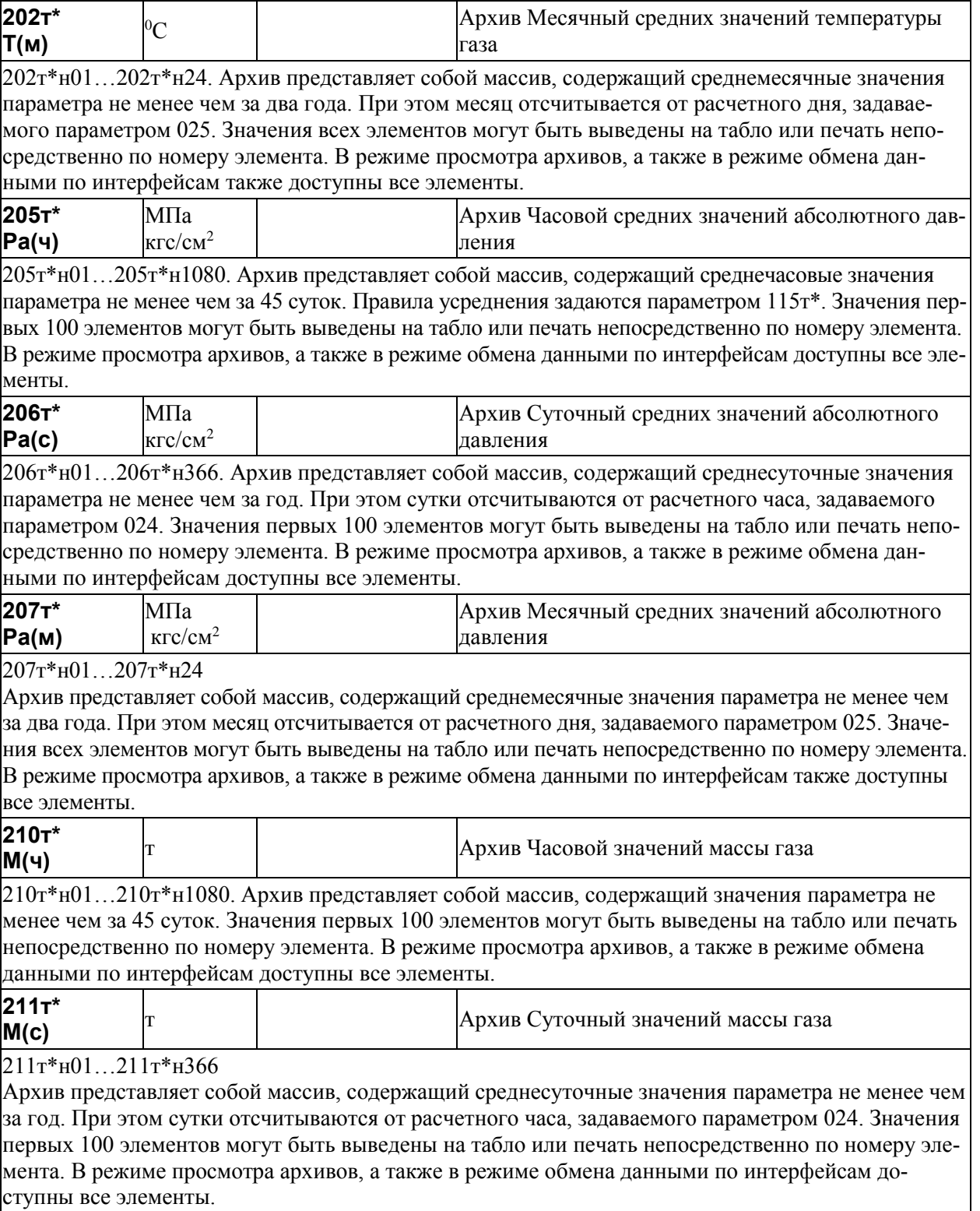

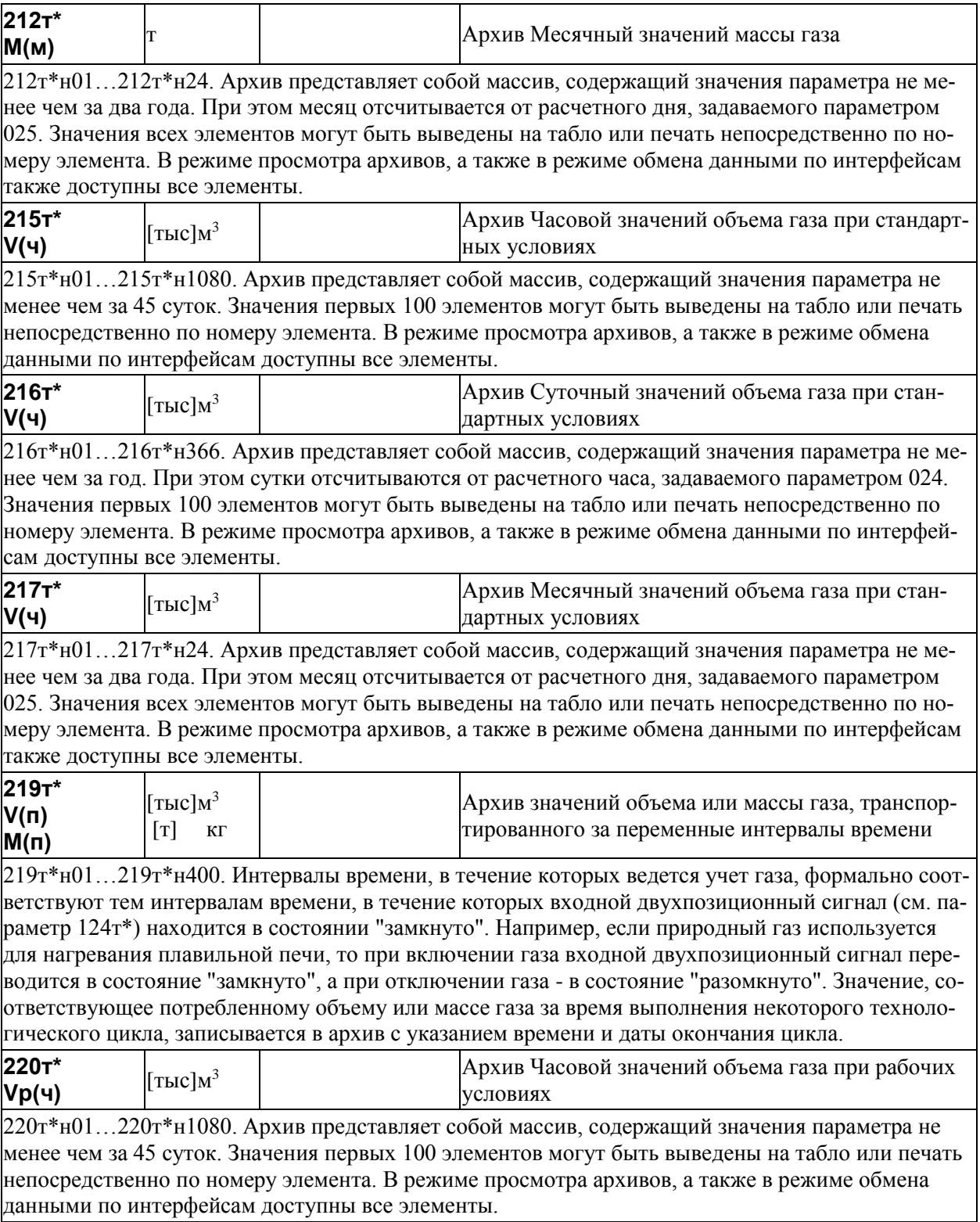

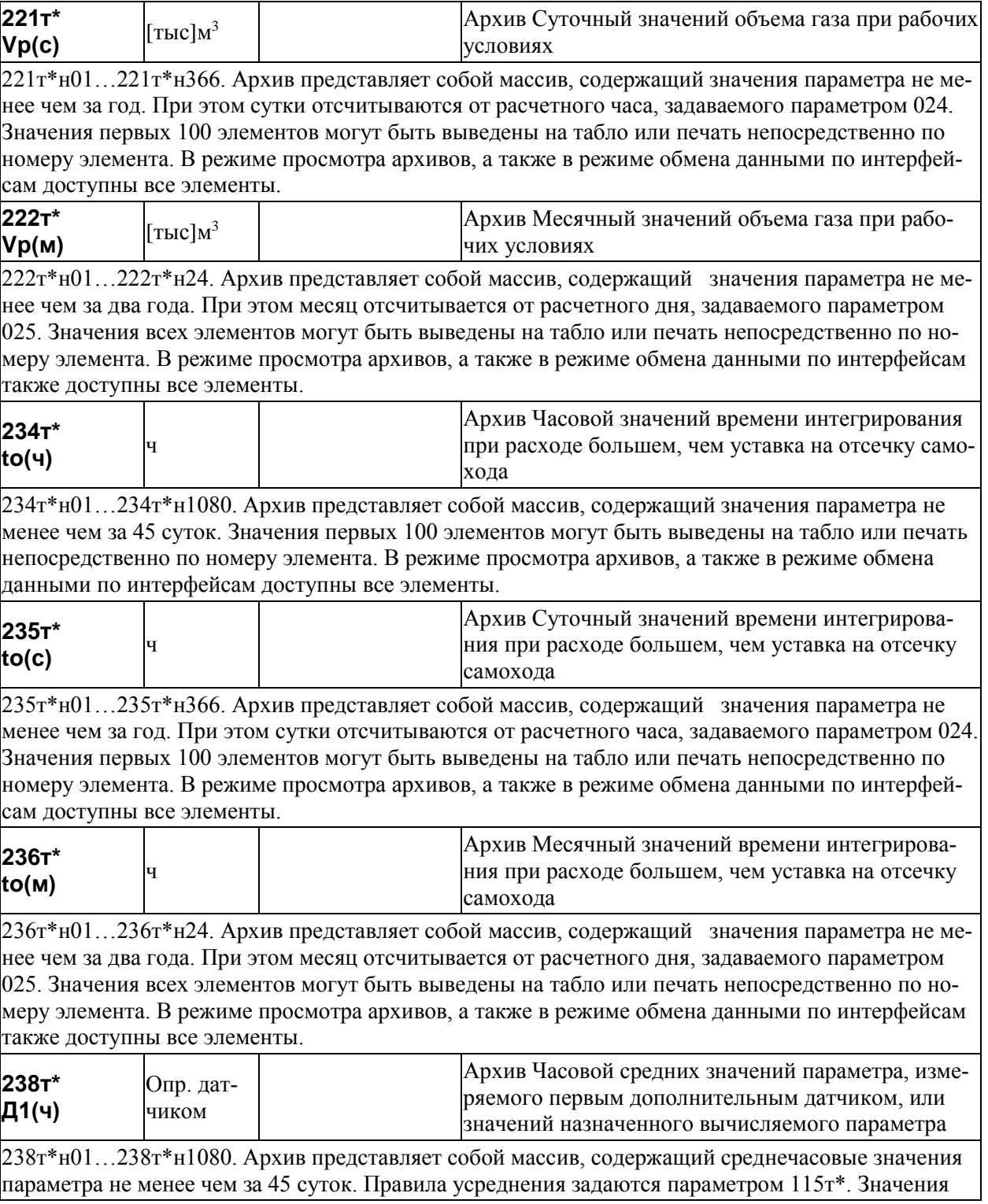

первых 100 элементов могут быть выведены на табло или печать непосредственно по номеру элемента. В режиме просмотра архивов, а также в режиме обмена данными по интерфейсам доступны все элементы. О назначении архива см. параметр 126т\*.

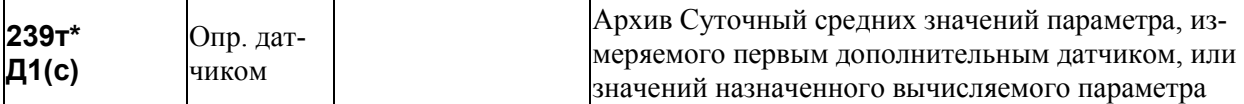

239т\*н01…239т\*н366. Архив представляет собой массив, содержащий среднесуточные значения параметра не менее чем за год. При этом сутки отсчитываются от расчетного часа, задаваемого параметром 024. Значения первых 100 элементов могут быть выведены на табло или печать непосредственно по номеру элемента. В режиме просмотра архивов, а также в режиме обмена данными по интерфейсам доступны все элементы. О назначении архива см. параметр 126т\*.

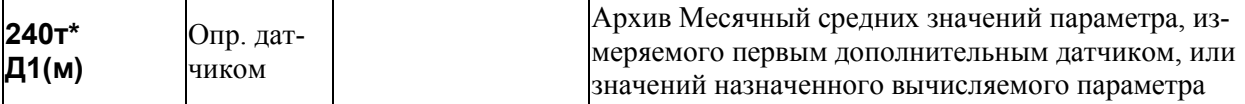

240т\*н01…240т\*н24. Архив представляет собой массив, содержащий среднемесячные значения параметра не менее чем за два года. При этом месяц отсчитывается от расчетного дня, задаваемого параметром 025. Значения всех элементов могут быть выведены на табло или печать непосредственно по номеру элемента. В режиме просмотра архивов, а также в режиме обмена данными по интерфейсам также доступны все элементы. О назначении архива см. параметр 126т\*.

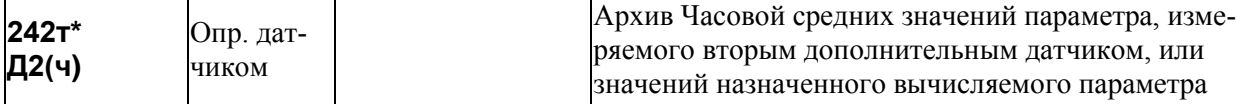

 $242r*\text{H01}...242r*\text{H1080}$ . Архив представляет собой массив, содержащий среднечасовые значения параметра не менее чем за 45 суток. Правила усреднения задаются параметром 115т\*. Значения первых 100 элементов могут быть выведены на табло или печать непосредственно по номеру элемента. В режиме просмотра архивов, а также в режиме обмена данными по интерфейсам доступны все элементы. О назначении архива см. параметр 126т\*.

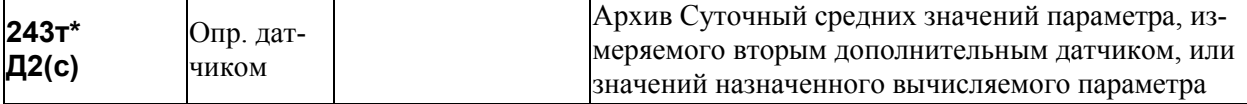

 $243r*\text{H01}...243r*\text{H366}$ . Архив представляет собой массив, содержащий среднесуточные значения параметра не менее чем за год. При этом сутки отсчитываются от расчетного часа, задаваемого параметром 024. Значения первых 100 элементов могут быть выведены на табло или печать непосредственно по номеру элемента. В режиме просмотра архивов, а также в режиме обмена данными по интерфейсам доступны все элементы. О назначении архива см. параметр 126т\*.

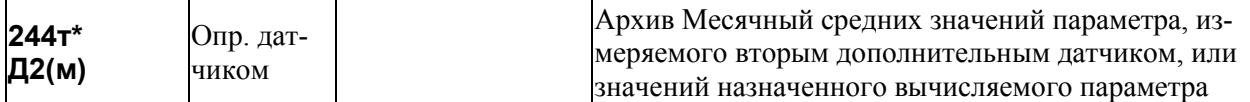

244т\*н01…244т\*н24. Архив представляет собой массив, содержащий среднемесячные значения параметра не менее чем за два года. При этом месяц отсчитывается от расчетного дня, задаваемого параметром 025. Значения всех элементов могут быть выведены на табло или печать непосредственно по номеру элемента. В режиме просмотра архивов, а также в режиме обмена данными по интерфейсам также доступны все элементы. О назначении архива см. параметр 126т\*.

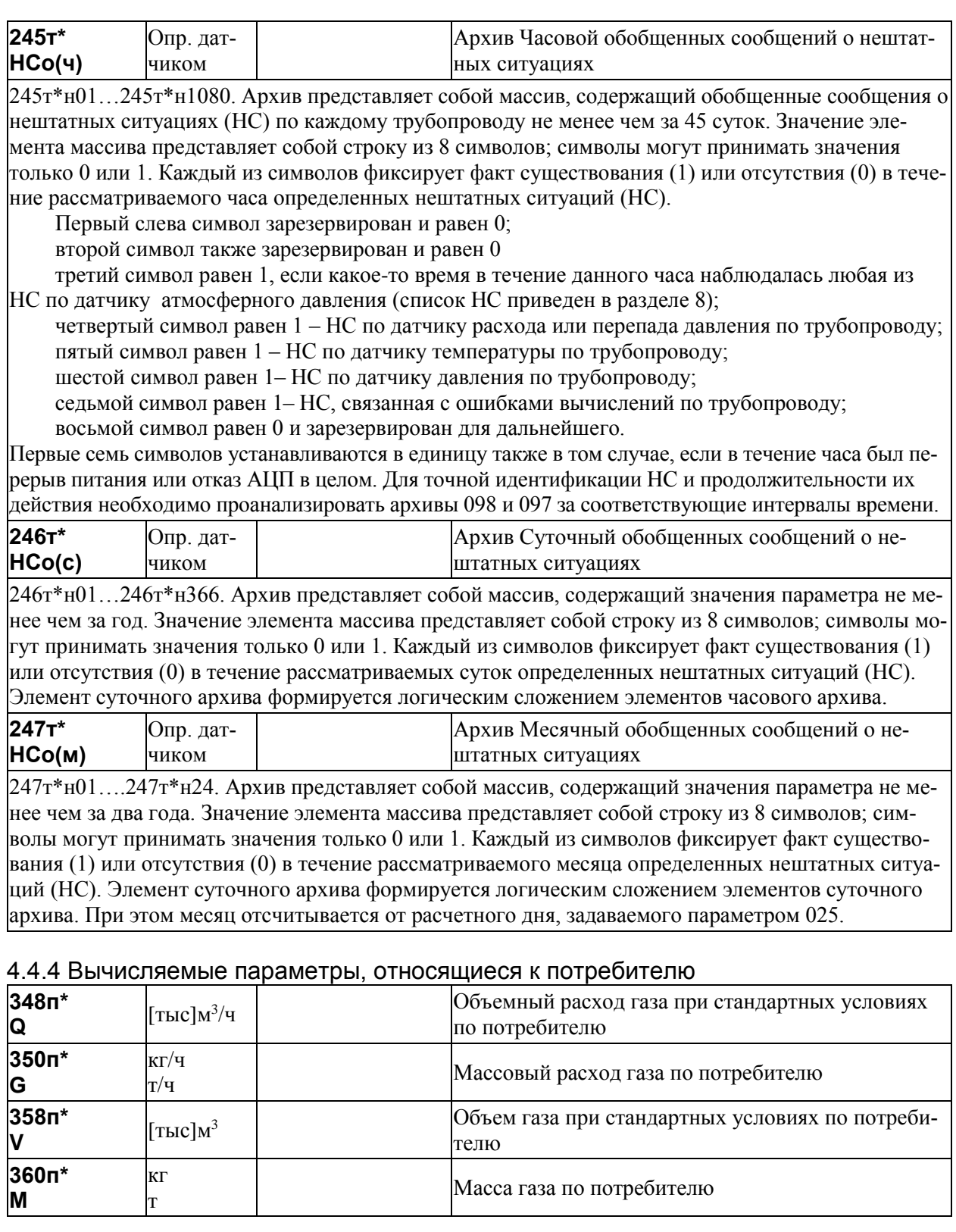

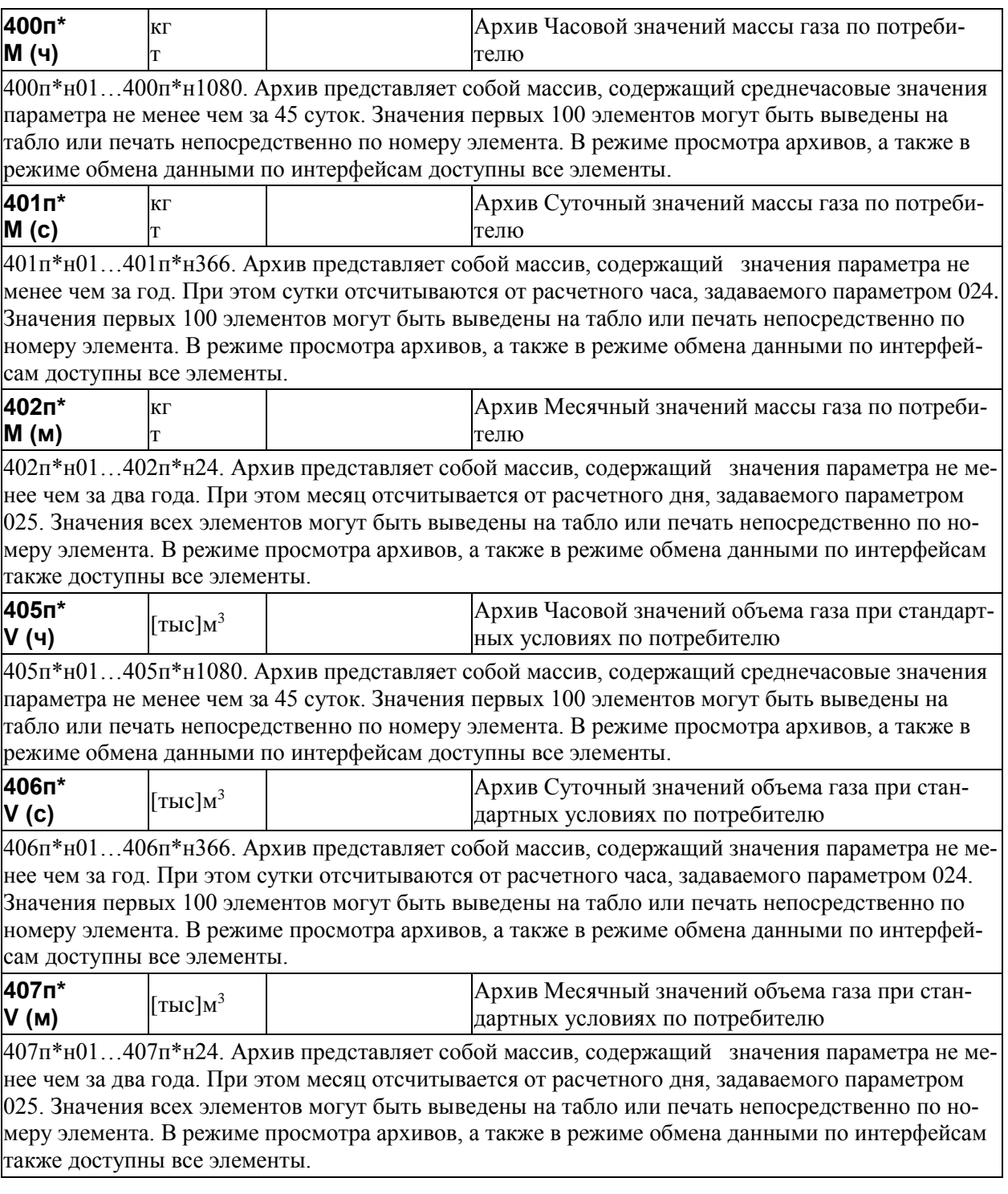

# 4.5 Списки параметров

# 4.5.1 Список Сп1

Формируемый по умолчанию список параметров Сп1 приведен в таблице 4.1.

Настроечные параметры, включенные в этот список, можно изменять в процессе работы даже при включенной защите от изменения данных.

Пользователь может самостоятельно переформировать список по правилам, приведенным в пункте 4.3.2 (параметр 045).

| Номер<br>элемента<br>списка | Значение элемента<br>(адрес и признаки<br>вывода на печать) | Наименование элемента и комментарии                                                                          |
|-----------------------------|-------------------------------------------------------------|----------------------------------------------------------------------------------------------------|
| 045н00                      |                                                             | Пароль                                                                                                    |
| 045н01                      | 00000010                                                    | Признаки вывода списка на печать (см. описание параметра 045)                                                |
| 045н02                      | 060000000                                                   | Текущая дата. Адрес элемента здесь и далее выделен жирным<br>шрифтом, чтобы отличить его от признаков печати |
| 045н03                      | 061000000                                                   | Текущее время                                                                                                |
| 045н04                      | 003000000                                                   | Спецификация-1 внешнего оборудования                                                                         |
| 045н05                      | 004000000                                                   | Спецификация-2 внешнего оборудования                                                                         |
| 045н06                      | 022EE000001                                                 | Корректор часов прибора                                                                                      |
| 045н07                      | 03700000001                                                 | Константное значение атмосферного давления                                                                   |
| 045н08                      | 04000000001                                                 | Константное значение температуры наружного воздуха                                                           |
| 045н09                      | 105EE00000001                                               | Константа влажности                                                                                          |
| 045н10                      | 125EEEE000001                                               | Состав газа                                                                                                  |
| 045 <sub>H11</sub>          | 005EE000001                                                 | Список команд для обеспечения передачи данных GSM-модемом по<br>технологии GPRS                              |
| 045н12                      | 007EE000001                                                 | Список команд для обеспечения сбора статистики о работе GSM-<br>модема по технологии GPRS                    |
| 045н13                      | 006EE000001                                                 | Идентификатор прибора для радиообмена                                                                        |

Таблица 4.1 – Список параметров Сп1

#### 4.5.2 Список Сп2

Формируемый по умолчанию список параметров Сп2 приведен в таблице 4.2. Список включает текущие измеряемые параметры по системному каналу, трубопроводам и магистралям. Пользователь может самостоятельно переформировать список по правилам, приведенным в пункте 4.3.2 (параметр 045).

| Номер<br>элемента<br>списка | Значение элемента<br>(адрес и признаки<br>вывода на печать) | Наименование элемента и комментарии                                                                          |
|-----------------------------|-------------------------------------------------------------|----------------------------------------------------------------------------------------------------|
| 046н00                      |                                                             | Пароль                                                                                                    |
| 046н01                      | 00000000                                                    | Признаки вывода списка на печать (см. описание параметра 045)                                                |
| 046н02                      | 06000000000                                                 | Текущая дата. Адрес элемента здесь и далее выделен жирным<br>шрифтом, чтобы отличить его от признаков печати |
| 046н03                      | 061000000                                                   | Текущее время                                                                                                |
| 046н04                      | 064000001                                                   | Атмосферное давление                                                                                         |
| 046н05                      | 063000001                                                   | Температура наружного воздуха                                                                                |
| 046н06                      | 150EE00001                                                  | Результат преобразования измеренных значений перепада давления                                               |
| 046н07                      | 155EE000001                                                 | Абсолютное давление газа (для вычислений)                                                                    |
| 046н08                      | 156EE000001                                                 | Температура газа                                                                                             |
| 046н09                      | 157EE000001                                                 | Массовый расход газа                                                                                         |
| 046н10                      | 158EE000001                                                 | Объемный расход газа при рабочих условиях                                                                    |
| 046н11                      | 159EE000001                                                 | Объемный расход газа при стандартных условиях                                                                |
| 046н12                      | 165EE000001                                                 | Измеренная влажность                                                                                         |
| 046н14                      | 167EE000001                                                 | Измеренная плотность                                                                                         |
| 046н15                      | 171EE000001                                                 | Измеренный расход                                                                                            |
| 046н16                      | 180EE000001                                                 | Результат измерений первым дополнительным датчиком по трубо-<br>проводу                                      |
| 046н17                      | 181EE000001                                                 | Результат измерений вторым дополнительным датчиком по трубо-<br>проводу                                      |
| 046н18                      | 348E000001                                                  | Объемный расход газа при стандартных условиях по потребителю                                                 |

Таблица 4.2 – Список параметров Сп2

#### 4.5.3 Список Сп3

Формируемый по умолчанию список параметров Сп3 приведен в таблице 4.3. Список включает архивные параметры за предшествующий отчетный период по системному каналу, трубопроводам и магистралям. Пользователь может самостоятельно переформировать список по правилам, приведенным в пункте 4.3.2 (параметр 045).

| Номер<br>элемента<br>списка | Значение элемента<br>(адрес и признаки<br>вывода на печать) | Наименование элемента и комментарии                                                                          |
|-----------------------------|-------------------------------------------------------------|----------------------------------------------------------------------------------------------------|
| 047н00                      |                                                             | Пароль                                                                                                    |
| 047н01                      | 01010000                                                    | Признаки вывода списка на печать (см. описание параметра 045)                                                |
| 047 <sub>H</sub> 02         | 060000000                                                   | Текущая дата. Адрес элемента здесь и далее выделен жирным<br>шрифтом, чтобы отличить его от признаков печати |
| 047H03                      | 061000000                                                   | Текущее время                                                                                                |
| 047н06                      | 162EE000100                                                 | Объем газа при стандартных условиях по трубопроводу нарастаю-<br>ЩИМ ИТОГОМ                                  |
| 047н07                      | 196EE01010000                                               | Среднее значение измеряемого перепада давления или расхода за<br>прошедшие сутки                             |
| 047 <sub>H</sub> 08         | 197EE01000100                                               | Среднее значение измеряемого перепада давления или расхода за<br>прошедший месяц                             |
| 047 <sub>H</sub> 09         | 201EE01010000                                               | Среднее значение температуры газа за прошедшие сутки                                                         |
| 047 <sub>H10</sub>          | 202EE01000100                                               | Среднее значение температуры газа за прошедший месяц                                                         |
| 047 <sub>H11</sub>          | 206EE01010000                                               | Среднее значение абсолютного давления газа за прошедшие сутки                                                |
| 047 <sub>H</sub> 12         | 207EE01000100                                               | Среднее значение абсолютного давления газа за прошедший месяц                                                |
| 047H15                      | 216EE01010000                                               | Объем газа при стандартных условиях за прошедшие сутки                                                       |
| 047 <sub>H16</sub>          | 217EE01000100                                               | Объем газа при стандартных условиях за прошедший месяц                                                       |
| 047 <sub>H23</sub>          | 406E01010000                                                | Объем газа при стандартных условиях за прошедшие сутки по по-<br>требителю                                   |
| 047 <sub>H24</sub>          | 407E01000100                                                | Объем газа при стандартных условиях за прошедший месяц по по-<br>требителю                                   |
| 047H25                      | 358E01000100                                                | Объем газа при стандартных условиях по потребителю                                                           |

Таблица 4.3 – Список параметров Сп3
#### 4.5.4 Список Сп4

Формируемый по умолчанию список параметров Сп4 приведен в таблице 4.4. Список включает настроечные параметры за исключением параметров-уставок, обеспечивающих контроль режимов работы оборудования узла учета. Список не рекомендуется изменять.

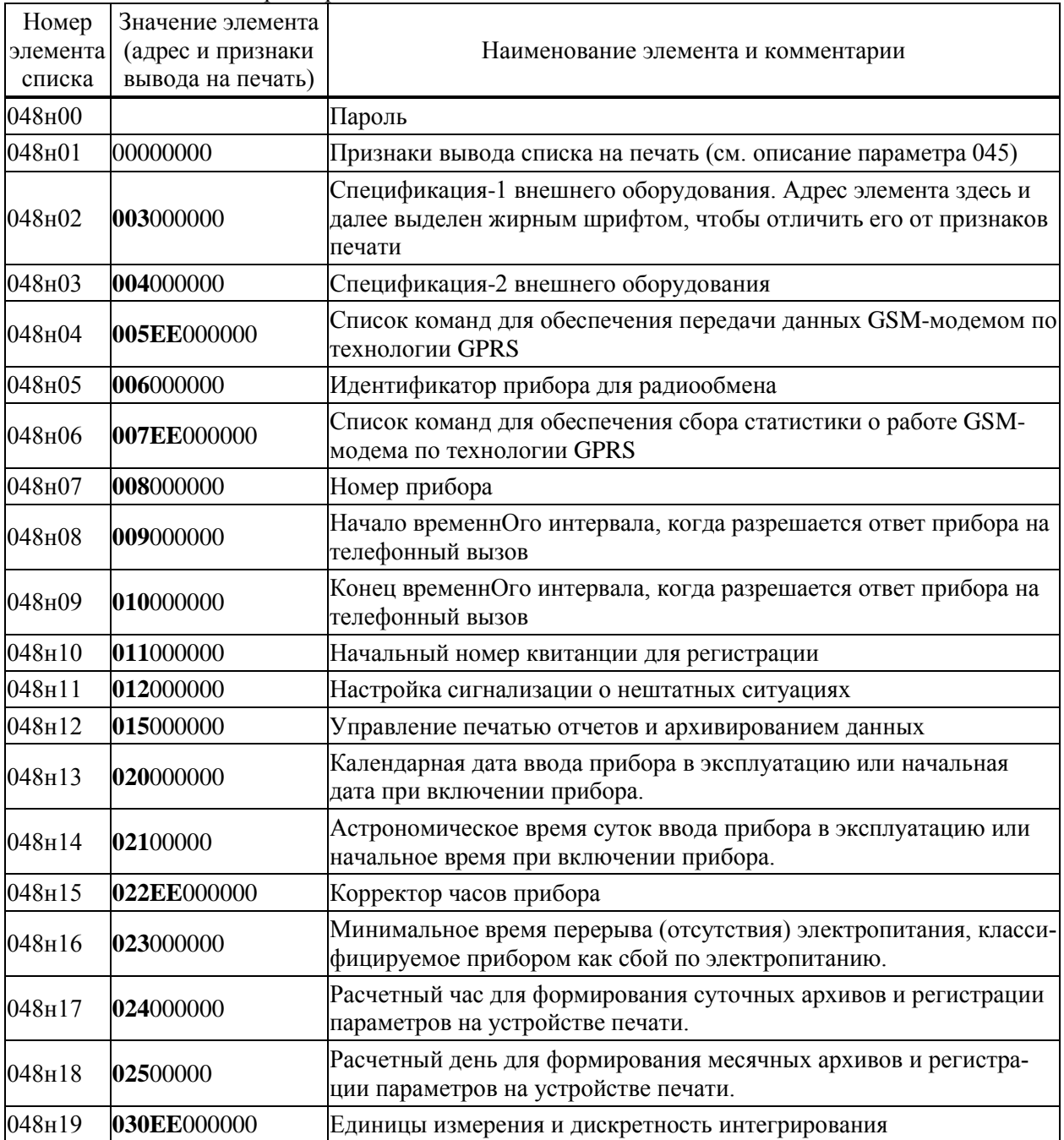

Таблица 4.4 – Список параметров Сп4

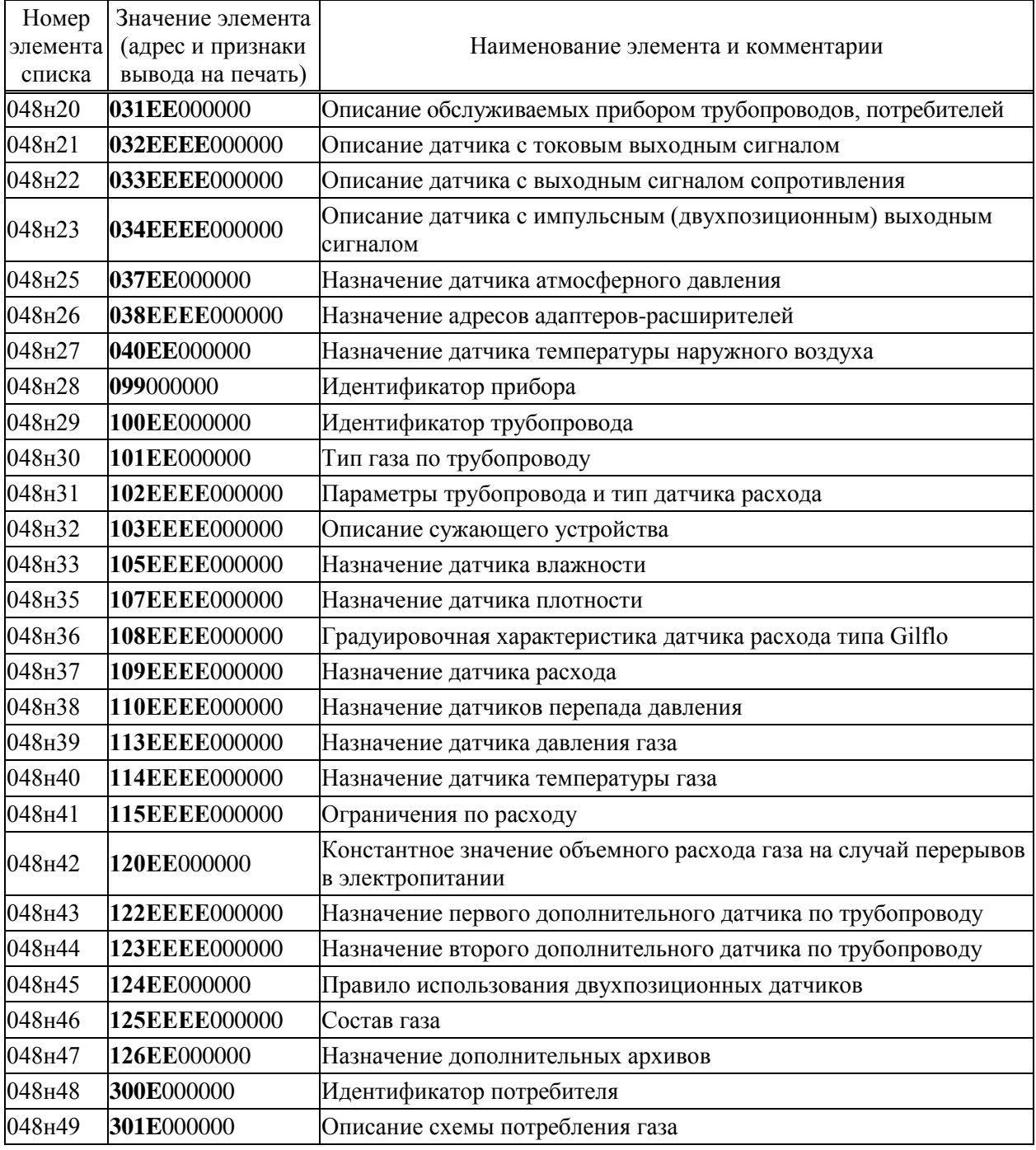

### 4.5.5 Список СкД

слисок СкД (параметр 049) включает параметры, которые необходимы для контроля нулей дат-<br>чиков перепада давления и давления. Формируется автоматически и не может быть изменен пользователем.

# 5 Управление режимами работы

### 5.1 Структура меню

Взаимодействие оператора с прибором построено на базе многоуровневого меню. Оператор имеет возможность выбрать любой пункт из меню, войти в него и при этом прибор начинает выполнять определенную последовательность действий, соответствующую данному пункту: например, вывод на табло значений параметров по заданному списку. Вместе с тем, оператор, войдя в пункт меню, часто должен произвести еще некоторые действия, например, набрать значение параметра. Каждый пункт меню имеет обозначение (название). В качестве пунктов меню могут быть как имена параметров, так и обозначения других объектов, например, Прибор, Архив и т.д.

На рисунке 5.1 показана структурная схема меню прибора (уровни меню отмечены римскими цифрами I, II, III, IV). Пояснения к пунктам меню даны в таблице 5.1. Пункты меню выводятся на табло устройства в виде их названий, разделенных пустыми (пробельными) позициями.

На выбранный пункт меню указывает курсор, подчеркивая первый символ названия. Вход в пункт меню осуществляется нажатием клавиши  $\mathcal{V}$ . Перемещения курсора осуществляются нажатием клавиш  $\Leftrightarrow$  или  $\Leftrightarrow$ . Чтобы перейти в меню уровня II, нужно войти в пункт Прибор меню уровня I, нажав клавишу  $\mathcal{V}$ . Переход в какое-либо меню уровня III возможен только из соответствующего пункта меню уровня II. Переход в какое-либо меню уровня IV возможен только из соответствующего пункта меню уровня III. В исходное состояние отображения основного меню (уровень I) прибор переходит после нажатия (в общем случае, многократного) на клавишу МЕНЮ из любого пункта меню любого другого уровня.

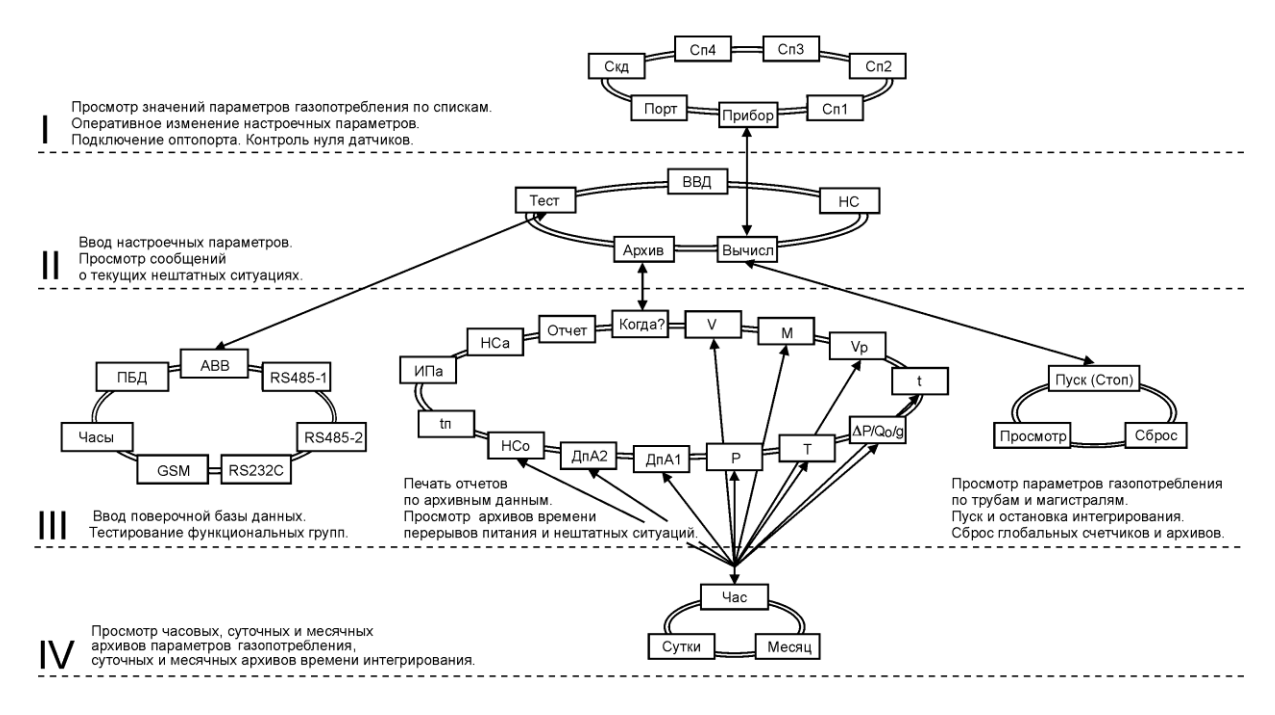

Рисунок 5.1 – Структура меню

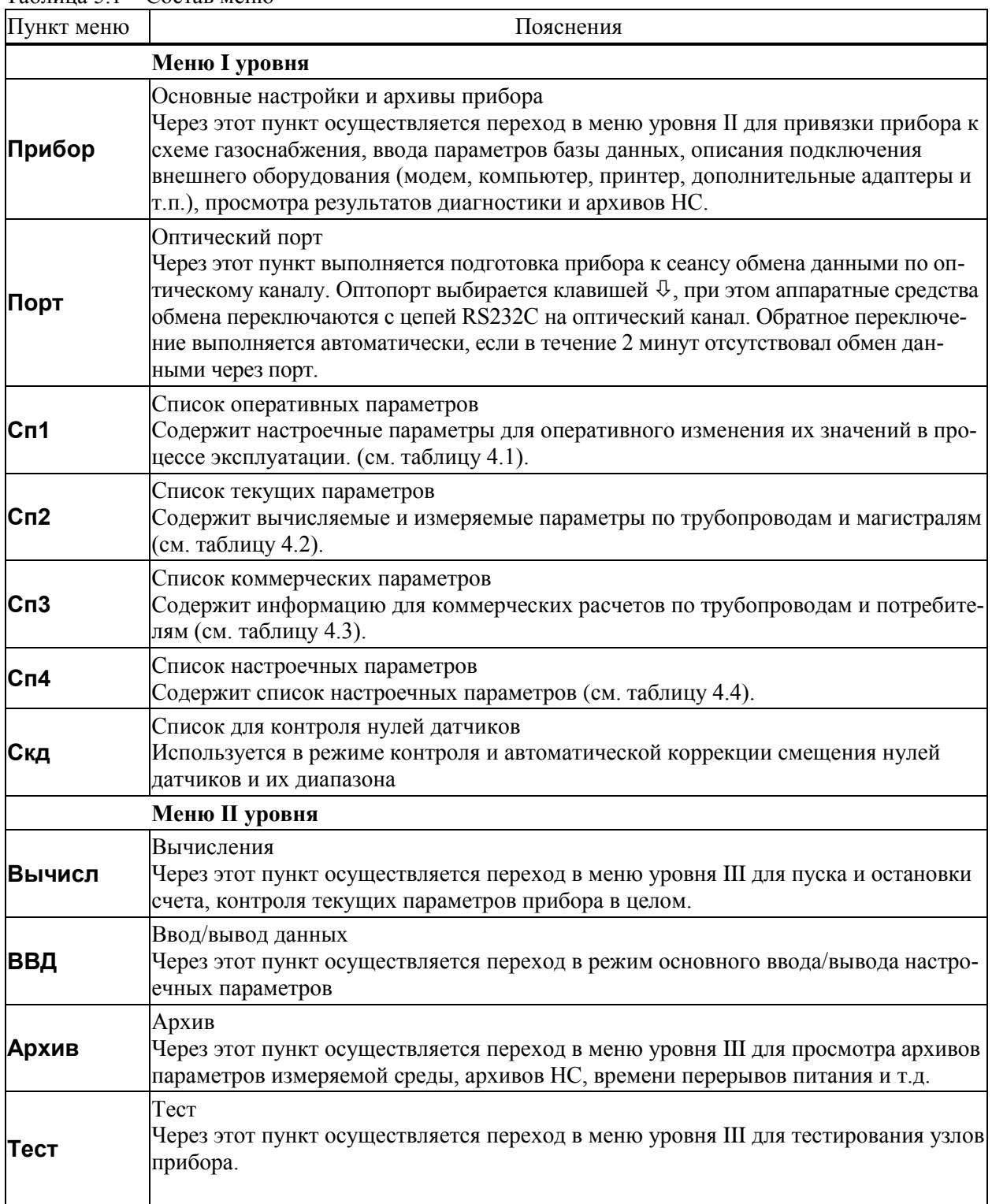

Таблина 51 – Состав меню

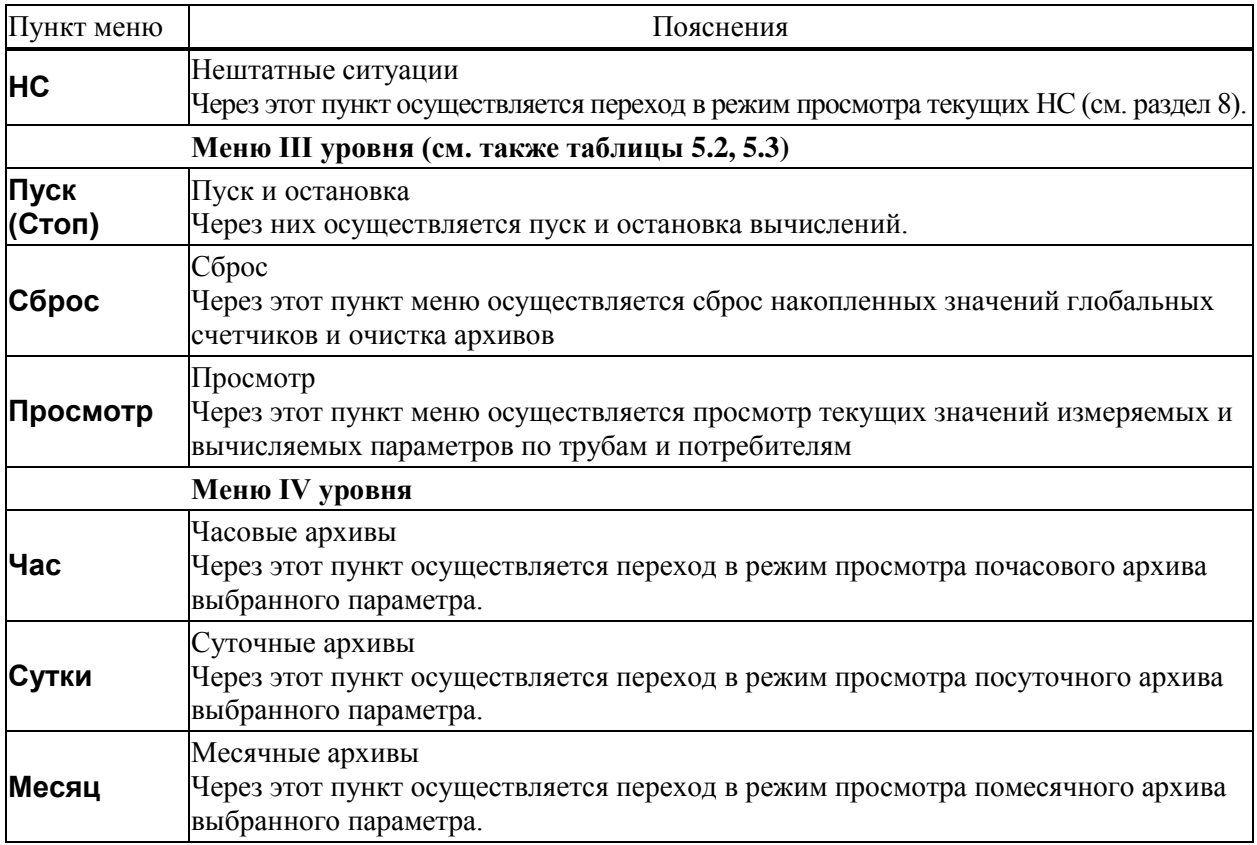

### 5.2 Ввод и вывод по кодовым обозначениям параметров

В данном режиме осуществляется основной ввод значений параметров для параметрической настройки прибора на конкретное применение. Описанные в данном разделе процедуры ввода данных закрыты для пользователя, если прибор переведен в состояние "защита включена".

Ввод значений параметров осуществляется в пункте меню ВВД (II уровень). При выборе этого пункта меню и нажатии клавиши  $\mathcal{V}$  на индикатор выводится следующая информация (курсором подчеркивается первый цифровой символ).

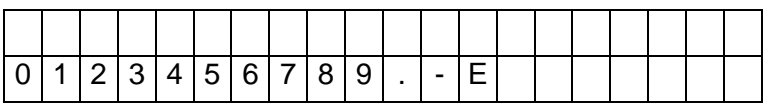

В данном случае для идентификации параметра используется его кодовое обозначение или, по другому, адрес (см. 4.1). Сначала набирают номер параметра, состоящий из трех цифр. При этом выбор нужного символа производят, перемещая курсор с помощью клавиш  $\hookrightarrow$  или  $\hookrightarrow$ , а перенос символа в верхнюю - нажатием клавиши .

После набора трех цифр прибор анализирует, какой это параметр: системный, по трубопроводу или по потребителю, есть ли у этого параметра элементы с индексами или нет и предлагает ввести недостающие поля. Например, после набора номера параметра 110 прибор просит указать номер трубопровода

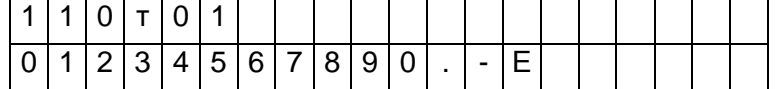

После набора номера трубопровода (две цифры) прибор определяет, что вводится элемент структуры и просит указать индекс (номер)

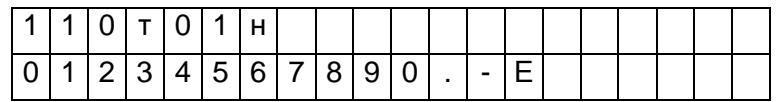

После набора номера элемента (2 цифры) прибор автоматически выводит значение параметра или выводит сообщение "Нет данных", если значение параметра не вводилось ранее

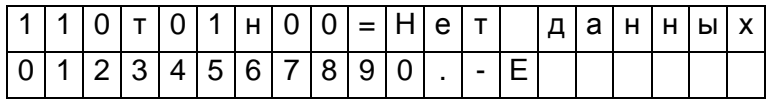

Для изменения значения параметра нажимают клавишу ⇔. Табло приобретает вид

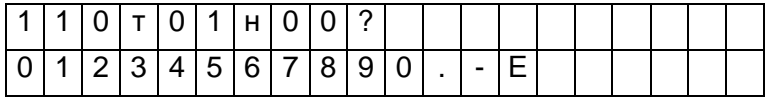

Далее набирают значение параметра и нажимают клавишу ВВОД, при этом символ "?" заменяется на символ "=" и изменяется информация в нижней строке: там выводятся единицы измерения. Например:

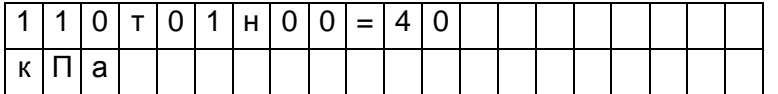

Отказ от ввода значения параметра возможен в любой момент времени после нажатия на клавишу МЕНЮ. Нажатие на клавишу  $\mathcal{V}$  приводит к удалению последнего символа. Нажимая клавишу  $\mathcal{V}$  несколько раз, можно удалить несколько символов, а затем повторить их набор.

Если ошибочно набран несуществующий номер параметра, трубопровода (потребителя) или несуществующий индекс элемента параметра, то это фиксируется прибором: все цифры в соответствующем поле начинают мигать и дальнейший ввод данных невозможен. В этом случае нужно нажать клавишу  $\overline{\psi}$  и затем правильно набрать данные.

Вывод значения параметра, как уже отмечалось выше, происходит автоматически после полного набора адреса. При этом в нижней строке выводятся единицы измерений, а для архивных значений параметров - еще и время архивирования. Например:

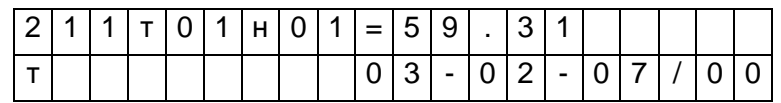

Здесь выведено на табло значение массы газа за прошедшие сутки из архива. Выведены единицы измерения (т) и время архивирования: 00 часов 3 февраля 2007 года. Можно посмотреть символьное обозначение параметра: для этого нужно нажать клавишу  $\Rightarrow$ , например:

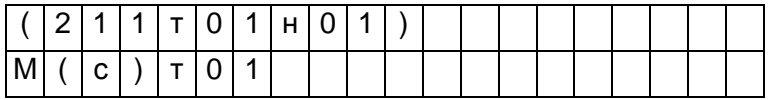

Здесь в первой строке табло выведен адрес параметра, а в нижней – его обозначение: М(с)т01.

При попытке изменить тот или иной параметр при включенной защите появляется сообщение Защита! и изменение блокируется. Это же сообщение появляется при попытке изменить вычисляемый параметр.

Если на табло выведено значение какого-либо общесистемного параметра, или параметра по трубопроводу, или параметра по потребителю, то можно с помощью клавиш  $\mathcal{V}$  и  $\hat{\Upsilon}$  просмотреть, соответственно, значения всех общесистемных параметров, или параметров по трубопроводу, или параметров по потребителю. Для выхода из режима просмотра можно либо нажать клавишу МЕНЮ, либо перейти в режим ввода по клавише  $\Leftarrow$ .

Особенность вывода значений элементов параметра 013 заключается в том, что в нижней строке выводится мнемоническое обозначение той нештатной ситуации, на контроль которой настраивается прибор, например:

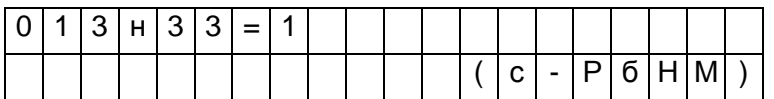

В этом примере показано, что включен (013н33=1) контроль выхода за нижний предел показаний датчика атмосферного давления (с-РбНМ).

### 5.3 Ввод и вывод по символьным обозначениям параметров

Вывод значений параметров с идентификацией параметров по их по символьному обозначению (см. раздел 4.1) производится следующим образом. В соответствии со структурой меню (рисунок 5.1) и таблицей 5.1 тот или иной параметр может быть включен как элемент в один из явно формируемых списков в меню уровня I, или как элемент в неявно формируемый список текущих нештатных ситуаций в меню уровня II, или как элемент в неявно формируемые списки контролируемых параметров по трубопроводам и потребителям в меню уровня III (см. 5.6), или как элемент архива в меню уровня IV. Поэтому для вывода значения параметра нужно перейти в меню соответствующего уровня, выбрать там нужный пункт и войти в него (5.2). При входе в соответствующий пункт меню выводится значение первого параметра из заданной последовательности. Значение параметра всегда сопровождается его символьным обозначением, за которым может следовать цифры номера трубопровода или потребителю, а после знака равенства отображается собственно значение параметра. Во второй строке размещена информация о единицах измерения, а также о дате и времени архивирования значения параметра, если выводится значение элемента архива.

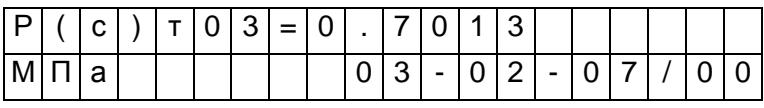

При нажатии на клавишу ⇒ на табло выводится дополнительная информация о параметре. При этом в первой строке отображаются кодовое обозначение параметра, а во второй - его символьное обозначение:

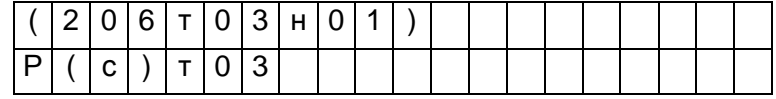

Для вывода значения следующего параметра из последовательности, определенной пунктом меню, нажимают клавишу  $\mathcal{V}$ . При нажатии на  $\hat{u}$  выводится значение предыдущего параметра.

Следует обратить внимание, что при выводе по списку выводятся не значения элементов списка, а значения параметров, внесенных в список, то есть тех параметров, адреса которых являются значениями элементов списка.

Изменение значений оперативных параметров в процессе эксплуатации прибора (при опломбированном приборе) возможно только тогда, когда выбранным пунктом меню является список Сп1.

В режим изменения значения параметра прибор переходит из режима вывода (просмотра) значений параметров после нажатия клавиши ⇔. При этом во второй строке выводятся необходимые для набора значения цифровые и специальные символы, первый цифровой символ подчеркивается кур-CODOM.

Выбор нужного символа производят с помощью клавиш ⇒ или ⇔, а его перенос в поле значения параметра - клавишей  $\hat{u}$ .

Отказ от изменения значения параметра возможен в любой момент времени после нажатия на клавишу МЕНЮ, заканчивается набор значения по клавише ВВОД, при этом символ ? заменяется на символ = (равно).

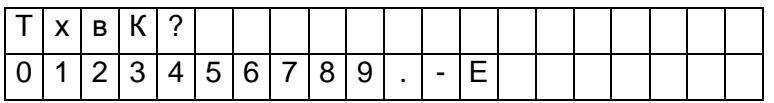

Если список Сп1 защищен паролем (см. описание параметра 045), то при первой попытке изменить значение какого-либо параметра из списка (после первого нажатия клавиши ⇔) прибор запрашивает пароль:

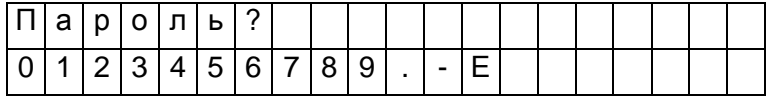

После ввода пароля (который не отображается, если прибор опломбирован) прибор переходит в состояние изменения значений параметров как это описано выше. При попытке изменить подряд значения нескольких параметров пароль вновь не запрашивается, если интервал времени между нажатиями любых двух клавиш не более минуты.

Если прибор опломбирован, то измененные в процессе его работы значения настроечных параметров из списка Сп1 автоматически записываются с привязкой по времени в специальный архив регистрации изменений (ИПа), что обеспечивает жесткий контроль за действиями оператора.

Необходимо обратить внимание, что в режиме ввода/вывода параметров с идентификацией их по символьным обозначениям доступны только те параметры, которые включены в соответствующие списки. Впрочем, наличие свободно программируемых списков позволяет включить в них любые параметры.

## 5.4 Просмотр архивов

Для вывода значений архивных параметров необходимо войти в пункт меню Архив. При этом, после нажатия клавиши  $\overline{\psi}$  на табло выводится меню архивов:

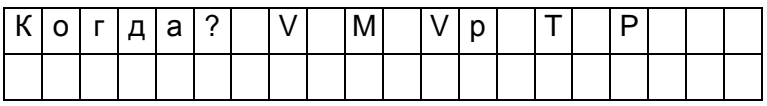

Если курсор находится в одной из крайних позиций меню, то после нажатия той из клавиш или  $\Leftrightarrow$ , которая указывает за пределы табло, на него будут выведены невидимые до этого пункты. Полное меню архивов представлено на рисунке 5.1 и ниже в таблице 5.2.

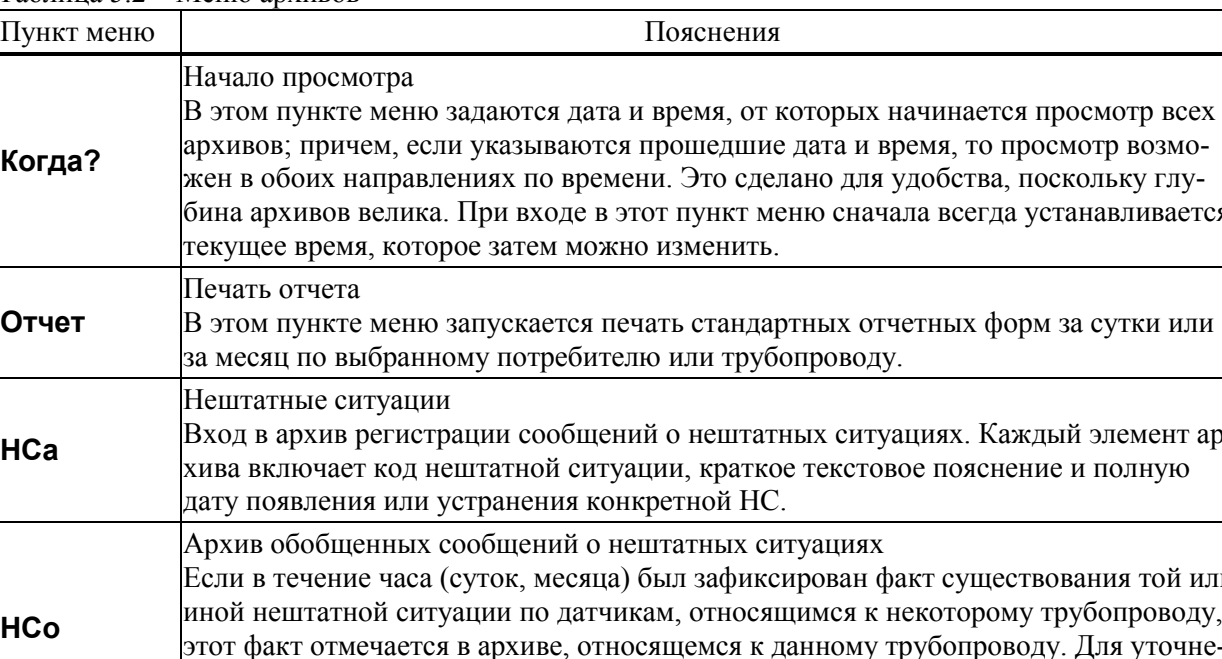

Таблица 5.2 – Меню архивов

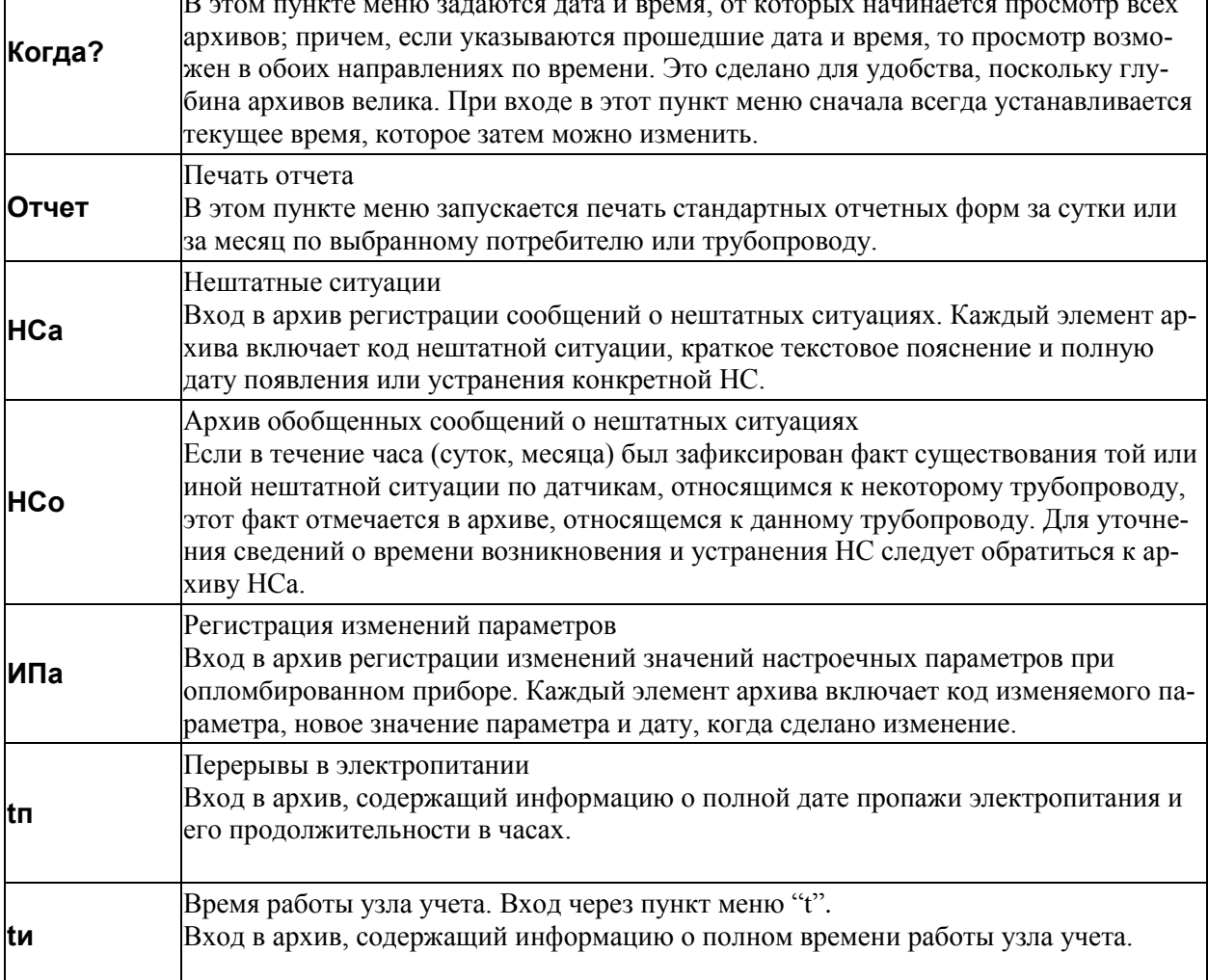

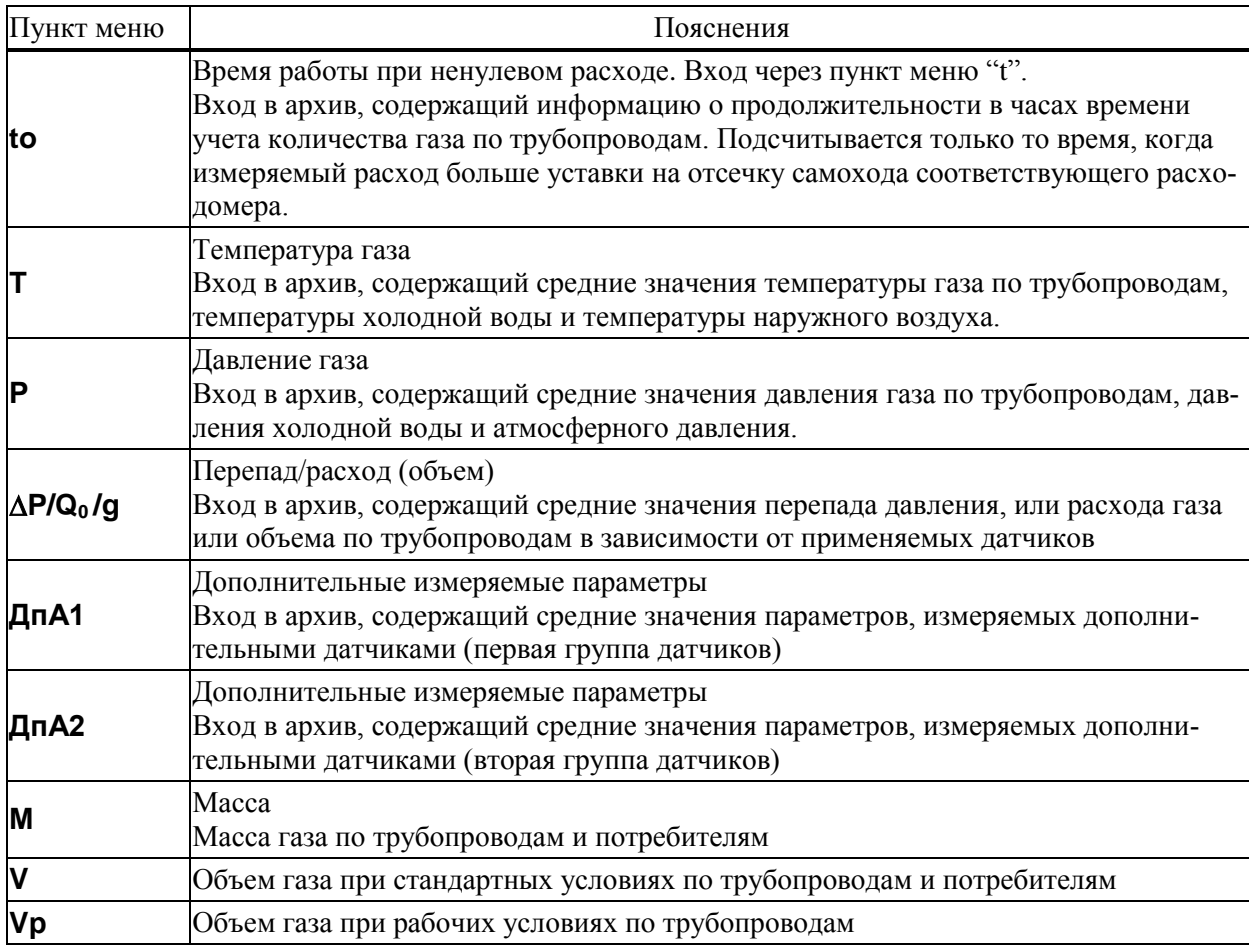

При входе в меню архивов выбранным оказывается пункт Когда? Если войти в этот пункт меню, то можно указать время начала просмотра архивов:

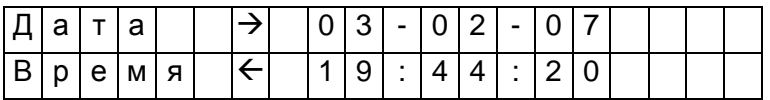

Первоначально на табло отображаются текущие дата и время. Далее, стрелками  $\Rightarrow$ ,  $\Leftarrow$  можно перемещать курсор, а стрелками  $\overline{\Psi}$ ,  $\hat{\Psi}$  можно "прокручивать" цифры в соответствующей позиции, устанавливая таким образом дату и время начала просмотра архивов. Следует иметь ввиду, что изменение, например, значений минут, приводит, в общем случае, к изменению цифр и в других позициях: то есть изменяются время и дата в целом. Курсор переходит из крайней позиции справа на верхней строке на крайнюю позицию слева нижней строки по нажатию клавиши  $\Rightarrow$ . Так же осуществляется переход с нижней строки на верхнюю. После установки времени начала просмотра следует вернуться в меню архивов по клавише МЕНЮ и выбрать нужный пункт.

После выбора необходимого пункта меню, например Т, и нажатии клавиши  $\mathcal{V}$  на табло выводится меню IV уровня для выбора временнОй характеристики архива: часовой, суточный, за месяц. Кроме того, установив курсор на поле номера трубопровода, с помощью клавиш  $\theta$  или  $\hat{u}$  можно изменять его значение.

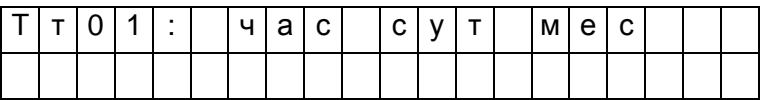

При выборе необходимого пункта и нажатии клавиши  $\mathcal{V}$  на табло выводится первое значение параметра из архива, например:

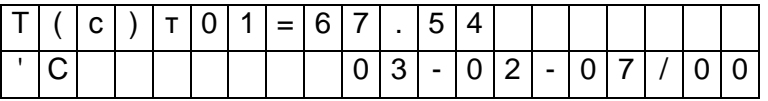

При нажатии на клавишу  $\theta$  будет выведено следующее, более раннее, значение, а при нажатии - предыдущее.

Если просматриваются архивы нештатных ситуаций (НСа) или перерывов электропитания (tп), то при входе в соответствующий пункт меню сразу выводится ближайший по времени элемент архива, поскольку в этих случаях нет дополнительного разбиения архивов на часовые, суточные и за месяц.

Если при просмотре архива НСа или ИПа нажать клавишу  $\Rightarrow$ , то на табло будет выведено краткое текстовое пояснение по зафиксированной НС или измененному параметру. Заканчивается просмотр архива по клавише МЕНЮ.

Если на некотором интервале времени была зафиксирована нештатная ситуация, то соответствующий элемент архива может быть помечен символом "\*" и при выводе его на табло правее символа "=" будет выведен символ "\*" (см. описание параметра 015).

При перерывах питания, если прибор находится в состоянии "защита выключена", соответствующие элементы архивов не вычисляются и по ним выводится сообщение Нет данных. Далее, средние значения температуры и давления газа могут вычисляться (см. описание параметра 115) либо независимо от величины расхода по трубопроводу, либо только при расходе большем, чем значение уставки на отсечку самохода; во втором случае при перекрытии трубопровода соответствующие элементы архивов не вычисляются и по ним тоже выводится сообщение Нет данных Если прибор опломбирован, то при перерывах питания вычисления ведутся по константам массового расхода, температуры и давления.

Если после работы с некоторым архивом (например, V) нажать клавишу МЕНЮ и затем выбрать другой архив (например, М), то просмотр его начнется с того момента времени, на котором закончился просмотр предыдущего архива. Разумеется, время начала просмотра изменить, вновь войдя предварительно в пункт Когда?

### 5.5 Пуск и останов счета

#### 5.5.1 Пуск, остановка и сброс показаний

Для того, чтобы прибор вычислял объем газа, необходимо выполнить процедуру пуска. Пуск и остановка могут быть выполнены только в состоянии прибора "Защита выключена" (см. раздел 3). После пуска на счет прибор должен быть переведен в состояние "Защита включена" за исключением работы в технологическом режиме.

Глобальные счетчики - это ячейки памяти, где хранятся вычисляемые нарастающим итогом с момента пуска на счет значения массы и объема газа по трубопроводам, значения массы по потребителям. Очистка (сброс) счетчиков также возможна только при выключенной защите. Для выполнения процедур пуска, остановки или сброса глобальных счетчиков выбирают пункт меню Прибор, входят в него, нажимая клавишу  $\mathcal{V}$ , и в меню уровня II входят в пункт меню Вычисл. При этом, на табло будет выведено:

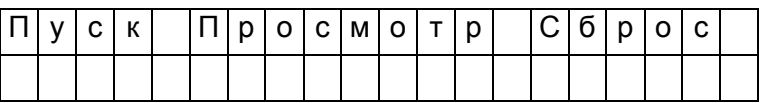

Далее нажимают клавиша  $\mathcal{V}$ , и на табло выводится запрос на подтверждение операции: Выполнить пуск? Для подтверждения следует нажать клавишу ВВОД. В случае выполнения операции пуска на счет табло примет следующий вид:

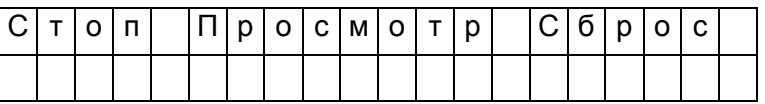

То есть, пункт меню Пуск заменяется на пункт Стоп. Попытка осуществить пуск или остановку счета при опломбированном приборе приводит к появлению на табло сообщения Защита!. Через 1-2 секунды сообщение снимается и восстанавливается прежний вид табло.

Ранее было отмечено, что прибор контролирует необходимость ввода некоторых параметров (см. раздел 4.1). Поэтому, если какой-то из контролируемых параметров не введен, то пуск не производится, а на табло выводится на одну-две секунды сообщение:

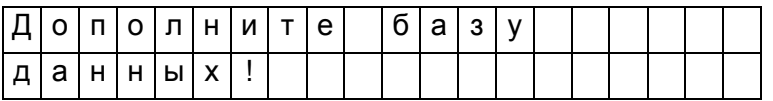

Затем на табло выводится кодовое обозначение параметра, значение которого нужно ввести, например:

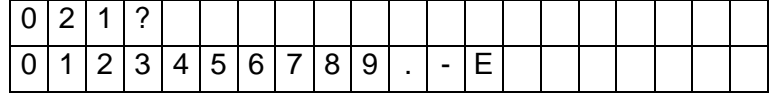

Далее нужно набрать и ввести значение параметра так, как это было описано выше. Если значения остальных параметров введены правильно, то пуск осуществится и на табло будет выведена информация подобная той, что выводится при пуске на счет. В противном случае прибор предложит ввести значение следующего контролируемого параметра и т.д.

Для остановки счета нужно при снятой защите прибора нажатием клавиши  $\Phi$  войти в пункт меню Стоп. При этом на табло будет выведено сообщение Выполнить стоп?. Для подтверждения следует нажать клавишу ВВОД.

Для сброса глобальных счетчиков и удаления архивных значений при снятой защите прибора следует выбрать пункт меню Сброс и войти в него. При входе в пункт меню Сброс прибор требует подтверждения Выполнить сброс?

Для подтверждения следует нажать клавишу ВВОД. При этом будут обнулены значения глобальных счетчиков и удалены архивные значения.

Для просмотра текущих значений параметров следует войти в пункт меню Просмотр. При этом табло примет следующий вид:

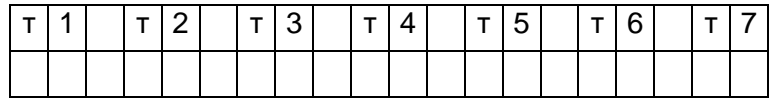

То есть, на табло как пункты меню выводятся обозначения обслуживаемых трубопроводов и потребителей, описанных в параметре 031. С помощью клавиш  $\Rightarrow$ ,  $\Leftrightarrow$  можно получить доступ к невидимым здесь пунктам меню, если таковые существуют.

Входя по клавише  $\mathcal{V}$  в соответствующий пункт меню, можно просмотреть текущие значения измеряемых и вычисляемых параметров.

#### 5.5.2 Работа прибора в технологическом режиме

При работе прибора в технологическом режиме пуск на счет осуществляется как обычно, а остановка производится автоматически по истечении заданного времени (см. описание параметра 027). Технологический режим используется при поверке прибора. При этом, по окончании интегрирования в технологическом режиме на табло выводится сообщение:

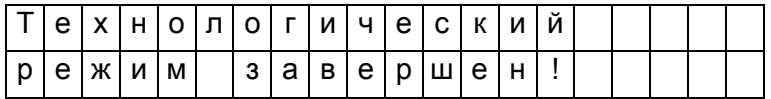

Для того, чтобы снять это сообщение, нужно нажать клавишу МЕНЮ. Если при интегрировании в технологическом режиме прибор перевели в состояние "защита включена", или выключили и включили питание, то технологический режим прерывается и на табло выводится сообщение "Технологический режим прерван". Для того, чтобы снять это сообщение, нужно нажать клавишу МЕНЮ.

### 5.6 Контроль нуля и диапазона датчиков

В процессе работы прибора в комплекте с преобразователями перепада давления и давления возникает проблема контроля и корректировки смещения нулей и диапазонов измерений датчиков (под корректировкой диапазона понимается вычисление поправки на крутизну характеристики соответствующего датчика). Прибор поддерживает режим контроля нулей и диапазонов датчиков, хотя следует иметь в виду, что для осуществления контроля нужно создать физические условия, при которых выходной сигнал того или иного датчика должен быть равен нулю (контроль нуля) или некоторому заданному значению, например, верхнему пределу диапазона (контроль диапазона). Подробная процедура контроля датчиков может быть разработана только применительно к конкретным типам датчиков, а поскольку прибор может работать с различными первичными преобразователями,

то здесь излагаются только общие подходы.

Например, для контроля нуля датчика перепада давления при рабочем давлении открывают вентиль соединительной трубки, уравнивают давления в "плюсовой" и "минусовой" камерах преобразователя перепада давления. Для контроля нуля датчиков перепада давления и датчиков избыточного давления при атмосферном давлении закрывают отсечные вентили и открывают вентили, соединяющие камеры датчиков с атмосферой. Для контроля диапазона датчиков перепада давления и избыточного давления "минусовая" камера соединяется с атмосферой, а в "плюсовую" подается под известным давлением газ (например, азот). Контроль нуля и диапазона датчиков расхода возможен, как правило, только в условиях испытаний на специальных стендах и здесь он не рассматривается.

Принятая здесь последовательность контроля датчиков по трубопроводу следующая: первый перепада давления, второй датчик перепада давления (если он есть), третий датчик перепада давления (если он есть), датчик давления (если он есть), 1-й и 2-й дополнительные датчики (если они есть и им назначены преобразователи давления или перепада давления). Контроль датчиков по системному каналу производится в следующей последовательности: датчик давления холодной воды (если он есть), датчик атмосферного давления (если он есть). Для входа в режим контроля нулей и диапазонов необходимо в меню I уровня выбрать пункт СкД и войти в него, нажав клавишу  $\mathcal{V}$ ; ниже показан вид табло при входе в пункт меню СкД:

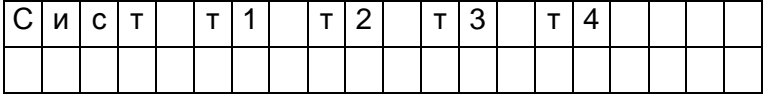

В архив ИПа записываются значения параметров смещения нуля и значения крутизны на момент входа в режим; при наличии принтера печатается квитанция о начале контроля нулей и диапазонов датчиков по трубопроводам.

Далее следует выбрать системный канал или трубопровод клавишами  $\Rightarrow$ ,  $\&$ . На табло выводится перечень контролируемых параметров, например:

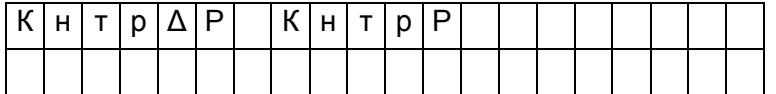

Далее клавишами  $\Rightarrow$ ,  $\updownarrow$  выбирается конкретный параметр для контроля нуля и/или диапазона. При входе в режим контроля нуля и крутизны датчиков системного канала значения всех измеряемых параметров по системному каналу запоминаются и по ним ведутся вычисления в течение всего времени нахождения в данном режиме.

При входе в режим контроля нуля по какому-либо трубопроводу запоминаются значения массового расхода и параметров, измеряемых дополнительными датчиками и по этим константам ведутся вычисления. При этом, если фактически вычисленный расход в процессе контроля нулей датчиков становится больше запомненного, то он принимается за константу для дальнейших вычислений. При рестарте режим контроля нуля снимается. В режиме контроля нуля сообщения о НС не формируются.

Далее клавишами  $\Rightarrow$ ,  $\Downarrow$  выбирается конкретный параметр для контроля нуля и/или диапазона. При этом на табло выводится сообщение:

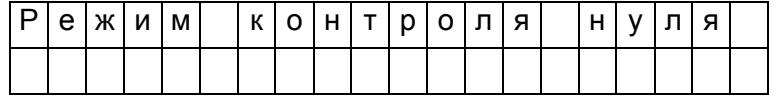

Затем на табло выводится текущее значение контролируемого параметра, например, перепада давления, измеряемого по данному трубопроводу в формате вывода параметра по списку:

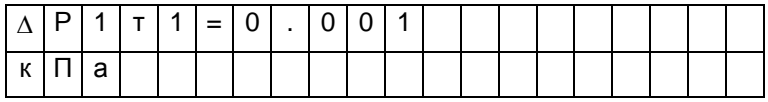

Значение параметра выводится без учета поправки на смещение нуля.

Для контроля смещения нуля следует обеспечить условия, при которых выходной сигнал датчика должен быть равен нулю (см. выше) и наблюдать за изменением выведенного значения параметра.

Через некоторое время (оно определяется опытным путем), значение параметра должно установиться. При необходимости, следует произвести регулировку нуля в соответствии с документацией на латчики.

Если известно, что крутизна характеристики датчика не зависит от смещения нуля и если выявленное смещение не превосходит 3% от верхнего предела диапазона измерений, то можно не производить точной регулировки, а запомнить смещение нуля. Для этого нужно после установления показаний параметра нажать клавишу ВВОД. На табло будет выведено значение смещения нуля; для рассматриваемого здесь примера это будет выглядеть так:

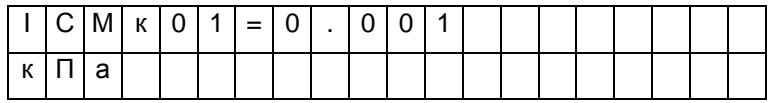

В этом примере ICMк01 – смещение нуля датчика с выходным токовым сигналом по первому каналу, который описан как датчик перепада давления (см. описание параметра 032к\*н06).

Если значение смещения нуля случайно оказалось больше 3% от верхнего предела диапазона. то запоминания не произойдет, обозначение параметра не изменится, а на табло будет выведено на 2-3 секунды сообщение: "Смещение вне допуска". В этом случае нужно дополнительно отрегулировать "нуль" датчика и, при необходимости, нажать клавишу ВВОД для запоминания оставшегося смещения.

После контроля и регулировки нуля датчика можно либо перейти к контролю его диапазона, либо перейти к контролю нуля другого датчика. Для обеспечения контроля нуля другого датчика нужно нажать клавишу МЕНЮ, затем выбрать новый контролируемый параметр и повторить описанную выше процедуру. Для перехода к контролю диапазона датчика нужно нажать клавишу  $\mathcal{V}$ .

На табло на 1-2 секунды выводится:

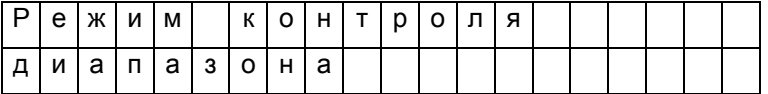

Затем на табло появится запрос на ввод значения диапазона. Для рассматриваемого здесь примера это будет выглядеть следующим образом

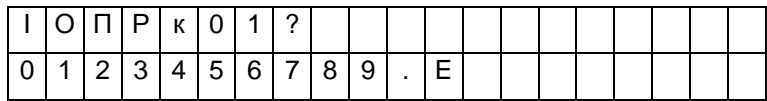

В данном примере ЮПРк01 - задаваемое значение диапазона для датчика с токовым выходом по первому каналу. Нужно набрать величину задаваемого диапазона и нажать клавишу ВВОД, например:

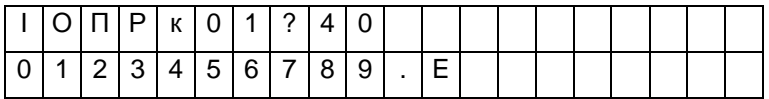

Вводимая величина должна быть по возможности близка к верхнему пределу диапазона измерений. Следует отметить, что вводимое значение диапазона должно быть выражено в тех же единицах измерения, в каких выводятся значения соответствующего измеряемого параметра.

После ввода заданного значения диапазона на табло выводится значение измеряемого параметра с учетом откорректированного смещения нуля (и, для датчика давления, за вычетом поправки на высоту столба разделительной жидкости), например:

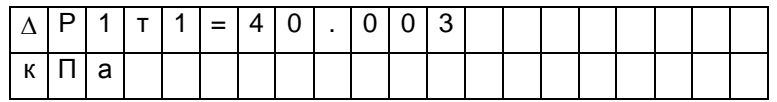

Далее следует задать по входу датчика требуемое внешнее воздействие (здесь, перепад давления), по величине равное введенному значению диапазона.

Корректировка диапазона сводится к определению поправки на крутизну характеристики соответствующего датчика. Поправка же вычисляется путем деления измеренного значения параметра на заданное значение диапазона.

Для корректировки диапазона следует нажать клавишу ВВОД. При этом, если измеренное и заданное значения диапазона отличаются не более, чем на  $\pm 3$  %, то будет рассчитана поправка на крутизну соответствующего датчика и измеренное значение будет приведено к заданному. При этом на табло будет выведено значение поправки на крутизну, например, для данного случая:

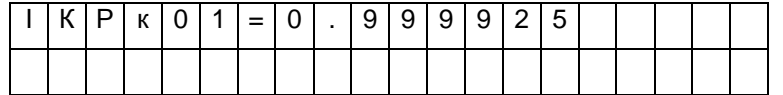

В данном примере IKPк01 - вычисленное значение поправки на крутизну датчика с токовым выходом по первому каналу.

Если же измеренное и заданное значения диапазона отличаются более, чем на  $\pm 3$  %, то на табло выводится сообщение: Крутизна вне допуска. Это означает, что требуется специальная регулировка соответствующего датчика.

Для выполнения процедуры контроля нулей и диапазонов других датчиков по данному трубопроводу, например, второго или третьего датчика перепада давления или датчика давления, нужно нажать клавишу МЕНЮ, перейти в режим контроля нуля следующего по списку датчика и повторить все процедуры.

В зависимости от того, какой датчик контролируется, на табло могут выводиться разные символьные обозначения:

- по системному каналу: Рб - для датчиков атмосферного давления;

- Рхв - для датчиков давления холодной воды;

- по трубопроводам:  $\Delta P1\tau^*$ ,  $\Delta P2\tau^*$ ,  $\Delta P3\tau^*$  - для датчиков перепада давления;

- Рт\*- для датчиков давления;

- Рд1т\*(или  $\Delta P$ д1т\*), Рд2т\* (или  $\Delta P$ д2т\*) – для дополнительных датчиков по трубопроводу.

При необходимости контроля датчиков по другому трубопроводу повторяется процедура выбора трубопровода и т.д.

По окончании процедуры контроля датчиков следует нажать клавишу МЕНЮ. При этом будет напечатана соответствующая квитанция и сделана запись в архив ИПа.

#### 5.7 Вывод информации на принтер

5.7.1 Наибольшее распространение имеют принтеры персональных компьютеров. Поэтому в приборе обеспечивается возможность подключения именно таких устройств. Как правило, они всегда имеют параллельный интерфейс CENTRONICS, а иногда еще дополнительный последовательный интерфейс RS232C. Основное требование к принтерам: они должны быть постоянно настроены на 866 кодовую страницу.

В случае использования параллельного интерфейса подключение производится через специальный адаптер АПС43. Принтер подключается к адаптеру стандартным кабелем для соединения принтера с компьютером, а адаптер в свою очередь подключается к прибору двухпроводной линией, длина которой может достигать нескольких километров. Эта линия выполняет функции информационной магистрали, к которой можно подключить и другие приборы. Все подключенные приборы совместно могут использовать один принтер. Дополнительно адаптер имеет розетку, в которую включается кабель питания принтера, что позволяет автоматически включать принтер только на период вывода информации. Принтер, имеющий интерфейс RS232C, можно непосредственно без адаптера подключить к прибору. Однако расстояние такого подключения не должно превышать 10-15 метров, и в этом случае принтер не может работать как групповое устройство. Он обслуживает только прибор, к которому подключен.

Рассмотренные выше варианты подключения являются стационарными. Они обеспечивают печать информации в момент ее формирования. В то же время практически вся информация сохраняется в достаточно глубоких архивах, из которых может быть распечатана и позже по команде оператора. Для этого в приборе обеспечивается временное подключение принтера. Оно осуществляется через оптический порт. Используется принтер с интерфейсом RS232C, к которому подключен адаптер АПС73 (оптическая головка).

Порядок действий при временном подключении таков. Оператор располагает принтер вблизи прибора, включает его и устанавливает оптическую головку в гнездо АПС72, расположенное на лицевой панели прибора. Далее выбирается пункт меню Порт и нажимается клавиша  $\mathcal{V}$ . На табло появляется сообщение Оптопорт включен.

Далее выбирается объект для вывода на принтер, например, отчет за сутки из меню Отчет и нажимается клавиша ВВОД. Прибор запрашивает Вывод в оптопорт? и, получив подтвержение повторным нажатием клавиши ВВОД, выводит информацию на печать через оптопорт. При этом любое оборудование, подключенное к прибору стационарно по интерфейсу RS232C, временно отключается. Передача производится на скорости, заданной в параметре 003 для внешнего интерфейса (третий символ слева в значении параметра 003). Формат байтов: один стартовый бит, восемь информационных, один стоповый. Контрольный бит не используется. Если в течение 2 минут вывод на временный принтер отсутствует, то автоматически восстанавливается подключение стационарного оборудования.

Регистрация значений отдельных параметров или их списков возможна либо в автоматическом режиме, либо по команде оператора. Общим для всех видов сообщений, выводимых на принтер, является то, что они всегда содержат дату и время печати, номер прибора, задаваемый параметром 008, и порядковый номер сообщения (квитанции).

При печати значений отдельных параметров или списка всегда печатается символическое обозначение параметра и его кодовое обозначение (адрес), архивные значения сопровождаются значением времени занесения в архив.

Периодичность печати того или иного списка в автоматическом режиме указывается в самом списке. В самом списке указывается также перечень событий, при наступлении которых список распечатывается автоматически (см. описание параметра 045).

Возможна также печать данных по специально составленной форме; в приложении Б предлагаются стандартные формы печати отчета за сутки и за месяц и формы печати архивных значений отдельных параметров. Перечень печатаемых отчетов и периодичность их печати задается параметром 015. Кроме того, в параметре 015 указывается печатать отчеты с переводом страницы или подряд на рулонную бумагу.

Ниже описывается процедура вывода значений параметров на печать по команде оператора.

5.7.2 Печать значений параметров.

Для печати значения параметра по команде оператора, необходимо вывести его на табло и нажать на клавишу ВВОД. На табло будет выведен один из запросов (в зависимости от того, по какому из интерфейсов подключен принтер): Вывод в оптопорт?, Вывод по RS232C?, Вывод по RS485?.

При повторном нажатии клавиши ВВОД производится печать.

5.7.3 Печать списков

Для печати значений всех параметров, включенных в список, следует выбрать нужный пункт в меню I уровня, например, пункт Сп1, и дважды (см. выше) нажать на клавишу ВВОД.

5.7.4 Печать стандартных отчетов по архивным данным.

Если войти в пункт Отчет меню III уровня, то можно выбрать потребителя или трубопровод и отпечатать отчет о потреблении газа по архивным данным за выбранные сутки или месяц по одной из форм приложения Б. Отчет печатается за ближайший по времени (к той дате, которая установлена в пункте Когда?) прошедший расчетный период (за расчетные сутки или расчетный месяц). Если ни один из потребителей или трубопроводов не описан в параметре 031, то вход в данный пункт блокируется. При входе в пункт Отчет табло имеет следующий вид:

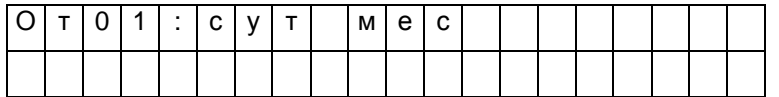

Клавишами  $\hat{u}, \hat{v}$  выбирается номер потребителя или трубопровода, а клавишами  $\Rightarrow$ ,  $\Leftarrow$  выбирается отчет за сутки или месяц. Отчет печатается при двойном нажатии клавиши ВВОД.

Если войти в один из пунктов НСа (архив сообщений о нештатных ситуациях), или tп (архив времени перерывов в электропитании) или в любой другой архив меню III уровня и дважды нажать клавишу ВВОД, то отпечатается справка по соответствующему архиву по форме, приведенной в приложении Б. Если печать невозможна (нет принтера или он неисправен), то появится и через секунду исчезнет сообщение: "Нет ресурса".

### 5.8 Тестирование функциональных групп

5.8.1 Пункт Тест меню II уровня предназначен для проверки и настройки функциональных групп, а также для загрузки поверочной базы данных. При нажатии клавиши  $\theta$  в этом пункте раскрывается дополнительное меню III уровня, описанное ниже в табл.5.3.

Для выполнения той или иной проверки нужно войти в соответствующий пункт меню (нажать клавишу  $\theta$ ) и выполнить действия, указанные в таблице 5.3 или ниже в данном разделе. В данном разделе описывается, как нужно работать с прибором при выполнении тех или иных проверок, но не приводятся нормы точности - это сделано в методике поверки прибора и в инструкциях по настройке.

| Пункт меню                       | Пояснения                                                                                                    |
|----------------------------------|----------------------------------------------------------------------------------------------------|
| ABB                              | Функциональная группа ввода аналоговых и дискретных сигналов.<br>Нажимая на клавишу $\uptheta$ последовательно выводят значения измеряемых токов или<br>сопротивлений на входных контактах прибора, или значения частоты следования<br>импульсов и количества импульсов по числоимпульсным входам. Проверка заклю-<br>чается в сравнении (см. ниже в данном разделе) показаний прибора с показаниями<br>стенда СКС6, предназначенного для испытаний и поверки прибора.                                                                                                    |
| <b>RS485-1</b><br><b>RS485-2</b> | Интерфейс RS485-1 для объединения приборов в сеть и для связи с внешними устрой-<br>ствами; RS485-2 - для подключения адаптеров-расширителей (только для 762.2)<br>Прибор должен быть предварительно отключен от магистрали. При нажатии на<br>клавишу <sup>Д</sup> выполняется проверка типа "сам на себя". Если нарушений не обнару-<br>жено, то на индикацию выводится "Тест RS485 прошел". В противном случае выво-<br>дится - "Отказ". После проверки автоматически выполняется перевод всех интер-<br>фейсных средств в исходное состояние. Выход из режима - по клавише МЕНЮ.                                                                                                    |
| <b>RS232C</b>                    | Интерфейс RS232C для связи с внешними устройствами.<br>При замыкании попарно контактов 2, 3 и 4, 5 и нажатии на клавишу $\mathbb \Psi$ выполняется<br>проверка типа "сам на себя". Если нарушений не обнаружено, то на индикацию вы-<br>водится "Тест RS232C прошел". В противном случае выводится сообщение об<br>ошибке. После проверки автоматически выполняется перевод всех интерфейсных<br>средств в исходное состояние. Выход из режима - по клавише МЕНЮ.                                                                                                    |
| Часы                             | Таймер прибора<br>При входе в этот пункт меню прибор переводится в режим генерации импульсов с<br>значением периода следования равным 3 секундам. Период межу импульсами про-<br>порционален периоду следования прерываний от таймера прибора и поэтому ис-<br>пользуется для контроля точности хода часов. Тестирование часов возможно<br>только при неопломбированном приборе. При входе в пункт меню на табло выво-<br>дится сообщение "Выполнить тест?". Для подтверждения следует нажать клавишу<br>ВВОД, для отказа и выхода из режима - клавишу МЕНЮ. Для вывода сигналов ис-<br>пользуются цепи 105, 102 интерфейса RS232C (см. таблицу 7.5). Значение измеряе-<br>мого периода выводится на табло стенда СКС6. |
| ПБД                              | Поверочная база данных<br>Для ввода поверочной базы выбирают данный пункт меню и нажимают клавишу $\mathfrak b.$<br>На табло должно появиться сообщение: "Ввести поверочную БД?" Для подтвержде-<br>ния следует нажать клавишу ВВОД, для отказа - МЕНЮ. Ввод поверочной базы<br>данных возможен только при снятой защите прибора.                                                                                                    |

Таблина 5.3 – Меню тестирования

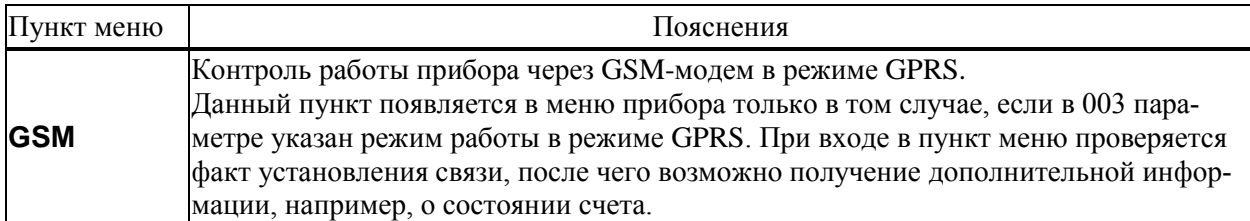

5.8.2 Тестирование АВВ

В режиме тестирования каналов измерения токов при последовательном нажатии клавиши  $\mathcal{Q}_{\mathbf{B}}$ верхней строке табло выводятся номера разъемов, к которым подключаются датчики, и значения измеряемых токов, а в нижней строке - значения юстировочных коэффициентов каналов (рисунок 5.2а). В случае ошибок по каналу в качестве значения выводится "- 1 мА".

В режиме тестирования каналов измерения сопротивлений при последовательном нажатии клавиши  $\theta$  в верхней строке табло выволятся номера разъемов и значения измеряемых сопротивлений. а в нижней строке - значения юстировочных коэффициентов каналов (рисунок 5.2б). В случае ошибок по каналу (например, при обрыве цепей связи) в качестве значения выводится 999.99 Ом.

В режиме тестирования каналов обработки импульсных сигналов при последовательном нажатии клавиши  $\theta$  в верхней строке табло выводятся номера разъемов, к которым подключаются датчики, и значения частот следования импульсов, а в нижней строке - количество импульсов с момента начала тестирования конкретного канала (рисунок 5.2в). Счетчик импульсов можно обнулить, нажав клавишу ⇔.

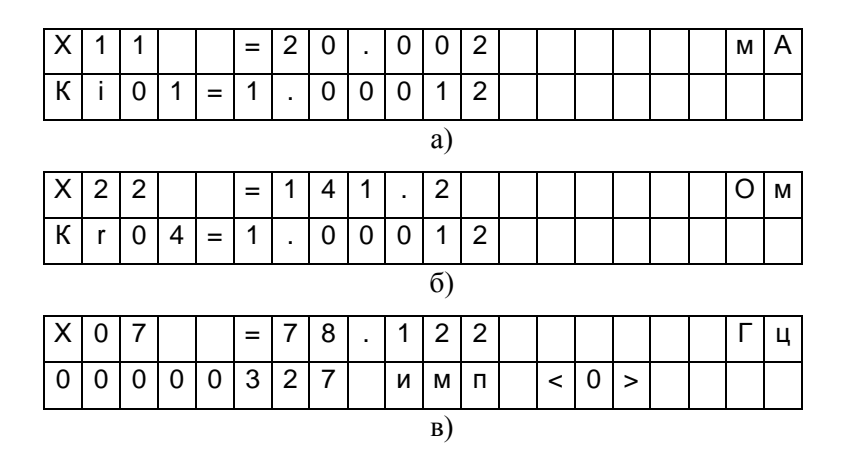

Рисунок 5.2 – Табло прибора в режиме тестирования АВВ.

а) тестирование токовых входов (здесь X11 - номер разъема одного из токовых входов);

б) тестирование входов сопротивлений;

в) тестирование импульсных входов

### 5.9 Приведение настроек в исходное состояние

В процессе эксплуатации может возникнуть необходимость приведения настроек прибора в исходное состояние. Для этого нужно выключить питание прибора, перевести его в состояние "защита выключена" (см. 3.1), нажать клавишу ВВОД и, не отпуская ее, вновь включить питание. Клавишу ВВОД можно отпустить через две-три секунды. На табло должно появиться и погаснуть сообщение: Начальное состояние, а затем должны последовательно выводиться сообщения о выполняемых тестах. Если прибор находится в состоянии "защита включена", должна появиться и погаснуть надпись: Защита!.

При выполнении процедуры перевода настроек в исходное состояние выполняется ряд тестов. В случае ошибки при выполнении теста базы данных (Тест БД) на табло выводится номер параметра, на котором прервался тест. В этом случае нужно повторить процедуру, и если ошибка появится вновь, то прибор подлежит ремонту.

В результате выполнении данной операции уничтожаются архивы и значения введенных ранее настроечных параметров.

# 6 Безопасность

Корректоры по способу защиты от поражения электрическим током соответствуют классу "0" по ГОСТ 12.2.007.0 и не имеют открытых проводящих частей. Защита оператора от поражения электрическим током обеспечивается недоступностью потенциально опасных частей корректоров (разъемы для подключения внешних цепей и цепи питания защищены от свободного доступа крышкой, которая не может быть удалена без применения инструмента).

Монтаж электрических цепей и обслуживание корректора может производиться только квалифицированным электротехническим персоналом с оформленным в установленном порядке допуском к проведению работ с электрооборудованием, работающим под напряжением до 1000 В.

Запрещается разбирать корректор под напряжением! Замену предохранителей производить только при обесточенных корректорах.

Напряжение питания корректора подавать только после закрепления крышки монтажного отсека. На корпусе корректора нанесены символы безопасности, пояснение которых дано в таблице 6.1:

| Символ       | Пояснение                                                                                              |
|--------------|----------------------------------------------------------------------------------------------------|
| $\mathbb{A}$ | Экран фильтра находится под напряжением. Символ нанесен на экран, нахо-<br>дящийся под крышкой прибора |
|              | 220 V 7 V·A   Входные рабочие параметры прибора - напряжение переменного тока с номи-                  |
| 50  60 Hz    | нальными характеристиками: 220 V, 7 V·A, 50  60 Hz                                                     |

Таблица 6.1 – Назначение символов безопасности на корпусе корректора

Корректор защищен от перегрузки по току и короткого замыкания предохранителями на номинальные токи 1 А.

Электрическая изоляция цепи питания относительно остальных цепей выдерживает воздействие испытательного напряжения 1500 В частотой 50 Гц.

Защита цепей питания от перенапряжения обеспечивается встроенными в них варисторами.

Электрическое сопротивление изоляции между цепями – не менее 100 МОм.

Подключение внешних цепей корректоров должно выполняться согласно маркировке и только при отключенном напряжении питания

# 7 Подготовка к работе и порядок работы

### 7.1 Общие указания

После распаковки прибора необходимо проверить его комплектность на соответствие паспорту. Затем прибор помещают не менее чем на сутки в сухое отапливаемое помещение; только после этого его можно вводить в эксплуатацию.

На время проведения монтажных работ, когда крышка монтажного отсека снята, следует обеспечить защиту от попадания пыли и влаги внутрь корпуса прибора. Рекомендуется его установку выполнять в последнюю очередь, по окончании монтажа электрических цепей.

### 7.2 Монтаж электрических цепей

Подключение датчиков и прочего внешнего оборудования к прибору выполняют многожильными кабелями. После разделки концов кабелей под монтаж их пропускают через установленные на крышке монтажного отсека кабельные вводы, после чего заворачивают накидные гайки настолько, чтобы обеспечить механическую прочность закрепления кабелей и обжим сальниковых уплотнителей. Концы жил закрепляют в штекерах, снабженных винтовыми зажимами. Максимальное сечение каждой жилы составляет 1,5 мм<sup>2</sup>. Диапазон диаметров используемых кабелей ограничивается конструкцией кабельных вводов: для первого слева на рисунке 3.1 он составляет  $3 - 6.5$  мм, для остальных четырех  $5 - 10$  мм. Заявленная степень защиты от пыли и влаги обеспечивается только при использовании кабелей круглого сечения.

Для защиты от влияния промышленных помех рекомендуется использовать экранированные кабели, металлорукава или металлические трубы, однако такое решение должно приниматься для конкретного узла учета. Не допускается прокладка измерительных цепей в одном метоллорукаве (трубе) с силовыми цепями.

В условиях эксплуатации помехи могут быть обусловлены различными факторами, например, работой тиристорных и иных преобразователей частоты, коммутацией мощных нагрузок с помощью реле и контакторов, короткими замыканиями и дуговыми разрядами в электроустановках, резкими изменениями нагрузки в электрических распределительных системах, срабатыванием защитных устройств в электрических сетях, электромагнитными полями от радио- и телевизионных передатчиков, непрямыми разрядами молний и пр.

Рабочее заземление экранов кабелей должно выполняться только в одной точке, как правило, на стороне прибора. Оплетки должны быть электрически изолированы по всей длине кабеля, использование их для заземления корпусов датчиков и прочего оборудования не допускается. Если в непосредственной близости (в радиусе менее 20 метров) от оборудования узла учета отсутствуют промышленные агрегаты, способные порождать перечисленные выше и подобные факторы возникновения помех, допускается использовать неэкранированные кабели.

Подключение внешних цепей выполняют согласно таблицам 7.1 – 7.6 к штекерам, снабженным маркировкой номеров контактов и позиционной маркировкой. К покабельному распределению цепей специальных требований не предъявляется, оно определяется соображениями экономичности и удобства монтажа.

Сопротивление каждого провода линий связи с датчиками, имеющими выходной сигнал сопротивления, импульсный или токовый выходной сигнал, не должно превышать 250 Ом.

Длина линии связи не должна превышать 10 м для оборудования с интерфейсом RS232 и 1 км для оборудования с интерфейсом RS485.

Электрическое сопротивление изоляции между проводами, а также между каждым проводом и экранной оплеткой или землей должно быть не менее 20 МОм – это требование обеспечивается выбором используемых кабелей и качеством выполнения монтажа цепей.

При работе с прибором следует иметь в виду, что

- "минусовые" контакты входных сигналов тока соединены между собой на плате прибора;
- "минусовые" контакты входных импульсных (частотных) сигналов соединены между собой на плате прибора;
- контакты "-I" входных сигналов сопротивления соединены между собой на плате прибора.

Эти группы цепей гальванически не отделены друг от друга, однако соединять общие контакты, принадлежащие разным группам, не допускается.

По окончании монтажа электрических цепей следует убедиться в правильности выполнения всех соединений, например, путем их "прозвонки". Этому этапу работы следует уделить особое внимание – ошибки монтажа могут привести к отказу прибора.

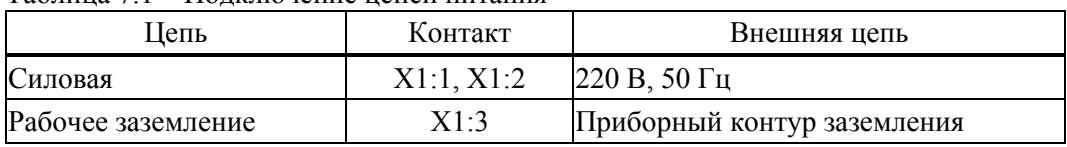

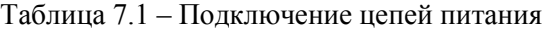

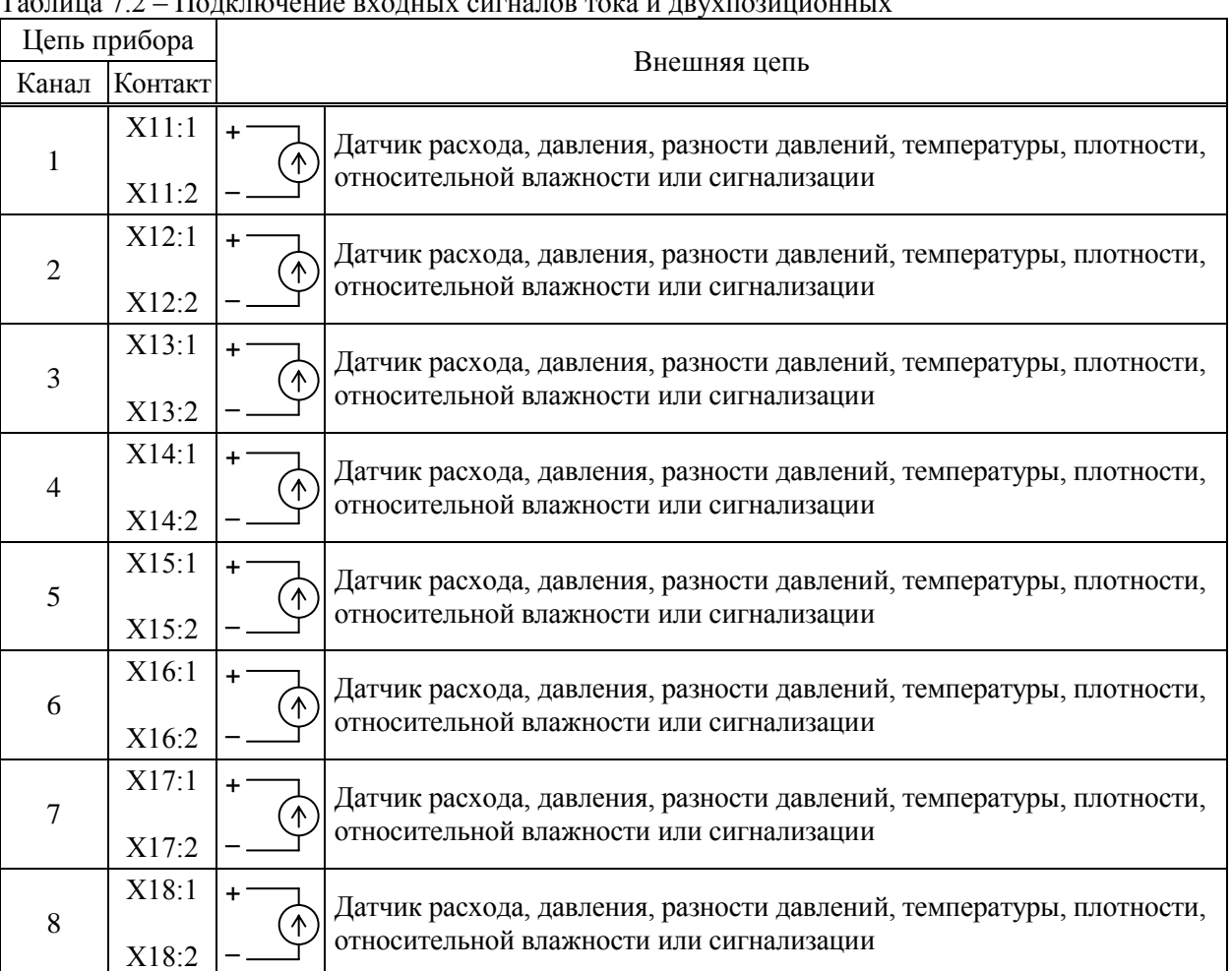

Таблица 7.2 – Подключение входных сигналов тока и двухпозиционных

| Цепь прибора     |                                  |                     |                                                         |  |  |
|------------------|----------------------------------|---------------------|---------------------------------------------------------|--|--|
| Контакт<br>Канал |                                  |                     | Внешняя цепь                                            |  |  |
| $\mathbf{1}$     | X19:1<br>X19:2<br>X19:3<br>X19:4 | $+1$<br>$+U$<br>- U | Датчик температуры (термопреобразователь сопротивления) |  |  |
| $\overline{2}$   | X20:1<br>X20:2<br>X20:3<br>X20:4 | $+1$<br>+U<br>- U   | Датчик температуры (термопреобразователь сопротивления) |  |  |
| 3                | X21:1<br>X21:2<br>X21:3<br>X21:4 | $+1$<br>+U<br>$-11$ | Датчик температуры (термопреобразователь сопротивления) |  |  |
| 4                | X22:1<br>X22:2<br>X22:3<br>X22:4 | $+1$<br>$+U$<br>- U | Датчик температуры (термопреобразователь сопротивления) |  |  |

Таблица 7.3 – Подключение входных сигналов сопротивления

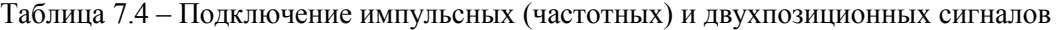

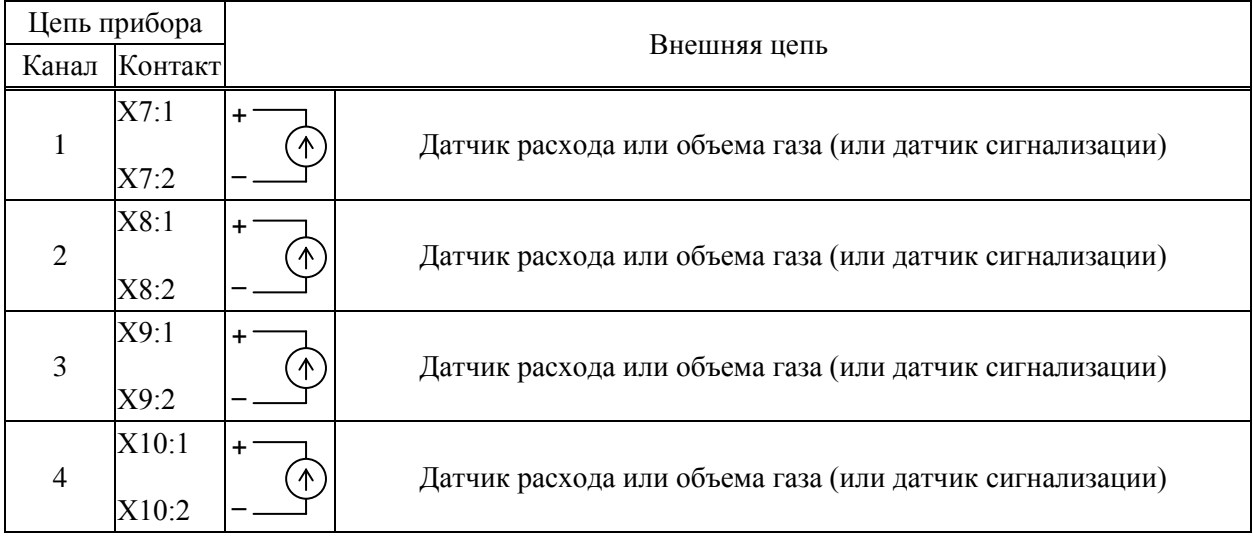

| Цепь прибора       |         | Внешняя цепь |                 |                |                                    |  |
|--------------------|---------|--------------|-----------------|----------------|------------------------------------|--|
|                    | Контакт |              | Контакт         |                |                                    |  |
| Обозначение        |         | Обозначение  | DB <sub>9</sub> | <b>DB25</b>    | Спецификация                       |  |
| RS232 (102)        | X2:1    | SG           | 5               | 7              |                                    |  |
| RS232 (103)        | X2:2    | TxD          | 3               | $\overline{2}$ |                                    |  |
| RS232 (104)        | X2:3    | RxD          | $\overline{2}$  | $\overline{3}$ | Модем для коммутируемых линий и    |  |
| RS232 (105)        | X2:4    | <b>RTS</b>   | $\overline{7}$  | $\overline{4}$ | GSM-модем                          |  |
| RS232 (106)        | X2:5    | <b>CTS</b>   | 8               | 5              |                                    |  |
| RS232 (102)        | X2:1    | SG           | 5               | 7              |                                    |  |
| RS232 (103)        | X2:2    | <b>RxD</b>   | $\overline{2}$  | 3              |                                    |  |
| RS232 (104)        | X2:3    | TxD          | 3               | $\overline{2}$ |                                    |  |
|                    |         | <b>RTS</b>   | 7               | $\overline{4}$ | Компьютер (для работы в лаборатор- |  |
|                    |         | <b>CTS</b>   | 8               | 5              | ных условиях)                      |  |
|                    |         | <b>DTR</b>   | 4               | 20             |                                    |  |
|                    |         | <b>DSR</b>   | 6               | 6              |                                    |  |
| RS232 (102)        | X2:1    | SG           | 5               | $\overline{7}$ |                                    |  |
| RS232 (103)        | X2:2    | <b>RxD</b>   | $\overline{2}$  | 3              | Принтер                            |  |
| RS232 (106)        | X2:5    | <b>DTR</b>   | 4               | 20             |                                    |  |
| RS485(A)           | X3:1    | A            |                 |                |                                    |  |
| RS485(B)           | X3:2    | B            |                 |                | Двухпроводная магистраль           |  |
| RS485(A)           | X4:1    | A            |                 |                | Двухпроводная магистраль           |  |
| RS485(B)           | X4:2    | B            |                 |                |                                    |  |
| (только для 762.2) |         |              |                 |                |                                    |  |

Таблица 7.5 – Подключение интерфейсных цепей и внешнего оборудования

Таблица 7.6 – Подключение входной и выходной двухпозиционных цепей

| Цепь прибора                |              | Внешняя цепь                                                                               |  |
|-----------------------------|--------------|--------------------------------------------------------------------------------------------|--|
| Конфигурация                | Контакт      |                                                                                            |  |
| Вход двухпозиционный<br>КОм | X5:1<br>X5:2 | Датчик охранной сигнализации или датчик контроля перекры-<br>тия трубопровода<br>$\ddot{}$ |  |
| Выход двухпозиционный       | X6:1<br>X6:2 | Устройство сигнализации о нештатных ситуациях<br>÷<br>УC                                   |  |

### 7.3 Настройка и ввод в эксплуатацию

Перечень настроечных параметров и их значения (база данных) обычно приводятся в проекте узла учета. Примеры баз данных даны в приложении А.

Перед вводом данных следует настройки прибора привести в исходное состояние в соответствии с инструкциями раздела 5.9.

Лалее нужно ввести базу данных с компьютера, используя поставляемое с прибором программное обеспечение, или с клавиатуры по инструкциям раздела 5.3. Порядок ввода настроечных параметров указан в разделе 4.2.

После ввода базы данных следует произвести пробный пуск прибора на счет по инструкциям раздела 5.6. Если база данных составлена и введена правильно, то прибор начнет вычисления, в противном случае он будет требовать ввода недостающих данных. Для просмотра базы данных рекомендуется пользоваться списком Сп4.

После успешного пробного пуска, перед вводом в эксплуатацию, следует остановить счет и сбросить глобальные счетчики и архивы так, как это изложено в разделе 5.6, а затем снова осуществить пуск.

Затем включают защиту от изменения данных и пломбируют монтажный отсек. Для защиты данных переводят переключатель защиты (рисунок 3.1) в положение ON ("защита включена"), после чего сообщение на табло "Защита выключена" снимается автоматически.

Даже если прибор используется для технического учета, он все равно должен быть переведен в состояние "защита включена" после пуска на счет, так как только в этом состоянии корректно обрабатываются перерывы в электропитании и корректно заполняются архивы.

# 8 Диагностика

Приборы обладают развитой системой самоконтроля и контроля внешнего оборудования. При отклонении режима работы от заданного может формироваться соответствующее сообщение.

При возникновении нештатной ситуации (НС) в работе прибора или внешнего оборудования начинает мигать верхний крайний левый разряд табло, идентификатор НС включается в реестр текущих нештатных ситуаций и, с предшествующим ему словом "есть", записывается в архив с указанием времени возникновения, становясь доступным для вывода на табло. При устранении НС идентификатор НС с предшествующим ему словом "нет" также записывается в архив с указанием времени устранения и исключается из реестра. Процедуры просмотра и печати архивов изложены в 5.5 и 5.8.

При возникновении некоторых НС возможно также формирование выходного двухпозиционного сигнала (см. параметр 012).

Перечень возможных сообщений о нештатных ситуациях приведен в таблице 8.1. При этом, некоторые сообщения по умолчанию включены (то есть они формируются при возникновении соответствующей НС), а некоторые выключены. Последнее относится, в основном, к сообщениям о выходе параметров за уставки. Любые сообщения можно перевести из состояния "включено" в состояние "выключено" и наоборот (см. описание параметра 013).

Для того, чтобы просмотреть список существующих в данный момент нештатных ситуаций нужно войти в пункт меню НС. При этом на табло будет выведено следующее меню:

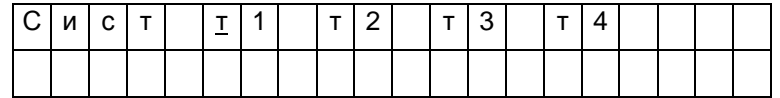

На табло выводятся идентификаторы не всех трубопроводов и потребителей, а только тех, по которым зафиксированы НС. Подведя курсор к соответствующему пункту меню и нажимая клавишу  $\theta$  можно просмотреть сообщения о всех существующих на данный момент НС, например:

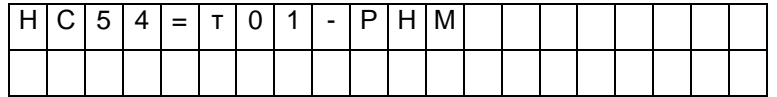

По клавише  $\Rightarrow$  можно вывести краткое поясняющее сообщение, например:

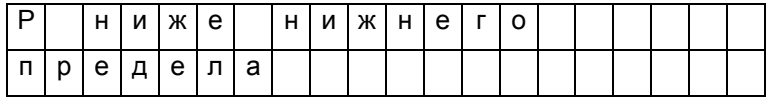

Описание этой НС соответствует строке с номером 54 в таблице 8.1 и элементу 54 параметра 013. Сообщение о текущей НС можно сбросить, нажав клавиши ⇔ и, затем, ВВОД, но если причина не устранена, то через несколько секунд сообщение появится снова.

При провале напряжения питания ниже допустимого прибор "засыпает" и прекращает вести измерения. При этом на табло предварительно выводится сообщение: "Низкое напряжение". Время провала напряжения для вычислений интерпретируется как время перерыва питания.

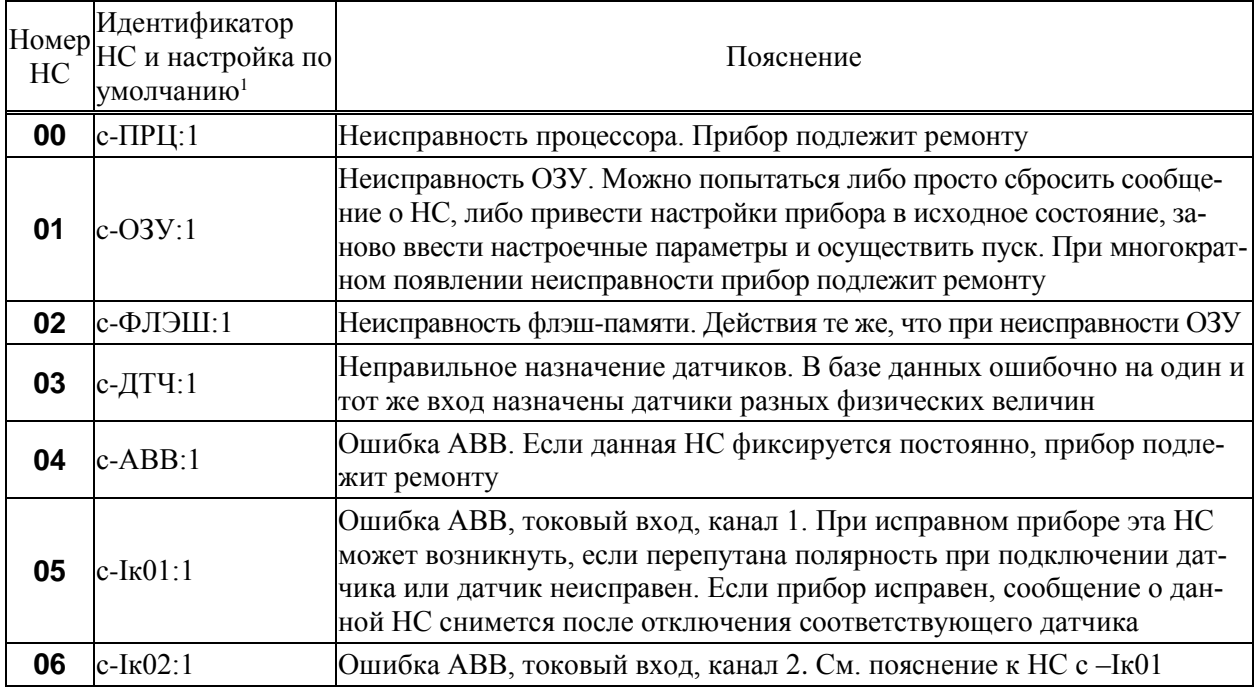

Таблица 8.1 – Сообщения о нештатных ситуациях

<sup>&</sup>lt;sup>1</sup> Настройка по умолчанию – это значения соответствующих элементов параметра 013; здесь это одна (для системного канала), шесть (для потребителей) или двенадцать (для трубопроводов) цифр, следующих за двоеточием и определяющих, к какому типу отнесено сообщение: 0 – сообщение не формируется, 1 – НС по системному каналу, трубопроводу или потребителю.

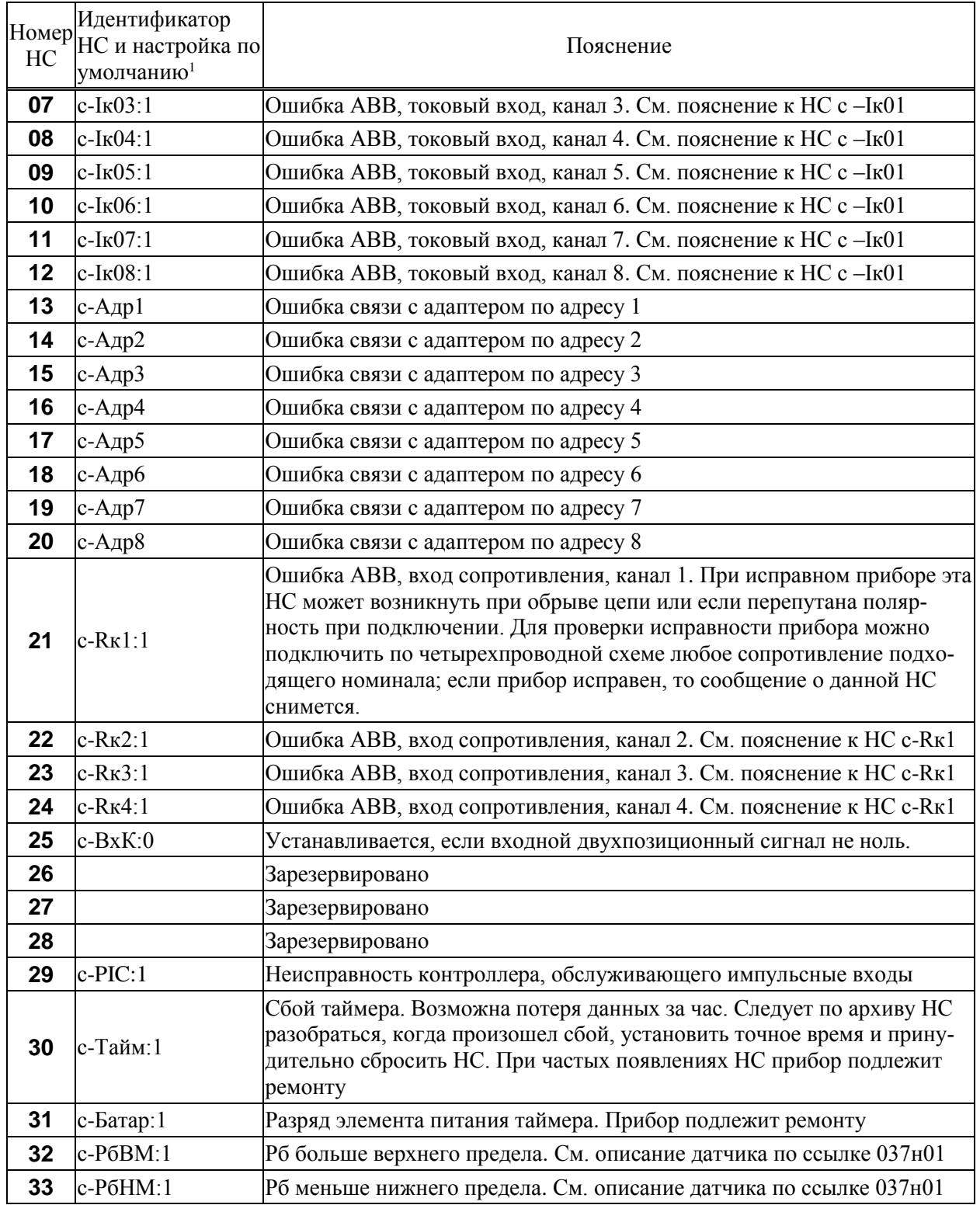

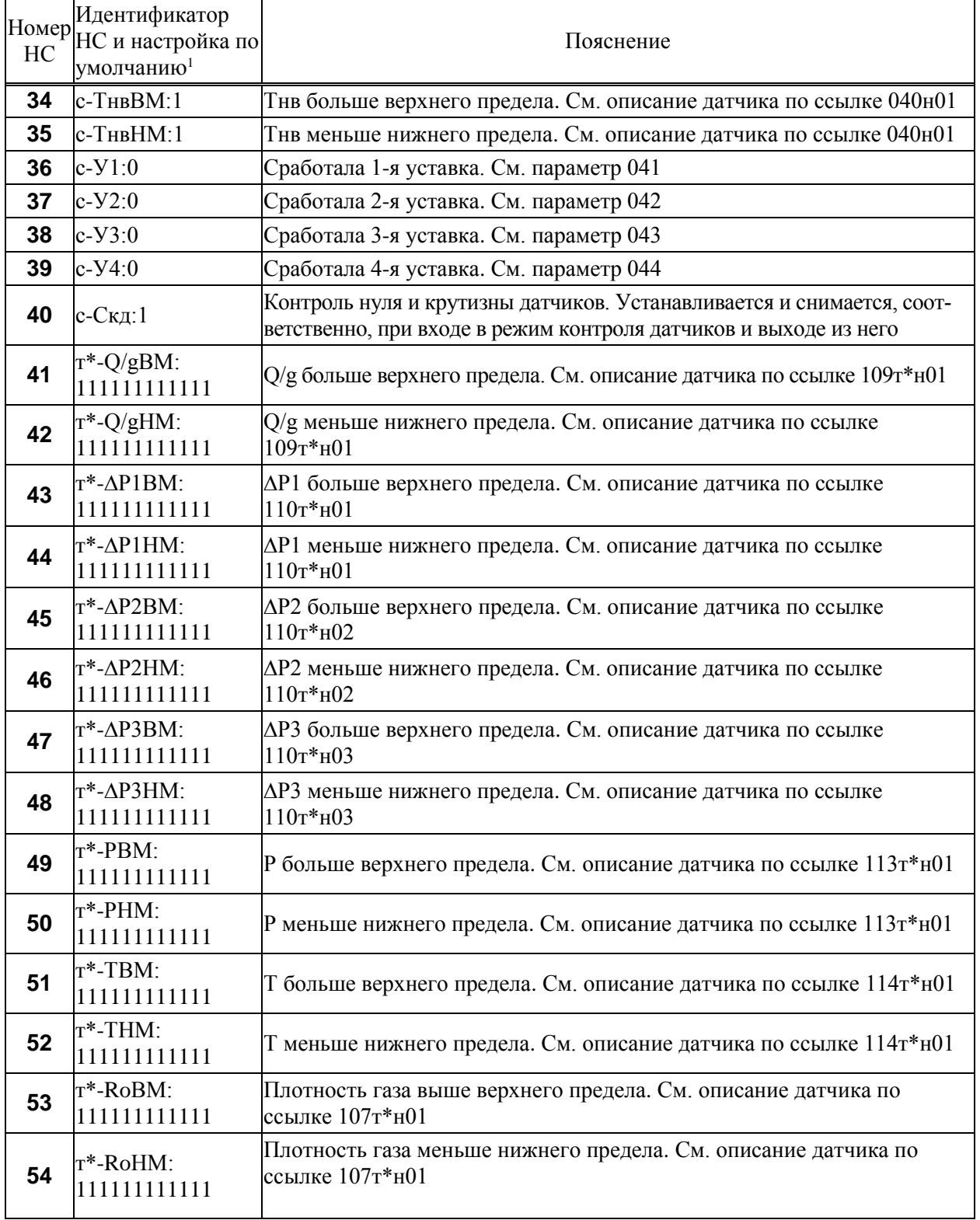

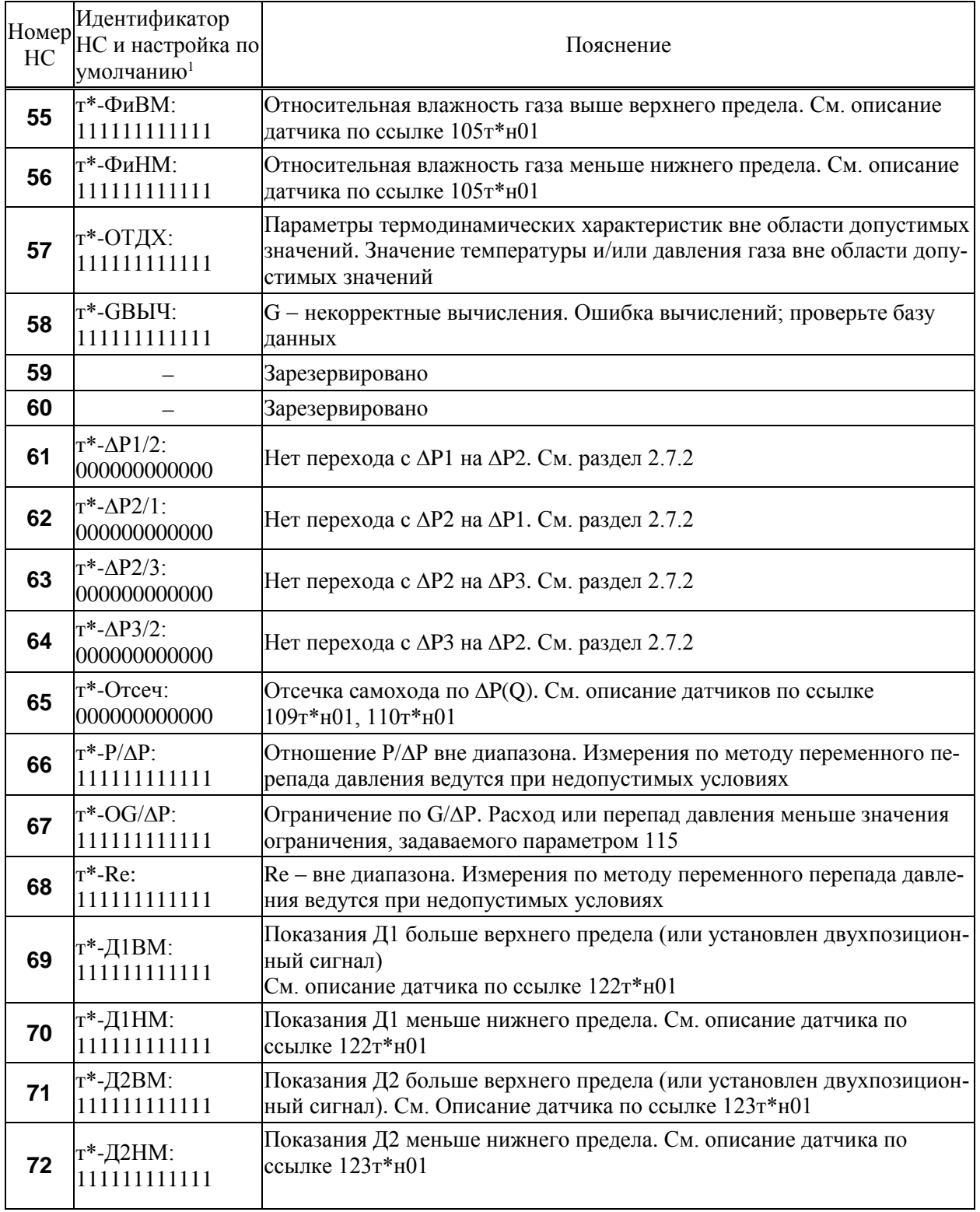

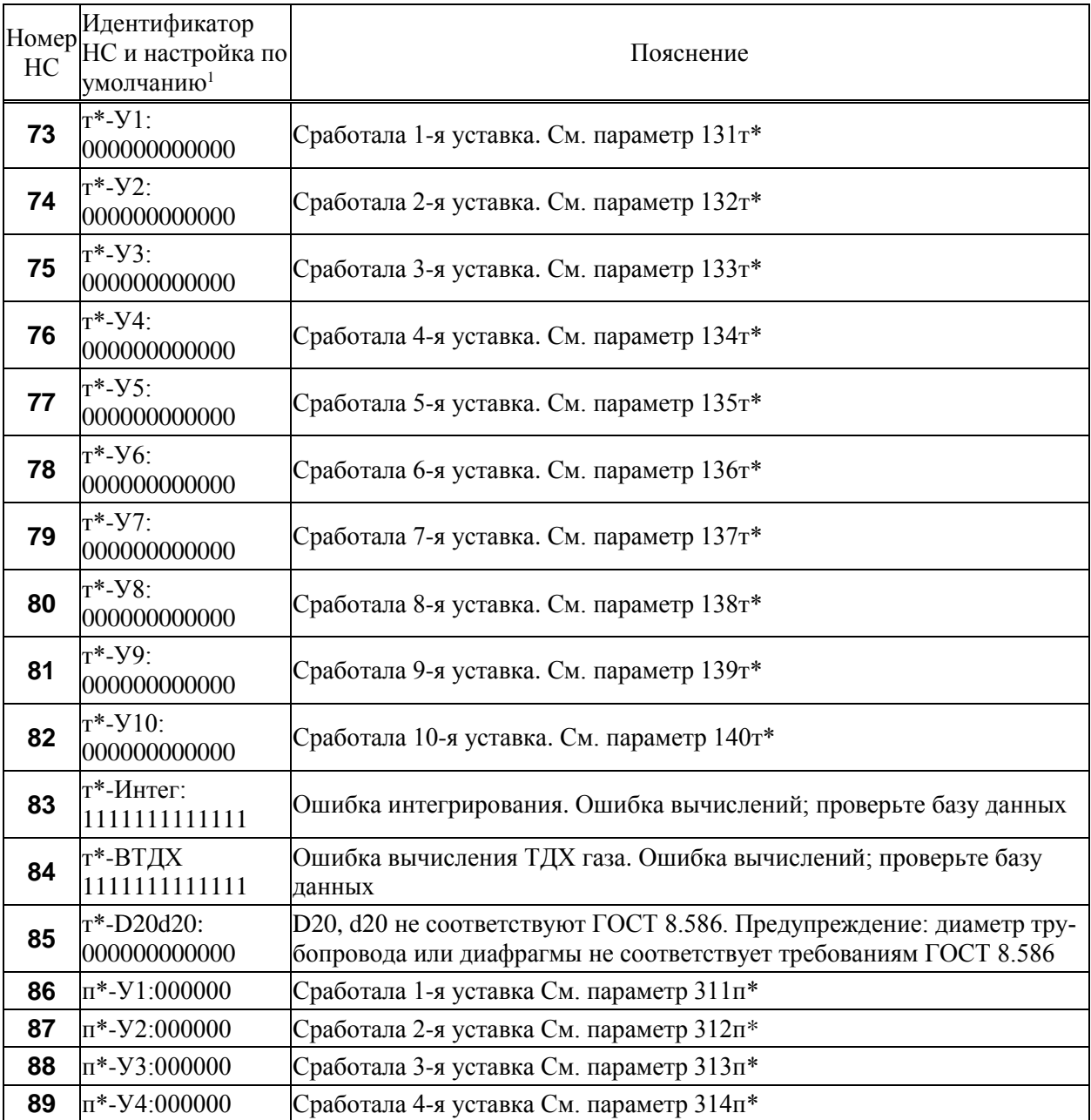

# 9 Методика поверки

### 9.1 Общие положения

Настоящая методика распространяется на корректоры СПГ762, изготавливаемые по ТУ 4217- 058-23041473-2007. Поверке подвергается каждый корректор при выпуске из производства, при эксплуатации и после ремонта. Периодичность поверки при эксплуатации – один раз в четыре года.

Настоящая методика ориентирована на автоматизированную поверку; поверитель должен обладать навыками работы на персональном компьютере.

# 9.2 Операции поверки

При поверке выполняют внешний осмотр, испытание электрической прочности изоляции (только при первичной поверке), измерение электрического сопротивления изоляции, опробование, проверку соответствия допускаемым пределам погрешности и подтверждение соответствия ПО.

### 9.3 Условия поверки

Испытания проводят при любых значениях факторов:

- температура окружающего воздуха: от 18 до 28 °С;
- относительная влажность: от 30 до 80 %;
- напряжение питания: 220 В  $\pm 30$  %.

# 9.4 Средства поверки

-

При поверке используются следующие средства измерений и оборудование:

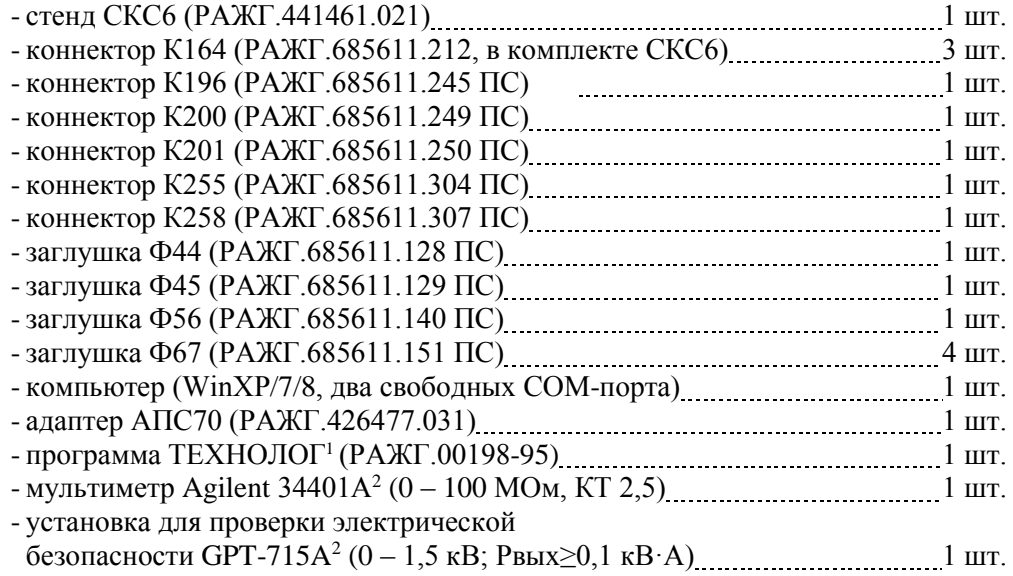

<sup>&</sup>lt;sup>1</sup> Содержится на компакт-диске, поставляемом с каждым корректором.

<sup>&</sup>lt;sup>2</sup> Допускается использовать иное оборудование с характеристиками не хуже указанных.

# 9.5 Требования безопасности

При поверке следует соблюдать "Правила технической эксплуатации электроустановок потребителей" и "Правила техники безопасности при эксплуатации электроустановок потребителей".

### 9.6 Проведение поверки

9.6.1 Внешний осмотр

При внешнем осмотре проверяют сохранность (читаемость) маркировки на лицевой панели и внутри монтажного отсека корректора.

9.6.2 Испытание электрической прочности изоляции

Соединяют между собой все контакты разъемов испытуемых цепей согласно таблице 9.1. Допускается применять технологические заглушки, в которых выполнены все указанные соединения.

Прикладывают испытательное напряжение поочередно к цепям согласно таблице 9.2. Напряжение следует повышать плавно, начиная с нуля. Изоляцию выдерживают под испытательным напряжением в течение одной минуты, затем напряжение снижают до нуля. Во время проверки не должно наблюдаться пробоя или перекрытия изоляции.

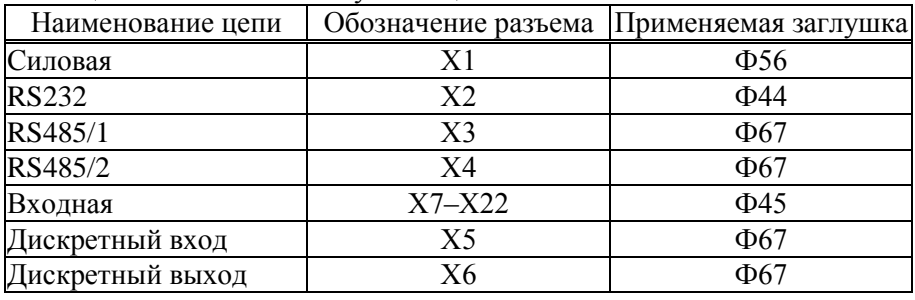

Таблица 9.1 – Состав испытуемых цепей

Таблица 9.2 – Режимы испытания электрической прочности изоляции

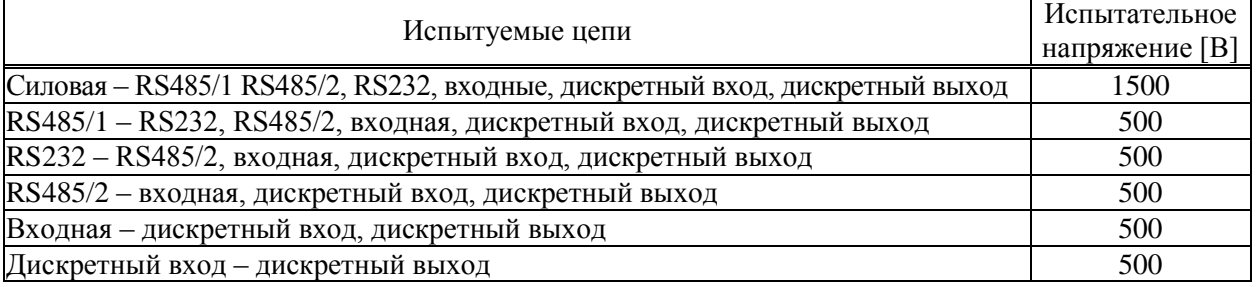

9.6.3 Измерение электрического сопротивления изоляции

Выполняют те же, что в 9.6.2 соединения контактов разъемов испытуемых цепей.

Подключают мегаомметр (мультиметр в режиме измерения сопротивлений с верхним пределом 100 МОм) поочередно между каждой парой цепей. Отсчет показаний проводят по истечении одной минуты после приложения напряжения к испытуемым цепям или меньшего времени при установившихся показаниях. Показания мегаомметра должны составлять не менее 100 МОм.

9.6.4 Опробование и проверку соответствия допускаемым пределам погрешности проводят по схеме, приведенной на рисунке 9.1, под управлением программы ТЕХНОЛОГ. Программа обеспечивает автоматический запуск последовательности тестов, в процессе прохождения которых на мониторе компьютера отображаются ход выполнения операций, указания и сообщения для оператора.

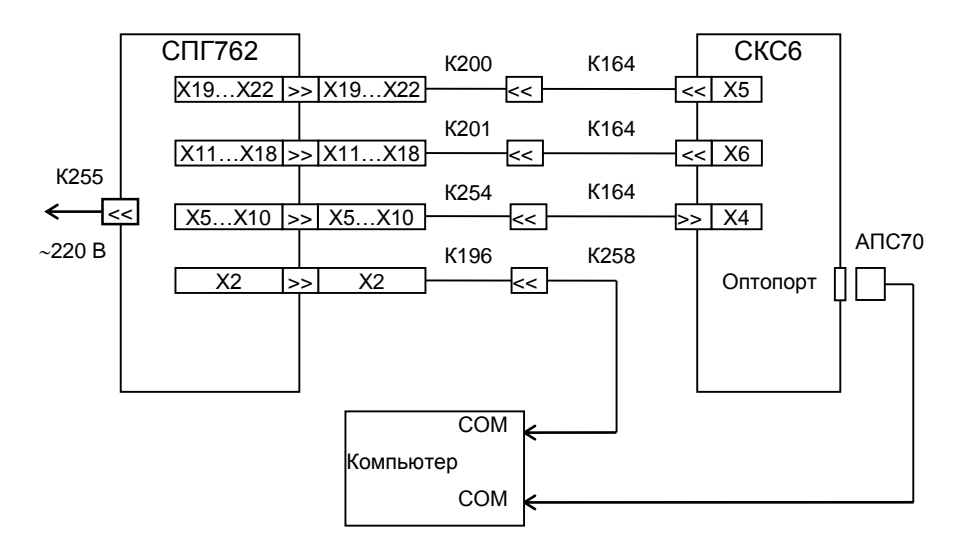

Рисунок 9.1 Схема проверки

Запускают на компьютере программу ТЕХНОЛОГ, и в ее настройках устанавливают профиль "СПГ762.1/2-поверка". Затем выбирают в панели инструментов программы команду "Выполнить выбранные тесты" (кнопка  $\Rightarrow$ ), в результате чего начинается выполнение тестов. Если очередной тест закончен успешно, следующий запускается автоматически; при отрицательном результате очередного теста проверки по оставшимся не проводятся.

Для выполнения проверок в корректор должны быть введены настроечные параметры (поверочная база данных), которые автоматически, при запуске тестов, загружаются из его энергонезависимой памяти. Перечень используемых настроечных параметров приведен в приложении Г.

9.6.5 При опробовании осуществляется проверка защиты данных от изменений, которая выполняется в тесте "Защита".

В ходе теста осуществляется попытка изменения параметра 008 при каждом положении переключателя защиты данных. Переключатель устанавливают вручную в верхнее или нижнее положение, руководствуясь указаниями на мониторе.

9.6.6 Проверка соответствия допускаемым пределам погрешности часов выполняется в тесте "Измерение времени".

В ходе теста контролируется значение периода выходного сигнала таймера на контакте Х2:4, которое должно лежать в диапазоне 2999,750 - 3000,250 мс.

9.6.7 Проверка соответствия допускаемым пределам погрешности измерения входных сигналов осуществляется в тестах "Прямые измерения (срез 1)", "Прямые измерения (срез 3)" и "Прямые измерения (срез 5)".

На стенде устанавливаются поочередно наборы значений сигналов согласно таблицам 9.3 – 9.5, и для каждого набора, не ранее чем через десять секунд после установки, контролируются измеренные значения параметров, перечисленных в этих таблицах, на соответствие допускаемым значениям, указанным там же.

| Значение сигна-                                                           | Параметр                                             | Расчетное | Диапазон допускае-   |
|---------------------------------------------------------------------------|------------------------------------------------------|-----------|----------------------|
| лов на стенде                                                             |                                                      | значение  | мых показаний        |
|                                                                           | Тт1, Тт4, Тт7, Тт10 [°С]                             | $-51,52$  | $-51,62-51,42$       |
|                                                                           | Tr2, Tr5, Tr8, Tr11 [°C]                             | $-50,75$  | $-50,85-50,65$       |
| $R = 79.7$ O <sub>M</sub>                                                 | Тт3, Тт6, Тт9, Тт12 [°С]                             | $-47,13$  | $-47,23$<br>$-47,03$ |
| $IO=0,025$ MA<br>$I1=0,025$ MA                                            | Тнв [°С]                                             | $-47,13$  | $-47,23 -47,03$      |
| $I2=0.025$ MA                                                             | $\Delta P$ Tl, $\Delta P$ T <sup>7</sup> [K $\Pi$ a] | 0,5       | 0,40,6               |
| $I3=0.025$ MA<br>$F0=0,610351$ Гц<br>$F1=0,610351$ $\Gamma$ <sub>II</sub> | Рт1, Рт2, Рт7, Рт8 [МПа]                             | 0,005     | 0,0040,006           |
|                                                                           | $\varphi$ 1- $\varphi$ 12 [%]                        | 0,5       | 0,40,6               |
|                                                                           | $QT2, QT8 \lceil M^3/q \rceil$                       | 5         | $4 \ldots 6$         |
|                                                                           | QT3, QT5, QT9, QT11 [ $M^3/q$ ]                      | 0,61035   | 0,610050,61066       |
|                                                                           | gr4, gr6, gr10, gr12 [kr/q]                          | 0,61035   | 0,610050,61066       |

Таблица 9.3 – Тест "Прямые измерения (срез 1)"

Таблица 9.4 – Тест "Прямые измерения (срез 3)"

| Значение сигна-<br>лов на стенде | Параметр                                                                                     | Расчетное<br>значение | Диапазон допускае-<br>мых показаний |
|----------------------------------|----------------------------------------------------------------------------------------------|-----------------------|-------------------------------------|
|                                  | Tт1, Tт4, Tт7, Tт10 [°С]                                                                     | 26,72                 | 26,6226,82                          |
|                                  | Тт2, Тт5, Тт8, Тт11 [°С]                                                                     | 26,30                 | 26,2026,40                          |
|                                  | Тт3, Тт6, Тт9, Тт12 [°С]                                                                     | 24,30                 | 24,2024,40                          |
|                                  | Тнв [°С]                                                                                     | 24,30                 | 24,2024,40                          |
| $R = 110,4$ O <sub>M</sub>       | $\Delta P$ T <sup>1</sup> , $\Delta P$ T <sup>7</sup> [K $\Pi$ a]                            | 100,00                | 99,90100,10                         |
| $IO=5$ MA<br>$I1=5$ MA           | $Pr1, Pr2, Pr7, Pr8$ [MIIa]                                                                  | 1,0000                | 0,99901,0010                        |
| $I2=5$ MA                        | Рт3-Рт6, Рт9-Рт12 [МПа]                                                                      | 0,1000                | 0,09920,1008                        |
| $I3=5$ MA                        | $P_6$ [M $\Pi$ a]                                                                            | 0,01000               | 0,009920,01008                      |
| $F0=19,53125 \Gamma \text{H}$    | $\varphi$ τ1- $\varphi$ τ12 [%]                                                              | 100,00                | 99,90100,10                         |
| $F1 = 19,53125 \Gamma \text{H}$  | $\rho T1$ , $\rho T7$ [ $\kappa$ $\Gamma/M^3$ ]                                              | 0,6720                | 0,6669<br>0,6768                    |
|                                  | $\sigma$ <sup>2</sup> , $\sigma$ <sup>8</sup> [ $\kappa$ $\sigma$ / $\Lambda$ <sup>3</sup> ] | 0,6125                | 0,61240,6126                        |
|                                  | $QT2, QT8$ [ $M^3/q$ ]                                                                       | 1000                  | 9991001                             |
|                                  | $QT3, QT5, QT9, QT11 [M^3/q]$                                                                | 19,531                | 19,521  19,541                      |
|                                  | gr4, gr6, gr10, gr12 [kr/q]                                                                  | 19,531                | 19,521  19,541                      |

| Значение сигна-                       | Параметр                                  | Расчетное | Диапазон допускае- |
|---------------------------------------|-------------------------------------------|-----------|--------------------|
| лов на стенде                         |                                           | значение  | мых показаний      |
|                                       | Тт1, Тт4, Тт7, Тт10 [°С]                  | 107,11    | 107,0107,21        |
|                                       | $T_T2, T_T5, T_T8, T_T11 [°C]$            | 105,44    | 105,34105,54       |
| $R = 141,2$ O <sub>M</sub>            | Тт3, Тт6, Тт9, Тт12 [°С]                  | 96,26     | 96,1696,77         |
| $IO=20$ MA<br>$I1=20$ MA              | Тнв [°C]                                  | 96,26     | 96,1696,42         |
| $I2=20$ MA                            | $\rho T1$ , $\rho T7$ [K $\Gamma/M^3$ ]   | 10,000    | 9,99510,005        |
| $I3=20$ MA                            | $\rho$ t2, $\rho$ t8 [kr/m <sup>3</sup> ] | 0,8000    | 0,79990,8001       |
| $F0 = 312.5 \text{ } \Gamma \text{H}$ | Рт3-Рт6, Рт9-Рт12 [МПа]                   | 1,6000    | 1,599216,008       |
| $F1 = 312, 5 \Gamma$ II               | $P_6$ [M $\Pi$ a]                         | 0,16000   | 0,159920,16008     |
|                                       | QT3, QT5, QT9, QT11 [ $M^{3/q}$ ]         | 312,50    | 312,34312,66       |
|                                       | gr4, gr6, gr10, gr12 [Kr/4]               | 312,50    | 312,34312,66       |

Таблица 9.5 – Тест "Прямые измерения (срез 5)"

9.6.8 Проверка соответствия допускаемым пределам погрешности вычислений выполняется в тесте "Вычисления". На стенде устанавливаются значения R=673,3 Ом, {I0, I1, I2}=10 мА, I3=0,025 мА, {F1, F2}=1250 Гц. В корректоре выполняется команда СБРОС, вводится время пуска 021=09-53-00, после чего выполняется команда ПУСК. Далее постоянно контролируется значение параметра 021, и после того как 021 $\geq$ 10-00-10, контролируются значения суточных архивных параметров, перечисленных в таблице 9.6, на соответствие допускаемым значениям, указанным там же.

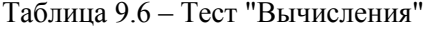

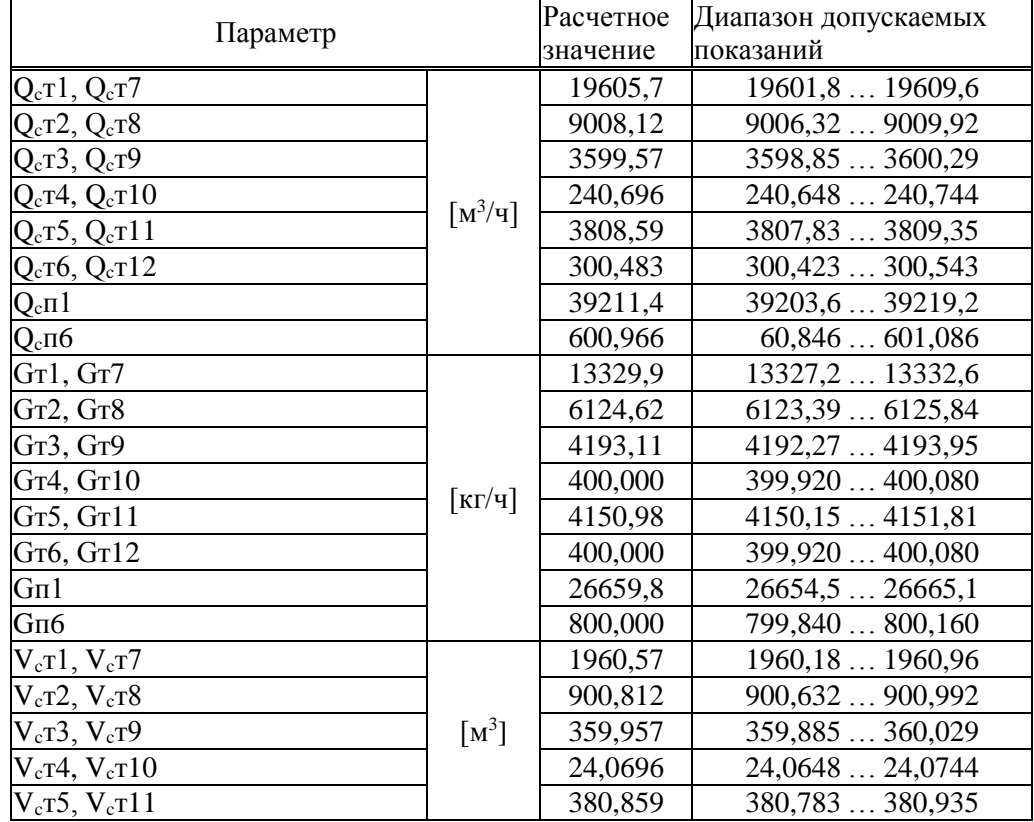
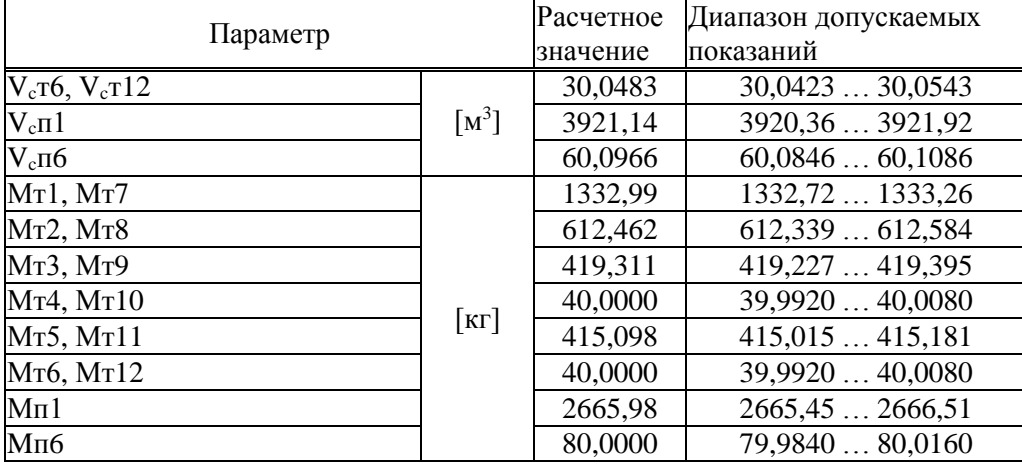

9.6.9 Подтверждение соответствия ПО

Входят в пункт меню ВВД (Прибор–ВВД), вводят номер параметра 099н00. На табло будет выведено сообщение 099н00=762.2vYY.x.xx, где YY – номер версии ПО. Нажимают клавишу  $\mathcal{V}$ , на табло выводится 099н01=k-nnnnn – ZZZZ, где ZZZZ – контрольная сумма исполняемого кода.

Номер версии и контрольная сумма должны совпадать с приведенными в паспорте корректора.

### 9.7 Оформление результатов

Результаты поверки оформляют записью в паспорте корректора с указанием результата и даты проведения. Запись удостоверяют подписью поверителя и оттиском поверительного клейма в паспорте. Устанавливают пломбу в месте, обозначенном на рисунке 3.3, и наносят на нее оттиск поверительного клейма.

# 10 Транспортирование и хранение

Транспортирование корректоров в транспортной таре допускается проводить любым транспортным средством с обеспечением защиты от атмосферных осадков и брызг воды.

Условия транспортирования:

- температура окружающего воздуха: от минус 25 до плюс 55 °С;
- относительная влажность: не более 95 % при 35 °С;
- атмосферное давление: от 84 до 106,7 кПа;
- удары (транспортная тряска): ускорение до 98 м/с<sup>2</sup>, частота до 2 Гц.

Условия хранения корректоров в транспортной таре соответствуют условиям транспортирования в части воздействия климатических факторов внешней среды.

### 11 Реализация и утилизация

Реализация корректора СПГ762 допускается всеми участниками рынка при выполнении условий транспортирования и хранения.

В соответствии с Федеральным классификационным каталогом отходов (ФККО) компоненты корректора относятся к отходам IV класса опасности (малоопасным) и должны утилизироваться лицензированными организациями.

### 12 Ограничения в использовании

Корректоры не являются взрывозащищенным оборудованием. При эксплуатации на объектах, где требуется обеспечение взрывозащищенности, они должны размещаться вне взрывоопасных зон и помещений, а искробезопасность цепей связи с датчиками следует обеспечивать с помощью сертифицированных барьеров искрозащиты.

## Приложение А

#### Вычислительные формулы

А.1 Вычисление массового расхода влажного газа и массового расхода сухой части влажного газа

$$
G = Q \cdot \rho \cdot [1 + \alpha_{\text{T}} \cdot (T - 20)]^2 \tag{A.1}
$$

$$
G = 3.6 \cdot C \cdot E \cdot K_{\text{III}} \cdot K_{\text{II}} \cdot \varepsilon \cdot \frac{\pi \cdot d_{20}^2 \cdot [1 + \alpha_{\text{y}} \cdot (T - 20)]^2}{4} \cdot \sqrt{0.002 \cdot \Delta P \cdot \rho}
$$
 (A.2)

$$
G = 3,6 \cdot A \cdot \varepsilon \cdot \frac{\pi \cdot d_{20}^2 \cdot [1 + \alpha_y \cdot (T - 20)]^2}{4} \cdot \sqrt{0,002 \cdot \Delta P \cdot \rho}
$$
 (A.3)

$$
G = 3,6 \cdot A \cdot \frac{\pi \cdot D_{20}^2 \cdot [1 + \alpha_T \cdot (T - 20)]^2}{4} \cdot \sqrt{0,002 \cdot \Delta P \cdot \rho}
$$
 (A.4)

$$
G = 3.6 \cdot A \cdot \left(1 - \frac{B_H \cdot \Delta P}{P \cdot \kappa \cdot 1000}\right) \cdot \frac{\pi \cdot D_{20}^2 \cdot \left[1 + \alpha_T \cdot (T - 20)\right]^2}{4} \cdot \sqrt{0.002 \cdot \Delta P \cdot \rho}
$$
(A.5)

$$
G = A \cdot \Delta P \cdot [1 + 0,000189 \cdot (T - 20)]. \sqrt{\frac{\rho}{\rho_{BC}}}
$$
 (A.6)

$$
\overline{G} = G \cdot \left(1 - \varphi \cdot \frac{\rho_{\text{I} \text{max}}}{\rho}\right) \tag{A.7}
$$

$$
\rho = \overline{\rho} + \varphi \cdot \rho_{\Pi \max} \tag{A.8}
$$

$$
\overline{p} = \frac{2893,1655 \cdot \overline{p}_C \cdot (P - \varphi \cdot P_{\Pi \max})}{K \cdot (T + 273,15)}
$$
(A.9)

где

- G — массовый расход [кг/ч] влажного газа;  $(A.1)$  – для преобразователей объемного расхода,  $(A.2)$  - для стандартных сужающих устройств,  $(A.3)$  - для специальных диафрагм,  $(A.4)$  – для напорных устройств с осредняющими трубками Annubar,  $(A.5)$  – для напорных устройств с осредняющими трубками Torbar, (А.6) - для сужающих устройств с переменным сечением проходного отверстия Gilflo;
- $\overline{G}$  массовый расход [кг/ч] сухой части влажного газа;
- $\overline{O}$ – объемный расход  $\lceil M^3/q \rceil$  при рабочих условиях;
- коэффициент истечения; вычисляется по ГОСТ 8.586.1 ГОСТ 8.586.5;  $\mathcal{C}$
- коэффициент скорости входа; вычисляется по ГОСТ 8.586.1 ГОСТ 8.586.5;  $E_{\parallel}$
- $\mathsf{A}$ - коэффициент расхода; вычисляется по РД 50-411 для специальных диафрагм, задается согласно документации на напорное устройство и сужающее устройство с переменным сечением;
- коэффициент расширения; вычисляется в зависимости от типа сужающего устройства ε по ГОСТ 8.586.1 - ГОСТ 8.586.5, РД 50-411;
- $\Delta P$  разность давлений [кПа];
- ρ **–** плотность [кг/м<sup>3</sup> ] влажного газа при рабочих условиях; измеряется либо вычисляется по (А.8);
- $\bar{\rho}$  плотность [кг/м $^3$ ] сухой части влажного газа при рабочих условиях;
- $\overline{\rho}_{\rm c}$  плотность [кг/м $^3$ ] сухого газа при стандартных условиях;
- $\rho_{\rm BC}$  плотность  $[\kappa r/m^3]$  воды при стандартных условиях;
- φ **–** относительная влажность, в долях единицы;
- РП max максимальное давление [МПа] водяного пара, содержащегося в газе;
- ρП max **–** максимальная плотность [кг/м<sup>3</sup> ] водяного пара;
- P абсолютное давление [МПа] газа;
- Т температура [°С] газа;
- d<sup>20</sup> **–** диаметр [мм] отверстия сужающего устройства при 20 С;
- $\alpha_{\rm V}$  коэффициент [1/°С] температурного расширения материала сужающего устройства;
- D<sup>20</sup> **–** внутренний диаметр [мм] измерительного участка трубопровода при 20 С;
- $\alpha_{\text{T}}$  коэффициент [1/°C] температурного расширения материала трубопровода;
- κ показатель адиабаты, вычисляется по ГОСТ 30319.2;
- К отношение коэффициентов сжимаемости при стандартных и рабочих условиях; вычисляется по ГОСТ 30319.2;
- $B_H$  коэффициент напорного устройства; задается согласно документации на напорное устройство.

А.2 Вычисление объемного расхода

$$
Q_{C} = k \cdot \frac{\overline{G}}{\overline{\rho}_{C}} + (1 - k) \cdot \frac{G}{\rho_{C}}
$$
\n
$$
Q = k \cdot \frac{\overline{G}}{\overline{\rho}} + (1 - k) \cdot \frac{G}{\rho_{C}}
$$
\n(A.10)\n
$$
(A.11)
$$

где

- $Q_{C}$  объемный расход [м<sup>3/</sup>ч] при стандартных условиях;
- Q объемный расход [м<sup>3</sup> /ч] при рабочих условиях;
- $\overline{G}$  массовый расход [кг/ч] сухой части влажного газа;
- G массовый расход [кг/ч] влажного газа;

ρ

- ρ **–** плотность [кг/м<sup>3</sup> ] влажного газа при рабочих условиях;
- $\rho_c$  плотность  $[\kappa r/m^3]$  влажного газа при стандартных условиях;
- $\bar{\rho}$  плотность [кг/м<sup>3</sup>] сухой части влажного газа при рабочих условиях;

ρ

- $\overline{\rho}_{\rm c}$  плотность [кг/м<sup>3</sup>] сухого газа при стандартных условиях;
- $k -$  коэффициент; при k=1 вычисляется объемный расход сухой части влажного газа, при k=0 – объемный расход влажного газа.

А.3 Вычисление объема

$$
V = \int_{t_1}^{t_2} Q \cdot dt \tag{A.12}
$$

$$
V_C = \int_{t_1}^{t_2} Q_C \cdot dt
$$
 (A.13)

$$
\mathbf{V}_{\mathbf{C}} = \mathbf{q}_{\mathbf{H}} \cdot \sum_{\mathbf{n}=\mathbf{I}}^{\mathbf{N}} \left[ \mathbf{k} \cdot \frac{\overline{\rho}_{\mathbf{n}}}{\overline{\rho}_{\mathbf{C}}} + (1 - \mathbf{k}) \cdot \frac{\rho_{\mathbf{n}}}{\rho_{\mathbf{C}}} \right]
$$
(A.14)

$$
V_C = g_H \cdot \sum_{n=1}^{N} \left[ k \cdot \frac{\overline{\rho}_n}{\rho_n \cdot \overline{\rho}_C} + (1 - k) \cdot \frac{1}{\rho_C} \right]
$$
(A.15)

где

- V объем [м<sup>3</sup>] при рабочих условиях для преобразователей расхода с выходным сигналом частоты и тока;
- V<sub>C</sub> объем [м<sup>3</sup>] при стандартных условиях; (А.13) для преобразователей расхода с выходным сигналом частоты и тока, (А.14) и (А.15) – для преобразователей расхода с выходным импульсным сигналом с нормированной ценой импульса;
- $Q o6$ ъемный расход  $[M^3/q]$  при рабочих условиях;
- $Q_{C}$  объемный расход [м<sup>3/</sup>ч] при стандартных условиях;
- $\rho_{\rm n}$  плотность [кг/м<sup>3</sup>] влажного газа при рабочих условиях, соответствующая моменту поступления n-го импульса на вход корректора;
- $\bar{\rho}_{\rm n}$  плотность [кг/м<sup>3</sup>] сухой части влажного газа при рабочих условиях, соответствующая моменту поступления n-го импульса на вход корректора;
- $\rho_C$  плотность [кг/м<sup>3</sup>] влажного газа при стандартных условиях;
- $\overline{\rho}_{\text{C}}$  плотность [кг/м<sup>3</sup>] сухого газа при стандартных условиях;
- $q_{\text{M}}$  цена импульса [м<sup>3</sup>] входного сигнала;
- g<sup>И</sup> цена импульса [т] входного сигнала;
- k коэффициент; при k=1 вычисляется объемный расход сухой части влажного газа, при k=0 – объемный расход влажного газа;
- $t_1, t_2$  время [ч] начала и окончания интервала вычислений;
- N количество импульсов входного сигнала.

А.4 Вычисление массы

$$
\mathbf{M} = \int_{t_1}^{t_2} \left[ \mathbf{k} \cdot \overline{\mathbf{G}} + (1 - \mathbf{k}) \cdot \mathbf{G} \right] \cdot d\mathbf{t}
$$
 (A.16)

$$
\mathbf{M} = \mathbf{q}_{H} \cdot \sum_{n=1}^{N} \left[ \mathbf{k} \cdot \overline{\mathbf{p}}_{n} + (1 - \mathbf{k}) \cdot \mathbf{p}_{n} \right]
$$
(A.17)

$$
\mathbf{M} = \mathbf{g}_{\mathrm{H}} \cdot \sum_{\mathrm{n=1}}^{\mathrm{N}} \left[ \mathbf{k} \cdot \frac{\overline{\rho}_{\mathrm{n}}}{\rho_{\mathrm{n}}} + 1 - \mathbf{k} \right] \tag{A.18}
$$

где

- M **–** масса [кг]; (А.16) для преобразователей расхода с выходным сигналом частоты и тока, (А.17) и (А.18) – для преобразователей расхода с выходным импульсным сигналом с нормированной ценой импульса;
- $\overline{G}$  массовый расход [кг/ч] сухой части влажного газа;
- G массовый расход [кг/ч] влажного газа;
- $\rho_n$  плотность [кг/м<sup>3</sup>] влажного газа при рабочих условиях, соответствующая моменту поступления n-го импульса на вход корректора;
- $\bar{\rho}_{\rm n}$  плотность [кг/м $^3$ ] сухой части влажного газа при рабочих условиях, соответствующая моменту поступления n-го импульса на вход корректора;
- $q_{\textit{H}}$  цена импульса [м<sup>3</sup>] входного сигнала;
- $g<sub>u</sub>$  цена импульса [т] входного сигнала;
- $k$  коэффициент; при k=1 вычисляется масса сухой части влажного газа, при k=0 масса влажного газа;
- $t_1, t_2$  время [ч] начала и окончания интервала вычислений;
- N количество импульсов входного сигнала.

А.5 Вычисление средних значений параметров

$$
\overline{Z} = \frac{\int_{t_1}^{t_2} Z \cdot [r + (1 - r) \cdot \sigma(\Psi_K)] \cdot dt}{r \cdot (t_2 - t_1) + (1 - r) \cdot \int_{t_1}^{t_2} \sigma(\Psi_K) \cdot dt}
$$
(A.19)

где

- $Q_C$  объемный расход [м<sup>3/</sup>ч] при стандартных условиях;
- $\overline{Z}$  среднее значение параметра Z;
- Z усредняемый параметр (давление [МПа], разность давлений [кПа], температура [°С], расход при рабочих условиях  $[M^3/q])$ ;
- $σ(\Psi_K)$  единичная функция;  $σ(\Psi_K)=1$  при Y $\geq$ Y<sub>K</sub>,  $σ(\Psi_K)=0$  при Y $\lt Y_K$ ;
- $Y o$ бъемный расход [м<sup>3</sup>/ч] при рабочих условиях или разность давлений [кПа];
- $Y_K$  уставка на "отсечку самохода", соответствующая параметру Y;
- r коэффициент; при r=1 усреднение параметра Z ведется независимо от значения параметра Y, при r=0 усреднение параметра Z ведется только на интервалах времени, когда  $Y \geq Y_K$ :
- t1, t2– время [ч] начала и окончания интервала вычислений.

# Приложение Б

#### Пример базы данных

Предполагается, что по первому трубопроводу для измерения расхода применяется метод переменного перепада давления с использованием трех преобразователей перепада давления для расширения диапазона; по второму трубопроводу измерения производятся посредством датчика объемного расхода с токовым выходным сигналом; по третьему трубопроводу – посредством датчика объема с импульсным выходным сигналом. Минимальный объем базы данных, необходимый для организации учета приведен в таблице А.1. Значения не указанных в таблице параметров - по умолчанию (см. раздел 4.1).

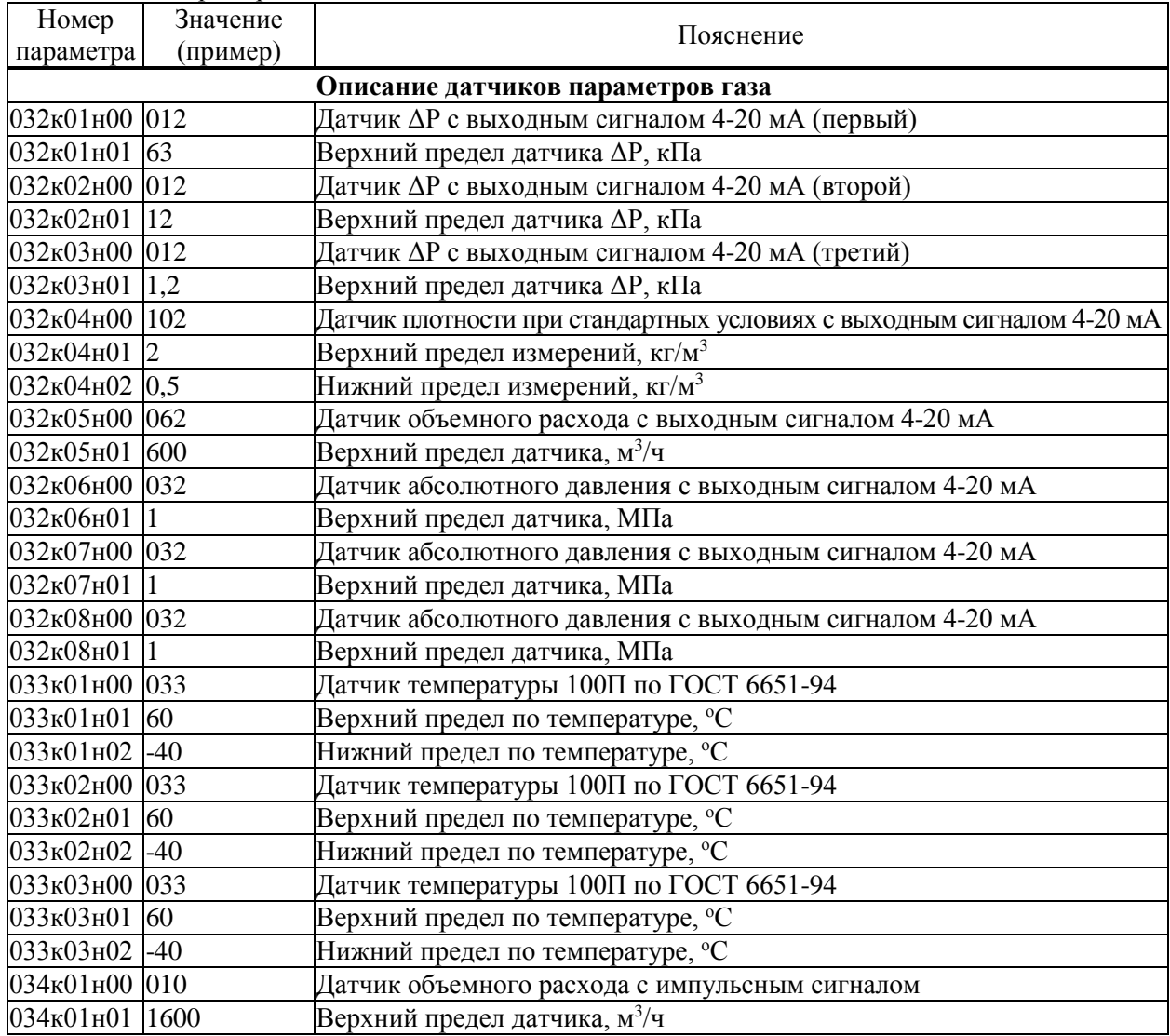

Таблица А.1 – Пример базы данных

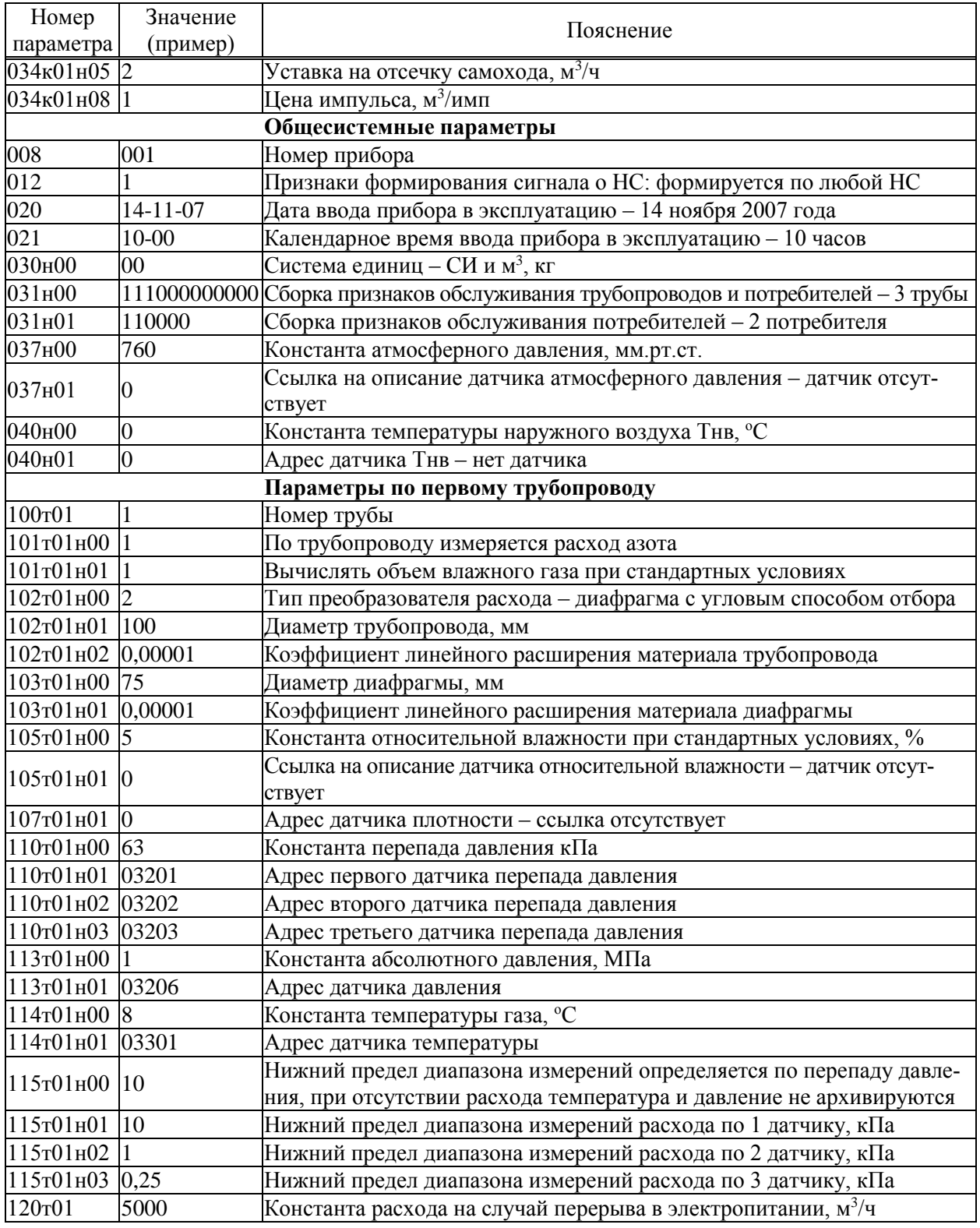

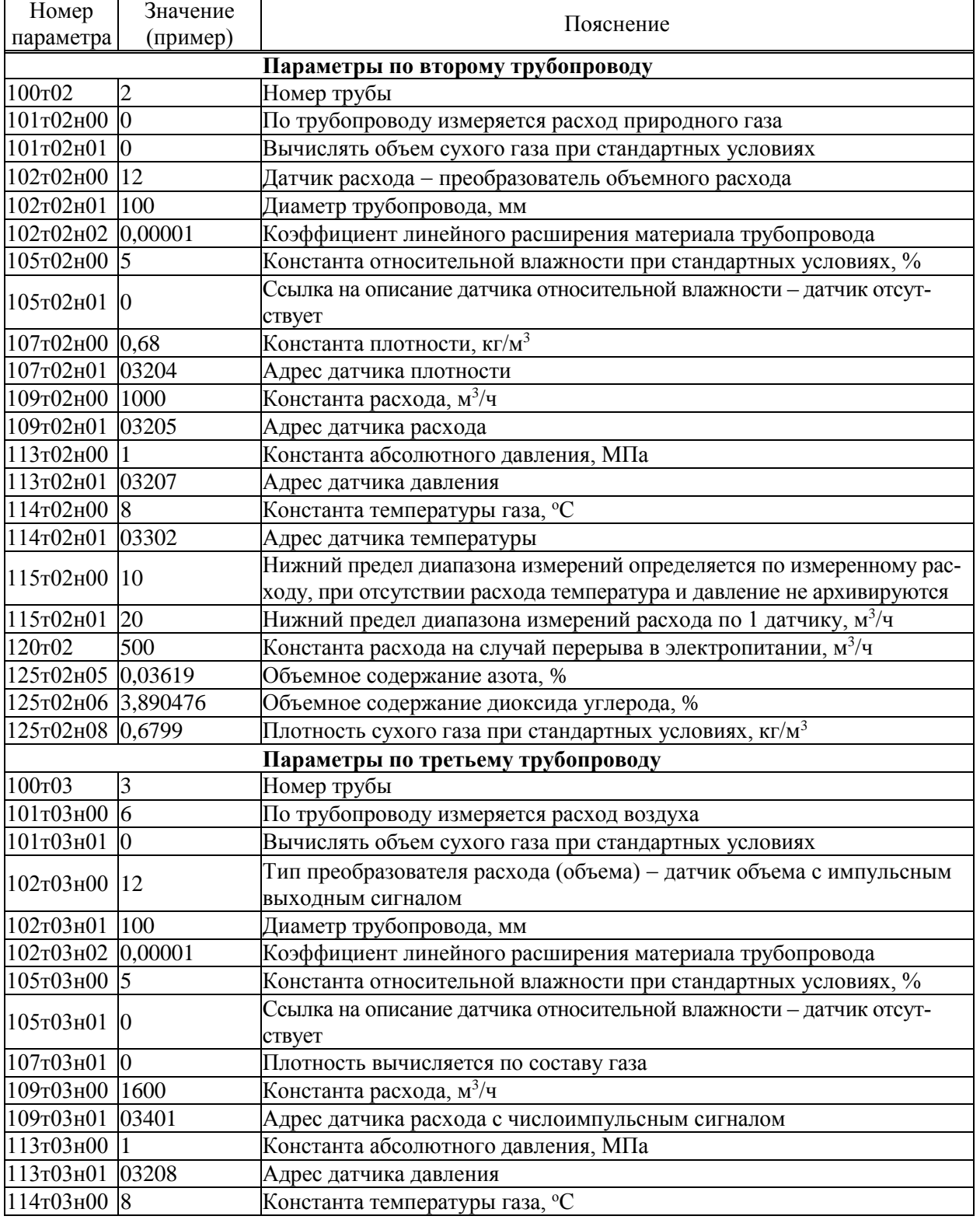

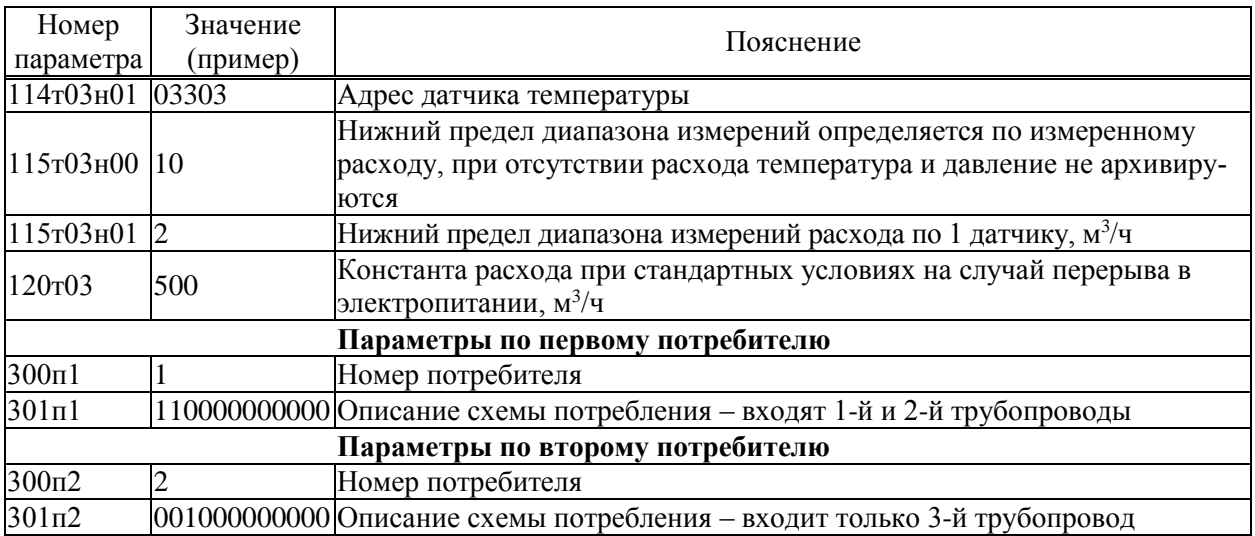

# Приложение В

#### Образцы форм отчетов

Стандартный отчет по трубопроводу за сутки - форма 1. Если расчетный час до 12-00 включительно, то в отчете указываются предшествующие сутки.

Если какие-либо данные в отчете помечены знаком \*, то это означает, что на рассматриваемом интервале времени в работе прибора был перерыв (провал) в электропитании или возникали нештатные ситуации: например, выход сигнала датчика расхода за пределы измерений. Уточнить характер нештатных ситуаций можно по их архивам.

При отсутствии данных за какой-либо интервал времени (прибор не был пущен на счет), в соответствующей строке появится сообщение "нд" - нет данных.

Отчет по трубопроводу за месяц – форма 2. Если расчетный день – до 15 числа включительно, то в отчете указывается предшествующий месяц; в противном случае - текущий.

Все сказанное выше применительно к отчетам по трубопроводам относительно учета нештатных ситуаций и датирования отчетов при различных значениях расчетных часа и суток справедливо и для отчетов по потребителям (формы 3, 4).

Ниже приведены формы справок по архивам нештатных ситуаций и архивам времени перерывов электропитания (формы 5, 6), которые могут быть напечатаны по команде оператора.

Форма 7 - справка по архиву произвольного параметра, которая может быть напечатана по команде оператора. В одной справке может быть не более 30 записей.

Форма 8 – справка по архиву регистрации изменений параметров настройки прибора в процессе его эксплуатации (параметр 096), которая может быть напечатана по команде оператора. В одной справке может быть не более 30 записей.

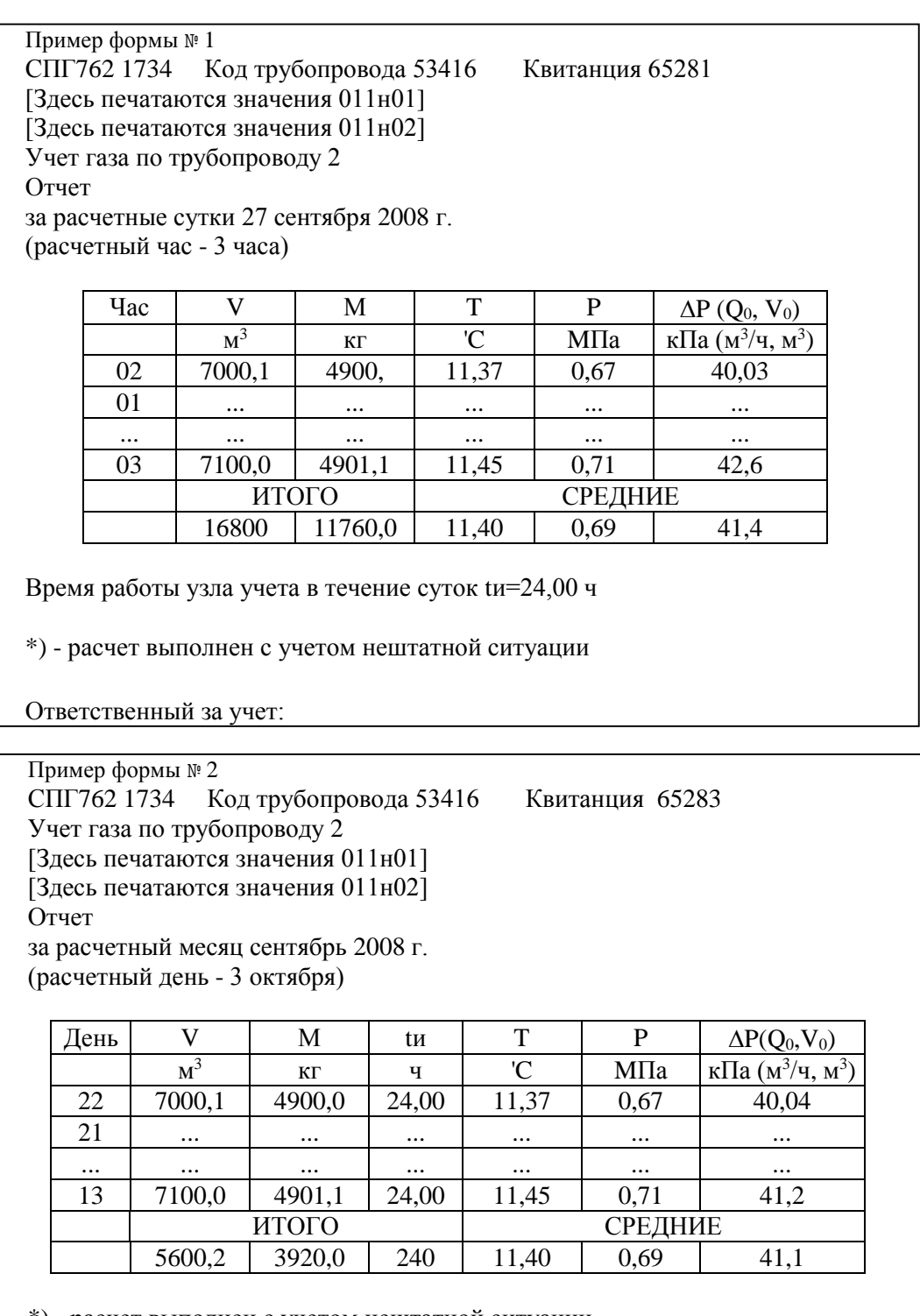

\*) - расчет выполнен с учетом нештатной ситуации

Пример формы № 3 СПГ762 1734 Код трубопровода 53416 Квитанция 65281 Учет газа по потребителю 1 [Здесь печатаются значения 011н01]  $[3]$ десь печатаются значения  $011$ н $02]$ Отчет за расчетные сутки 27 сентября 2008 г. (расчетный час - 3 часа)

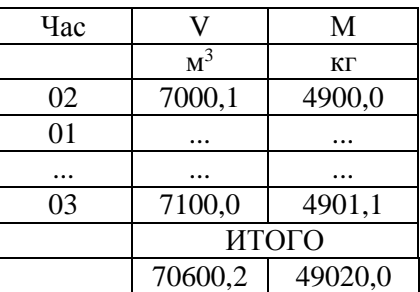

Время работы узла учета в течение суток tи=24,00 ч

\*) - расчет выполнен с учетом нештатной ситуации

Ответственный за учет:

Пример формы № 4

СПГ762 1734 Код потребителя 63416 Квитанция 65286

[Здесь печатаются значения 011н01]

[Здесь печатаются значения 011н02]

Учет газа по потребителю 1

Отчет

за расчетный месяц сентябрь 2008 г.

(расчетный день - 3 октября)

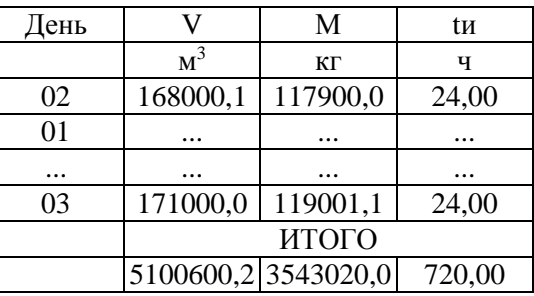

\*) - расчет выполнен с учетом нештатной ситуации

Пример формы № 5 СПГ762 1734 Квитанция 65534 [Здесь печатаются значения 011н01] [Здесь печатаются значения 011н02] Справка по архиву сообщений о нештатных ситуациях (до 30 сообщений, предшествующих 14-10-08/23:00)  $\sqrt{\frac{1}{100}}$   $\sqrt{\frac{1}{100}}$   $\sqrt{\frac{1}{100}}$   $\sqrt{\frac{1}{100}}$   $\sqrt{\frac{1}{100}}$   $\sqrt{\frac{1}{100}}$   $\sqrt{\frac{1}{100}}$ 

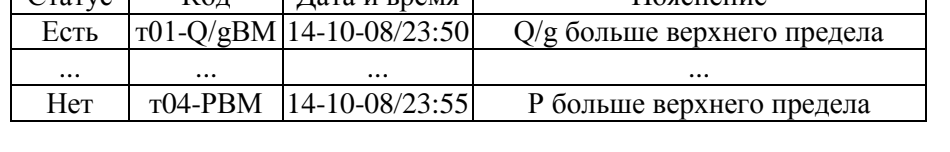

Ответственный за учет:

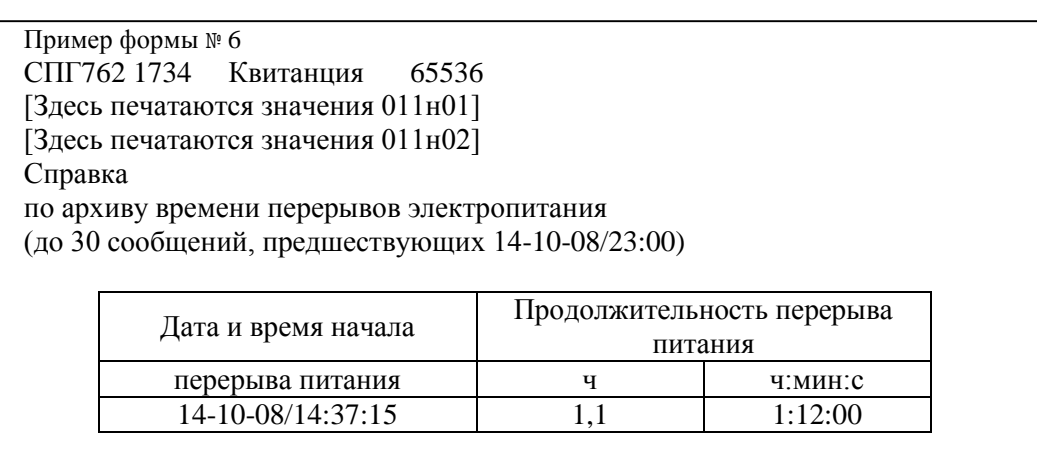

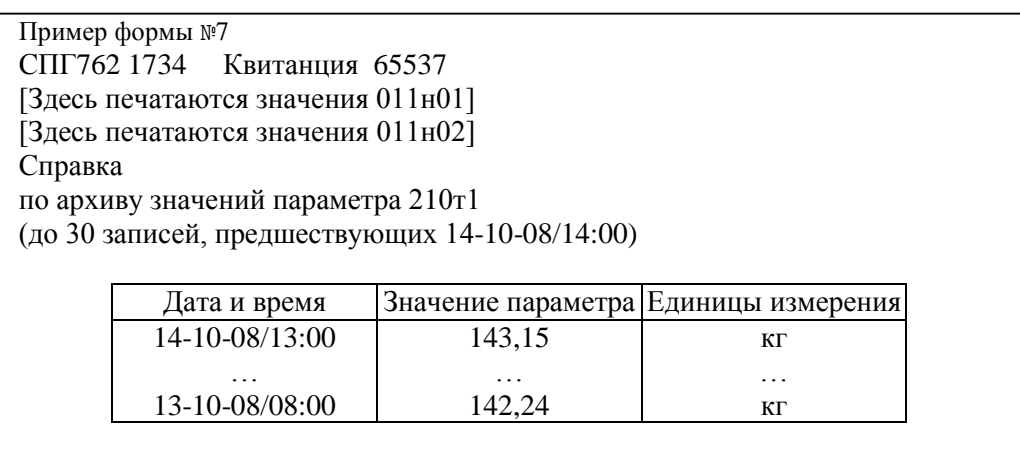

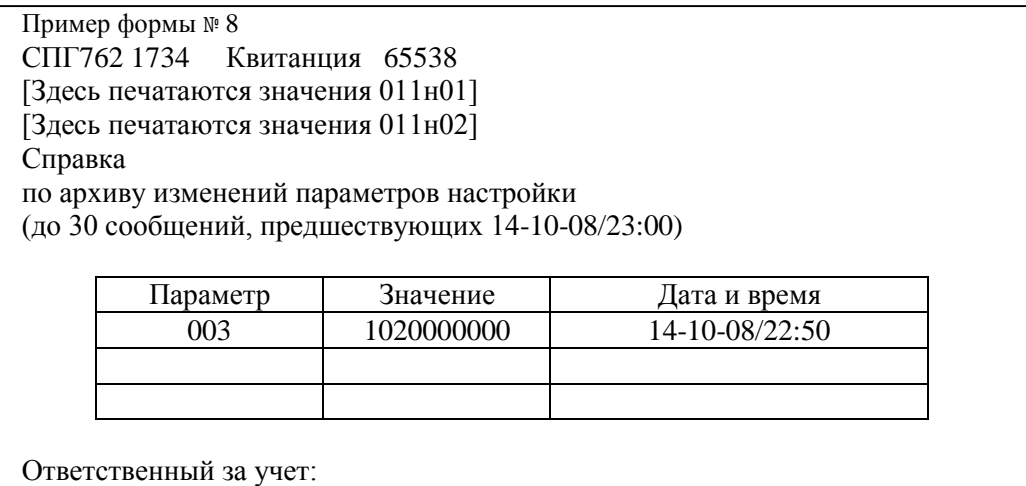

# Приложение Г

### Поверочная база данных

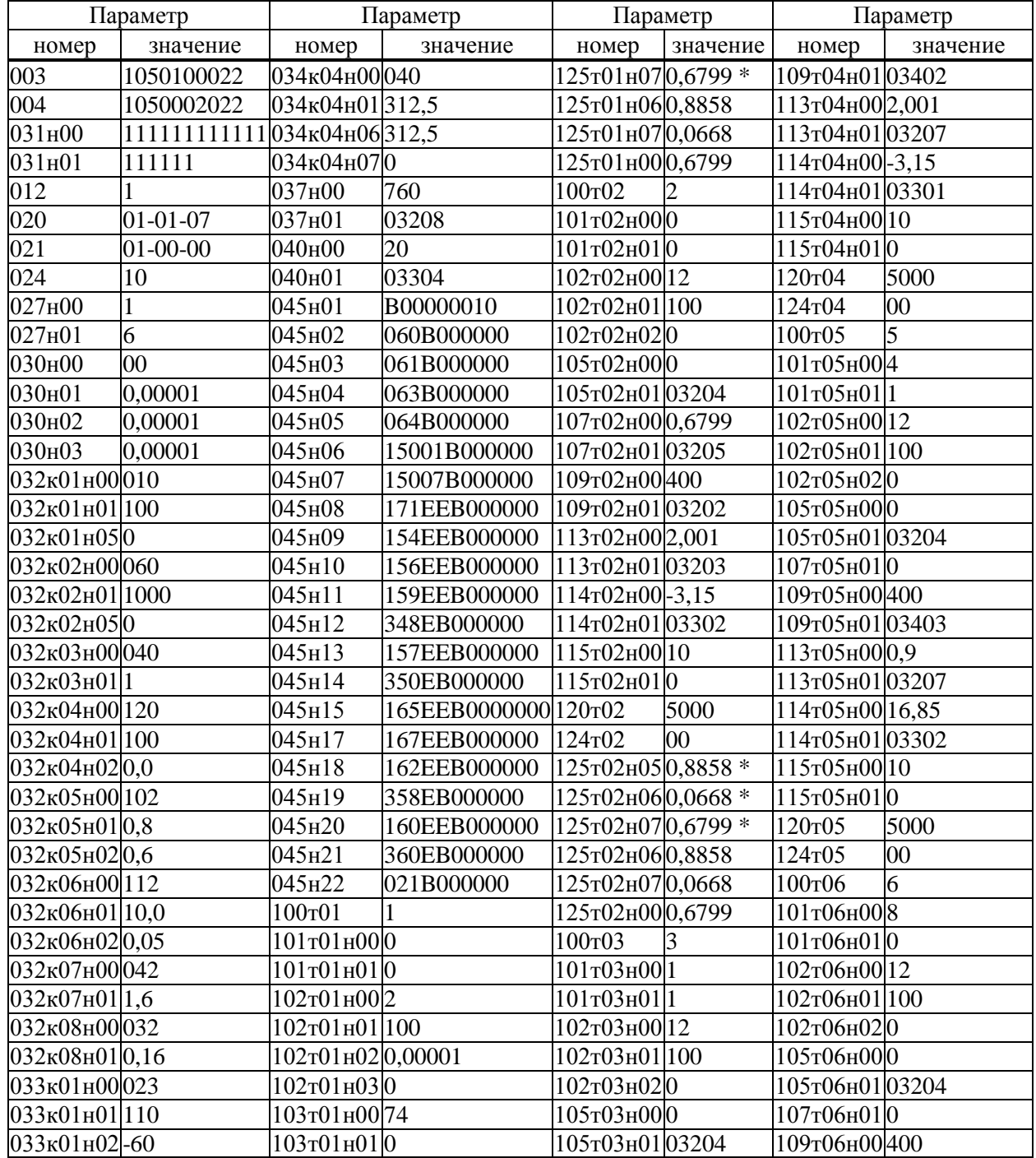

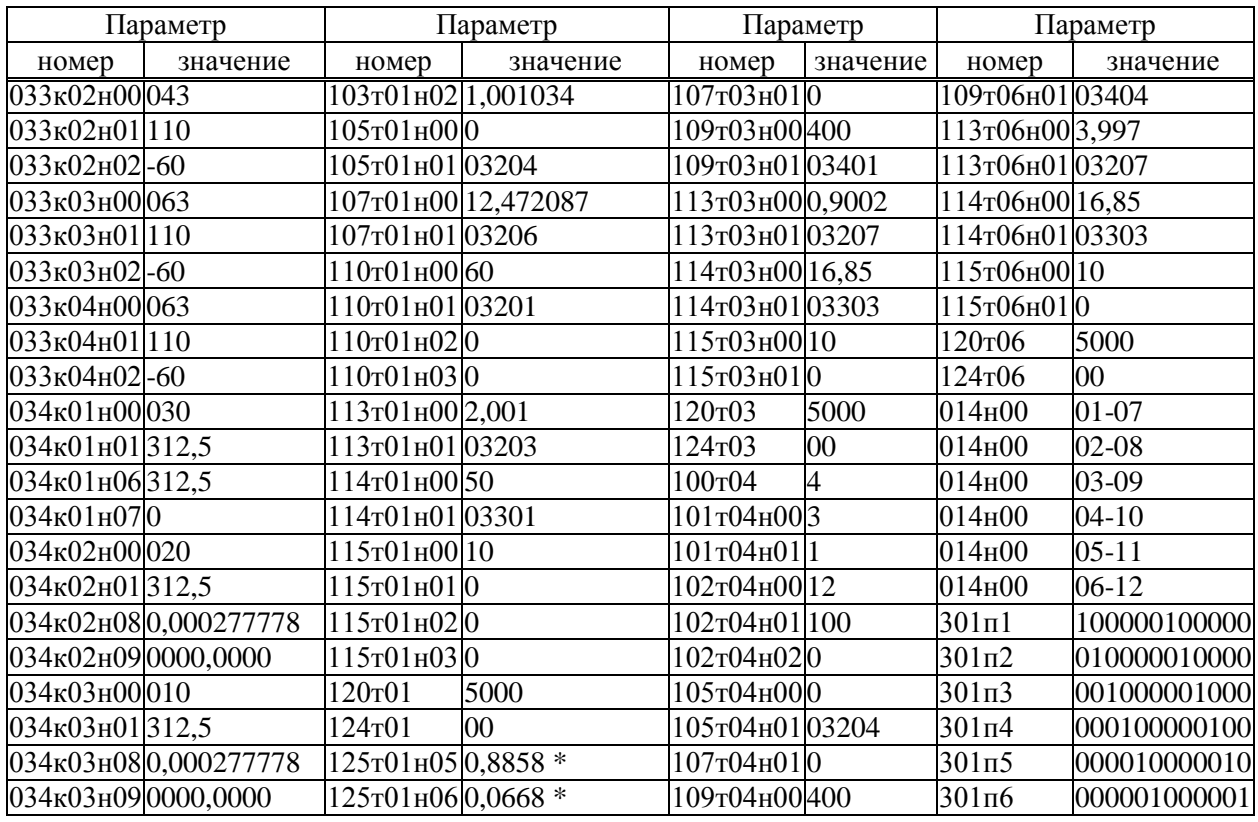

 $*$  – только для версии v01 резидентного программного обеспечения.<br>Не перечисленные в таблице параметры имеют значения по умолчанию.